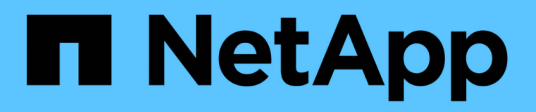

# **Manage key managers**

ONTAP 9.10.1 REST API Documentation

NetApp May 08, 2024

This PDF was generated from https://docs.netapp.com/us-en/ontap-restapi-9101/ontap/security\_keymanagers\_endpoint\_overview.html on May 08, 2024. Always check docs.netapp.com for the latest.

# **Table of Contents**

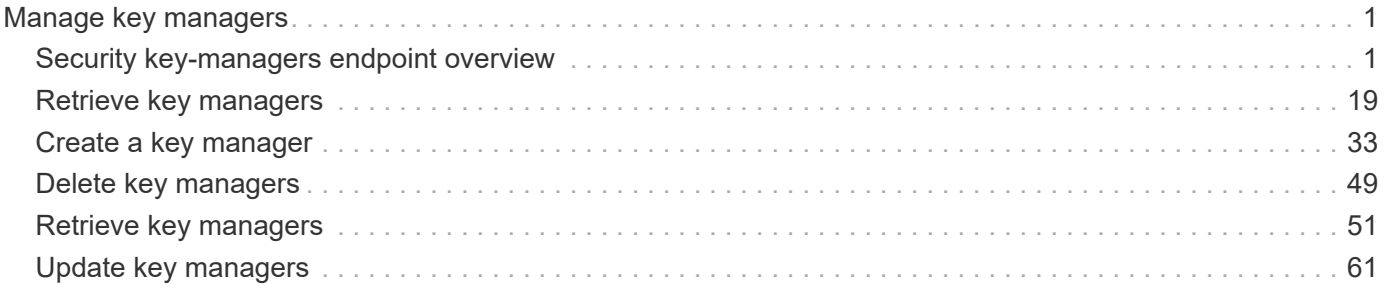

# <span id="page-2-0"></span>**Manage key managers**

# <span id="page-2-1"></span>**Security key-managers endpoint overview**

# **Overview**

A key manager is a key management solution (software or dedicated hardware) that enables other ONTAP client modules to securely and persistently store keys for various uses. For example, WAFL uses the key management framework to store and retrieve the volume encryption keys that it uses to encrypt/decrypt data on NVE volumes. A key manager can be configured at both cluster scope and SVM, with one key manager allowed per SVM. The key management framework in ONTAP supports two mutually exclusive modes for persisting keys: external and onboard.

When an SVM is configured with external key management, the keys are stored on up to four key servers that are external to the system.

Once external key management is enabled for an SVM, key servers can be added or removed using the */api/security/key-managers/{uuid}/key-servers* endpoint. See [POST /security/keymanagers/{uuid}/key-servers] and [DELETE /security/key-managers/{uuid}/keyservers/{server}] for more details.

Setting up external key management dictates that the required certificates for securely communicating with the key server are installed prior to configuring the key manager. To install the required client and server\_ca certificates, use the */api/security/certificates/* endpoint.

See [POST /security/certificates], [GET /security/certificates/uuid] and [DELETE /security/certificates/{uuid}] for more details.

When an SVM is configured with the Onboard Key Manager, the keys are stored in ONTAP in wrapped format using a key hierarchy created using the salted hash of the passphrase entered when configuring the Onboard Key Manager. This model fits well for customers who use ONTAP to store their own data.

# **Examples**

### **Creating an external key manager with 1 key server for a cluster**

The example key manager is configured at the cluster-scope with one key server. Note that the UUIDs of the certificates are those that are already installed at the cluster-scope. Note the *return\_records=true* query parameter is used to obtain the newly created key manager configuration

```
# The API:
POST /api/security/key-managers
# The call:
curl -X POST 'https://<mgmt-ip>/api/security/key-
managers?return records=true' -H 'accept: application/hal+json' -d "{
\"external\": { \"client certificate\": { \"uuid\": \"5fb1701a-d922-11e8-
bfe8-005056bb017d\" }, \"server ca certificates\": [ { \"uuid\":
\"827d7d31-d6c8-11e8-b5bf-005056bb017d\" }],\"servers\": [ { \"server\":
\"10.225.89.33:5696\" } ] } }"
# The response:
{
"num records": 1,
"records": [
    {
      "uuid": "815e9462-dc57-11e8-9b2c-005056bb017d",
      "external": {
      "client certificate": {
          "uuid": "5fb1701a-d922-11e8-bfe8-005056bb017d"
        },
      "server ca certificates": [
          {
            "uuid": "827d7d31-d6c8-11e8-b5bf-005056bb017d"
  }
      \frac{1}{2},
        "servers": [
\{  "server": "10.225.89.33:5696"
          }
        ]
      },
    " links": {
        "self": {
          "href": "/api/security/key-managers/815e9462-dc57-11e8-9b2c-
005056bb017d"
        }
  }
    }
]
}
```
#### **Creating an external key manager with 1 primary key server and 2 secondary key servers for a cluster**

The example key manager is configured at the cluster-scope with one key server and two secondary key servers. Note that the UUIDs of the certificates are those that are already installed at the cluster-scope. Note the *return* records=true query parameter is used to obtain the newly created key manager configuration

```
# The API:
POST /api/security/key-managers
# The call:
curl -X POST 'https://<mgmt-ip>/api/security/key-
managers?return records=true' -H 'accept: application/hal+json' -d "{
\"external\": { \"client certificate\": { \"uuid\": \"5fb1701a-d922-11e8-
bfe8-005056bb017d\" }, \"server ca certificates\": [ { \"uuid\":
\"827d7d31-d6c8-11e8-b5bf-005056bb017d\" }],\"servers\": [ { \"server\":
\"10.225.89.33:5696\", \"secondary key servers\": [ \"1.1.1.1\",
\"10.72.204.27:5696\" ] } ] } }"
# The response:
{
"num records": 1,
"records": [
    {
      "uuid": "815e9462-dc57-11e8-9b2c-005056bb017d",
      "external": {
      "client certificate": {
          "uuid": "5fb1701a-d922-11e8-bfe8-005056bb017d"
        },
      "server ca certificates": [
\{  "uuid": "827d7d31-d6c8-11e8-b5bf-005056bb017d"
          }
      \frac{1}{2},
        "servers": [
\{  "server": "10.225.89.33:5696",
            "secondary_key_servers": [
              "1.1.1.1",
              "10.72.204.27:5096"
  ]
          }
        ]
      },
    " links": {
        "self": {
          "href": "/api/security/key-managers/815e9462-dc57-11e8-9b2c-
005056bb017d"
```
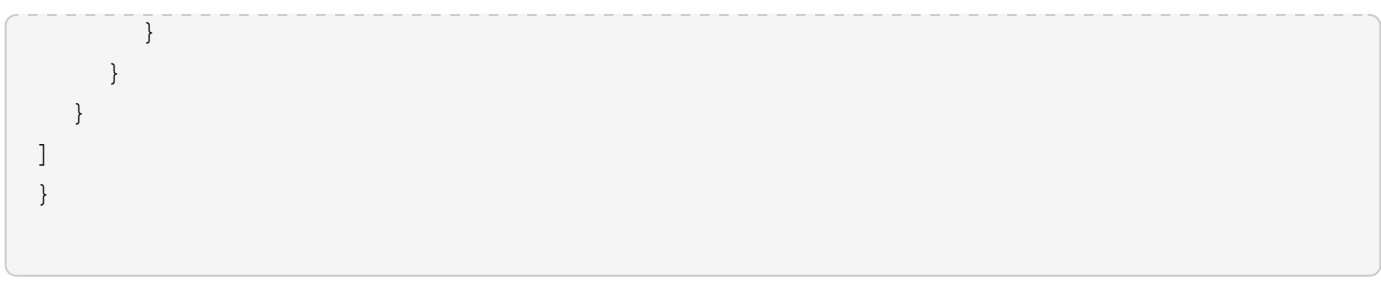

### **Creating an external key manager with 1 key server for an SVM**

The example key manager is configured at the SVM-scope with one key server. Note that the UUIDs of the certificates are those that are already installed in that SVM. Note the *return\_records=true* query parameter is used to obtain the newly created key manager configuration

```
# The API:
POST /api/security/key-managers
# The call:
curl -X POST 'https://<mgmt-ip>/api/security/key-
managers?return records=true' -H 'accept: application/hal+json' -d "{
\"svm\": { \"uuid\": \"216e6c26-d6c6-11e8-b5bf-005056bb017d\" },
\"external\": { \"client certificate\": { \"uuid\": \"91dcaf7c-dbbd-11e8-
9b2c-005056bb017d' }, \"server ca certificates\": [ { \"uuid\":
\"a4d4b8ba-dbbd-11e8-9b2c-005056bb017d\" }],\"servers\": [ { \"server\":
\"10.225.89.34:5696\" } ] } }"
# The response:
{
"num records": 1,
"records": [
    {
      "uuid": "80af63f2-dbbf-11e8-9b2c-005056bb017d",
    "sym": {
        "uuid": "216e6c26-d6c6-11e8-b5bf-005056bb017d"
      },
      "external": {
      "client certificate": {
        "uuid": "91dcaf7c-dbbd-11e8-9b2c-005056bb017d"
        },
      "server ca certificates": [
          {
            "uuid": "a4d4b8ba-dbbd-11e8-9b2c-005056bb017d"
  }
        ],
        "servers": [
\{  "server": "10.225.89.34:5696"
  }
        ]
      },
    " links": {
        "self": {
          "href": "/api/security/key-managers/80af63f2-dbbf-11e8-9b2c-
005056bb017d"
  }
  }
    }
]
}
```
#### **Creating an onboard key manager for a cluster**

The following example shows how to create an onboard key manager for a cluster with the onboard key manager configured at the cluster-scope.

```
# The API:
POST /api/security/key-managers
# The call:
curl -X POST 'https://<mgmt-ip>/api/security/key-managers' -H 'accept:
application/hal+json' -d '{ "onboard": { "passphrase": "passphrase" } }'
```
### **Retrieving the key manager configurations for all clusters and SVMs**

The following example shows how to retrieve all configured key managers along with their configurations.

```
# The API:
GET /api/security/key-managers
# The call:
curl -X GET 'https://<mgmt-ip>/api/security/key-managers?fields=*' -H
'accept: application/hal+json'
# The response:
{
"records": [
    {
      "uuid": "2345f09c-d6c9-11e8-b5bf-005056bb017d",
      "scope": "svm",
      "svm": {
        "uuid": "0f22f8f3-d6c6-11e8-b5bf-005056bb017d",
        "name": "vs0"
      },
      "external": {
      "client certificate": {
          "uuid": "4cb15482-d6c8-11e8-b5bf-005056bb017d",
        " links": {
            "self": {
              "href": "/api/security/certificates/4cb15482-d6c8-11e8-b5bf-
005056bb017d/"
  }
          }
        },
      "server ca certificates": [
```

```
\{  "uuid": "8a17c858-d6c8-11e8-b5bf-005056bb017d",
            "_links": {
              "self": {
                "href": "/api/security/certificates/8a17c858-d6c8-11e8-b5bf-
005056bb017d/"
  }
  }
  }
      \frac{1}{\sqrt{2}}  "servers": [
          {
            "server": "10.2.30.4:5696",
            "timeout": 25,
            "username": "",
            "_links": {
             "self": {
                "href": "/api/security/key-managers/2345f09c-d6c9-11e8-b5bf-
005056bb017d/key-servers/10.2.30.4:5696/"
  }
            }
          },
\{  "server": "vs0.local1:3678",
            "timeout": 25,
            "username": "",
            "secondary_key_servers": [
              "1.1.1.1",
              "10.72.204.27:5096"
          \frac{1}{2}  "_links": {
              "self": {
                "href": "/api/security/key-managers/2345f09c-d6c9-11e8-b5bf-
005056bb017d/key-servers/vs0.local1:3678/"
  }
  }
          }
        ]
      },
      "_links": {
        "self": {
          "href": "/api/security/key-managers/2345f09c-d6c9-11e8-b5bf-
005056bb017d"
       }
     }
    },
```

```
  {
      "uuid": "815e9462-dc57-11e8-9b2c-005056bb017d",
      "scope": "cluster",
      "external": {
      "client certificate": {
          "uuid": "5fb1701a-d922-11e8-bfe8-005056bb017d",
        " links": {
            "self": {
              "href": "/api/security/certificates/5fb1701a-d922-11e8-bfe8-
005056bb017d/"
  }
          }
        },
      "server ca certificates": [
\{  "uuid": "827d7d31-d6c8-11e8-b5bf-005056bb017d",
          " links": {
              "self": {
                "href": "/api/security/certificates/827d7d31-d6c8-11e8-b5bf-
005056bb017d/"
  }
  }
          }
      \frac{1}{2},
        "servers": [
\{  "server": "10.225.89.33:5696",
            "timeout": 25,
            "username": "",
          " links": {
              "self": {
                "href": "/api/security/key-managers/815e9462-dc57-11e8-9b2c-
005056bb017d/key-servers/10.225.89.33:5696/"
  }
  }
          }
        ]
      },
    " links": {
        "self": {
          "href": "/api/security/key-managers/815e9462-dc57-11e8-9b2c-
005056bb017d"
        }
      }
   }
\frac{1}{\sqrt{2}}
```

```
"num records": 2,
" links": {
   "self": {
      "href": "/api/security/key-managers?fields=*"
    }
}
}
```
### **Retrieving the key manager configurations for all clusters and SVMs (showing Onboard Key Manager)**

The following example shows how to retrieve all configured key managers along with their configurations.

```
# The API:
GET /api/security/key-managers
# The call:
curl -X GET 'https://<mgmt-ip>/api/security/key-managers?fields=*' -H
'accept: application/hal+json'
# The response:
{
"records": [
   {
      "uuid": "8ba52e0f-ae22-11e9-b747-005056bb7636",
      "scope": "cluster",
      "onboard": {
        "enabled": true,
      "key backup": "------------------------------BEGIN
BACKUP--------------------------\n <Backup Data>
\n--------------------------END BACKUP--------------------------\n"
      },
      "volume_encryption": {
        "supported": false,
        "message": "The following nodes do not support volume granular
encryption: ntap-vsim2.",
        "code": 65536935
      },
    "is default data at rest encryption disabled": false
   }
\frac{1}{\sqrt{2}}"num_records": 1
}
```
#### **Retrieving expensive fields such as, status.code and status.message, associated with a key manager.**

These values are not retreived by default with the 'fields=\*' option. The following example shows how to retrieve the expensive objects associated with a key manager.

```
# The API:
GET /api/security/key-managers
# The call:
curl -X GET "https://<mgmt-ip>/api/security/key-
managers?fields=status.message,status.code" -H 'accpt:
application/hal+jon'
# The response:
{
"records": [
    {
      "uuid": "ac305d46-aef4-11e9-ad3c-005056bb7636",
      "status": {
        "message": "No action needed at this time.",
        "code": 65537200
      },
      "_links": {
        "self": {
          "href": "/api/security/key-managers/ac305d46-aef4-11e9-ad3c-
005056bb7636"
        }
      }
   }
],
"num records": 1,
" links": {
    "self": {
      "href": "/api/security/key-managers?fields=status.message,status.code"
    }
}
}
```
### **Retrieving a specific key manager configuration**

The following example shows how to retrieve a specific key manager configuration.

```
# The API:
GET /api/security/key-managers/{uuid}
```

```
# The call:
curl -X GET 'https://<mgmt-ip>/api/security/key-managers/<uuid>?fields=*'
-H 'accept: application/hal+json'
# The response:
{
"uuid": "2345f09c-d6c9-11e8-b5bf-005056bb017d",
"scope": "svm",
"svm": {
    "uuid": "0f22f8f3-d6c6-11e8-b5bf-005056bb017d",
    "name": "vs0"
},
"external": {
  "client certificate": {
      "uuid": "4cb15482-d6c8-11e8-b5bf-005056bb017d",
    " links": {
        "self": {
          "href": "/api/security/certificates/4cb15482-d6c8-11e8-b5bf-
005056bb017d/"
        }
     }
    },
  "server ca certificates": [
      {
        "uuid": "8a17c858-d6c8-11e8-b5bf-005056bb017d",
      " links": {
          "self": {
             "href": "/api/security/certificates/8a17c858-d6c8-11e8-b5bf-
005056bb017d/"
          }
        }
      }
  \frac{1}{\sqrt{2}}  "servers": [
      {
        "server": "10.2.30.4:5696",
        "timeout": 25,
        "username": "",
        "_links": {
          "self": {
             "href": "/api/security/key-managers/2345f09c-d6c9-11e8-b5bf-
005056bb017d/key-servers/10.2.30.4:5696/"
  }
        }
      },
```

```
  {
        "server": "vs0.local1:3678",
        "timeout": 25,
        "username": "",
        "_links": {
          "self": {
             "href": "/api/security/key-managers/2345f09c-d6c9-11e8-b5bf-
005056bb017d/key-servers/vs0.local1:3678/"
  }
  }
      }
  \lceil},
" links": {
    "self": {
      "href": "/api/security/key-managers/2345f09c-d6c9-11e8-b5bf-
005056bb017d"
   }
}
}
```
### **Updating the configuration of an external key manager**

The following example shows how to update the server ca configuration of an external key manager.

```
# The API:
PATCH /api/security/key-managers/{uuid}
# The call:
curl -X PATCH 'https://<mgmt-ip>/api/security/key-managers/<uuid>?' -H
'accept: application/hal+json' -d "{ \"external\": {
\"server ca certificates\": [ { \"uuid\": \"23b05c58-d790-11e8-b5bf-
005056bb017d\" }] } }"
```
#### **Updating the passphrase of an Onboard Key Manager**

The following example shows how to update the passphrase of a given key manager.

```
# The API:
PATCH /api/security/key-managers/{uuid}
# The call:
curl -X PATCH 'https://<mgmt-ip>/api/security/key-managers/<uuid>?' -H
'accept: application/hal+json' -d "{ \"onboard\": {
\"existing_passphrase\": \"existing_passphrase\", \"passphrase\":
\"new_passphrase\" } }"
```
### **Synchronizing the passphrase of the Onboard Key Manager on a cluster**

The following example shows how to synchronize the passphrase on a cluster where the Onboard Key Manager is already configured.

```
# The API:
PATCH /api/security/key-managers/{uuid}
# The call:
curl -X PATCH 'https://<mgmt-ip>/api/security/key-managers/<uuid>?' -H
'accept: application/hal+json' -d "{ \"onboard\": {
\"existing passphrase\": \"existing passphrase\", \"synchronize\": true
}}"
```
### **Configuring the Onboard Key Manager on a cluster**

The following example shows how to configure the Onboard Key Manager on a cluster where the Onboard Key Manager is not configured, but is configured on an MetroCluster partner cluster.

```
# The API:
POST /api/security/key-managers
# The call:
curl -X POST 'https://<mgmt-ip>/api/security/key-
managers?return_records=false' -H 'accept: application/hal+json' -H
"Content-Type: application/json" -d "{ \"onboard\": { \"passphrase\":
\"passphrase\", \"synchronize\": true }}"
```
### **Deleting a configured key manager**

The following example shows how to delete a key manager given its UUID.

```
# The API:
DELETE /api/security/key-managers/{uuid}
# The call:
curl -X DELETE 'https://<mgmt-ip>/api/security/key-managers/<uuid>?' -H
'accept: application/hal+json'
```
### **Adding a key server to an external key manager**

The following example shows how to add a key server with two secondary key servers to an external key manager.

```
# The API:
POST /api/security/key-managers/{uuid}/key-servers
# The call:
curl -X POST 'https://<mgmt-ip>/api/security/key-managers/<uuid>/key-
servers?return_records=true' -H 'accept: application/hal+json' -d "{
\"server\": \"10.225.89.34:5696\", \"secondary_key_servers\": [
\Upsilon"1.1.1.1\", \"10.72.204.27:5696\" ] }"
# The response:
{
"num records": 1,
"records": [
    {
      "server": "10.225.89.34:5696",
    "secondary key servers": [
        "1.1.1.1",
        "10.72.204.27:5096"
    \left| \ \right|,
    " links": {
        "self": {
          "href": "/api/security/key-managers/43e0c191-dc5c-11e8-9b2c-
005056bb017d/key-servers/10.225.89.34%3A5696"
        }
      }
    }
]
}
```
### **Adding 2 key servers to an external key manager**

The following example shows how to add 2 key servers to an external key manager. Note that the *records* property is used to add multiple key servers to the key manager in a single API call.

```
# The API:
POST /api/security/key-managers/{uuid}/key-servers
# The call:
curl -X POST 'https://<mgmt-ip>/api/security/key-managers/<uuid>/key-
servers?return_records=true' -H 'accept: application/hal+json' -d "{
\"records\": [ { \"server\": \"10.225.89.34:5696\" }, { \"server\":
\"10.225.89.33:5696\" } ] }"
# The response:
{
"num_records": 1,
"records": [
    {
    " links": {
        "self": {
          "href": "/api/security/key-managers/43e0c191-dc5c-11e8-9b2c-
005056bb017d/key-servers/"
        }
      }
   }
]
}
```
### **Retrieving all the key servers configured in an external key manager**

The following example shows how to retrieve all key servers configured in an external key manager.

```
# The API:
GET /api/security/key-managers/{uuid}/key-servers
# The call:
curl -X GET 'https://<mgmt-ip>/api/security/key-managers/<uuid>/key-
servers?fields=*' -H 'accept: application/hal+json'
# The response:
{
"records": [
    {
      "uuid": "43e0c191-dc5c-11e8-9b2c-005056bb017d",
      "server": "10.225.89.33:5696",
      "timeout": 25,
      "username": "",
```

```
  "secondary_key_servers": [
        "1.1.1.1",
        "10.72.204.27:5096"
    \frac{1}{2}  "_links": {
        "self": {
           "href": "/api/security/key-managers/43e0c191-dc5c-11e8-9b2c-
005056bb017d/key-servers/10.225.89.33%3A5696"
         }
      }
    },
    {
      "uuid": "43e0c191-dc5c-11e8-9b2c-005056bb017d",
      "server": "10.225.89.34:5696",
      "timeout": 25,
      "username": "",
    " links": {
        "self": {
           "href": "/api/security/key-managers/43e0c191-dc5c-11e8-9b2c-
005056bb017d/key-servers/10.225.89.34%3A5696"
        }
      }
    }
\frac{1}{2},
"num records": 2,
" links": {
    "self": {
      "href": "/api/security/key-managers/43e0c191-dc5c-11e8-9b2c-
005056bb017d/key-servers?fields=*"
    }
}
}
```
### **Retrieving a specific key server configured in an external key manager**

The following example shows how to retrieve a specific key server configured in an external key manager.

```
# The API:
GET /api/security/key-managers/{uuid}/key-servers/{server}
# The call:
curl -X GET 'https://<mgmt-ip>/api/security/key-managers/<uuid>/key-
servers/{server}?fields=*' -H 'accept: application/hal+json'
# The response:
{
"uuid": "43e0c191-dc5c-11e8-9b2c-005056bb017d",
"server": "10.225.89.34:5696",
"timeout": 25,
"username": "",
"_links": {
    "self": {
      "href": "/api/security/key-managers/43e0c191-dc5c-11e8-9b2c-
005056bb017d/key-servers/10.225.89.34:5696"
    }
}
}
```
### **Updating a specific key server configuration configured in an external key manager**

The following example shows how to update a specific key server configured in an external key manager.

```
# The API:
PATCH /api/security/key-managers/{uuid}/key-servers/{server}
# The call:
curl -X PATCH 'https://<mgmt-ip>/api/security/key-managers/<uuid>/key-
servers/{server}' -H 'accept: application/hal+json' -d "{ \"timeout\": 45
}"
```
The following example shows how to update the set of secondary key servers associated with a key server.

```
# The API:
PATCH /api/security/key-managers/{uuid}/key-servers/{server}
# The call:
curl -X PATCH 'https://<mgmt-ip>/api/security/key-managers/<uuid>/key-
servers/{server}' -H 'accept: application/hal+json' -d "{
\"secondary_key_servers\": [ \"1.1.1.1\", \"10.72.204.27:5696\" ] }"
```
#### **Deleting a key server from an external key manager**

The following example shows how to delete a key server from an external key manager.

```
# The API:
DELETE /api/security/key-managers/{uuid}/key-servers/{server}
# The call:
curl -X DELETE 'https://<mgmt-ip>/api/security/key-managers/<uuid>/key-
servers/{server}' -H 'accept: application/hal+json'
```
# <span id="page-20-0"></span>**Retrieve key managers**

GET /security/key-managers

**Introduced In:** 9.6

Retrieves key managers.

### **Expensive properties**

There is an added cost to retrieving values for these properties. They are not included by default in GET results and must be explicitly requested using the fields query parameter. See [Requesting specific fields](https://docs.netapp.com/us-en/ontap-restapi-9101/{relative_path}getting_started_with_the_ontap_rest_api.html#Requesting_specific_fields) to learn more.

- status.message
- status.code

### **Related ONTAP commands**

- security key-manager show-key-store
- security key-manager external show
- security key-manager external show-status

• security key-manager onboard show-backup

# **Parameters**

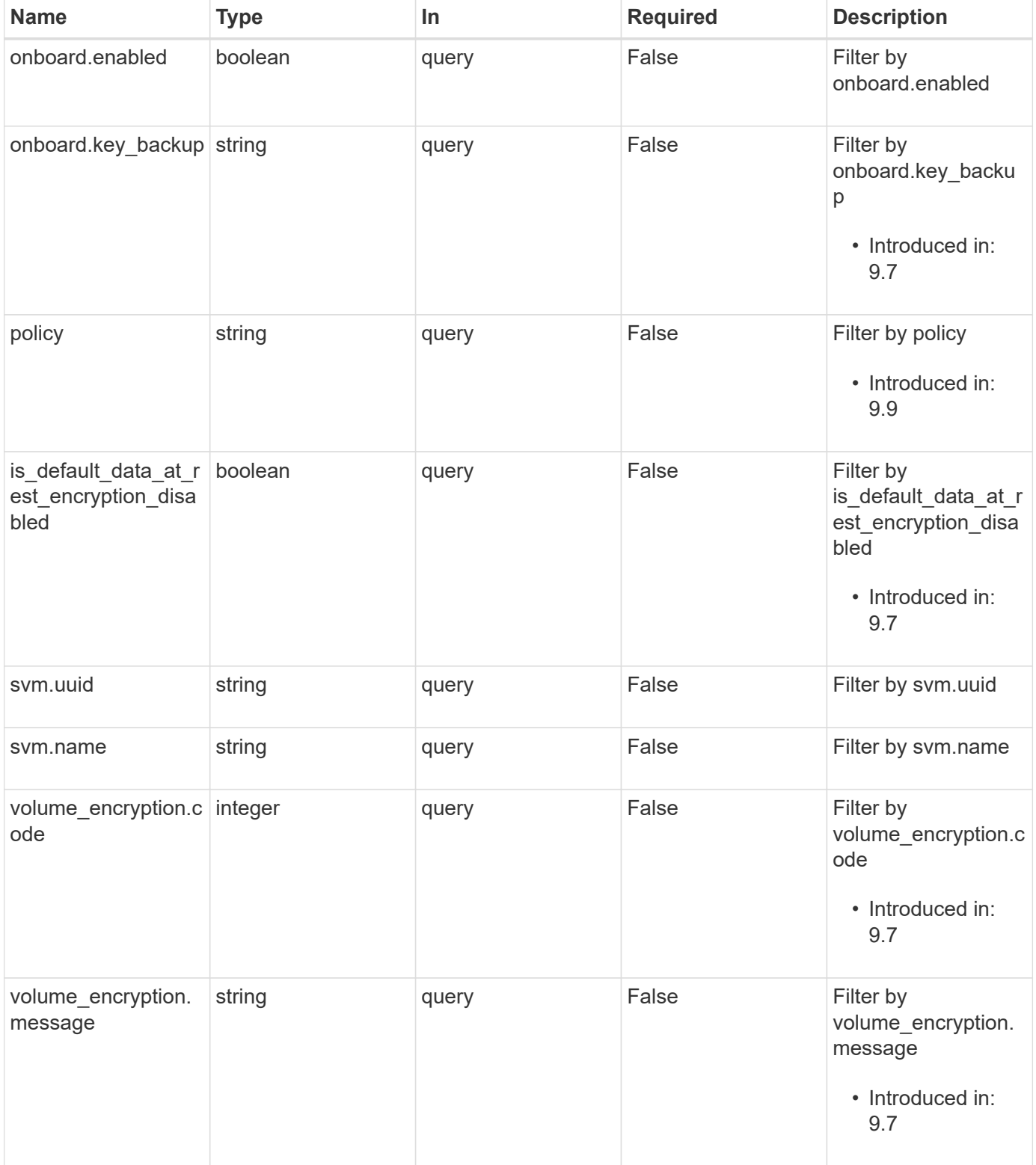

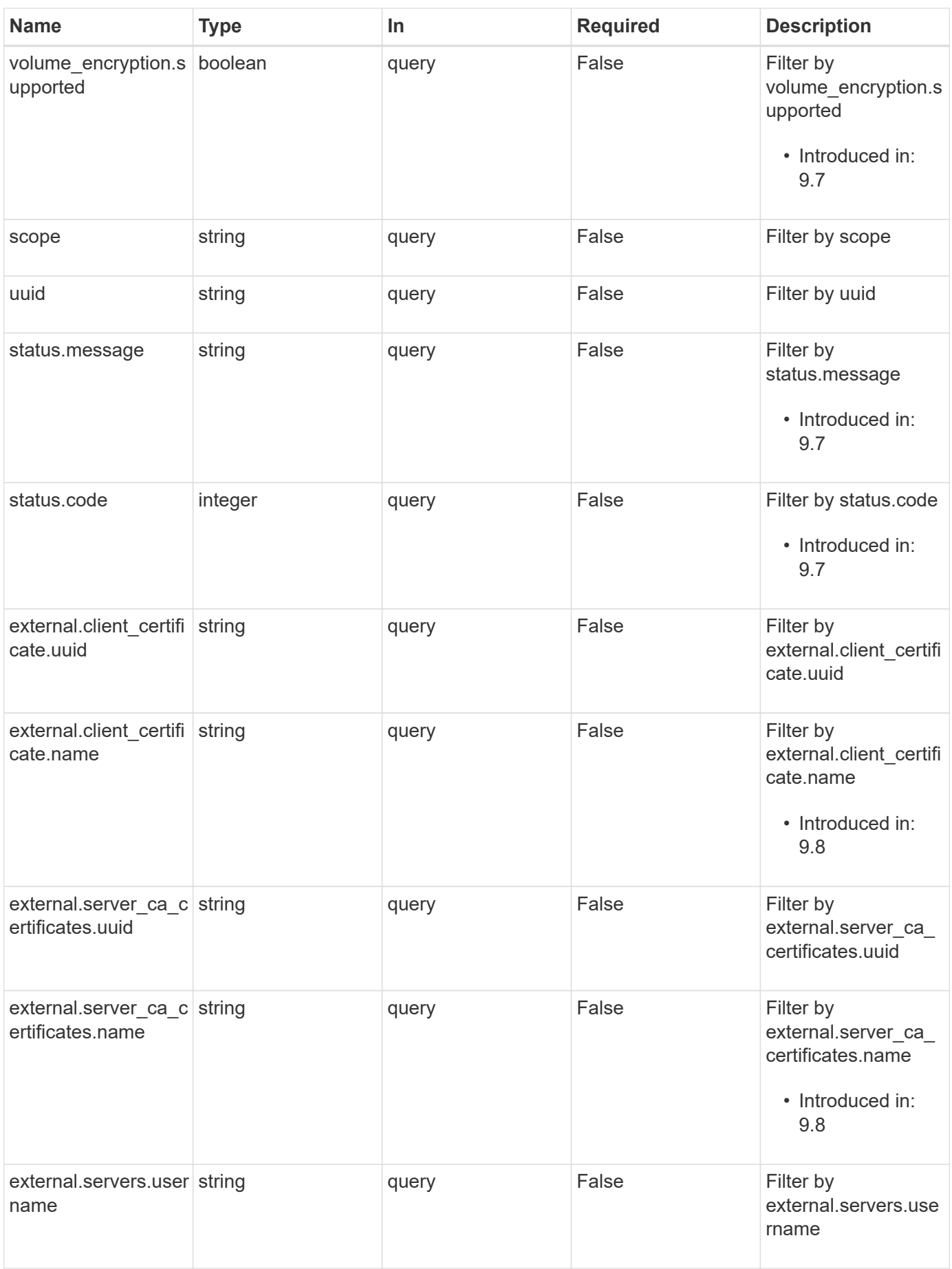

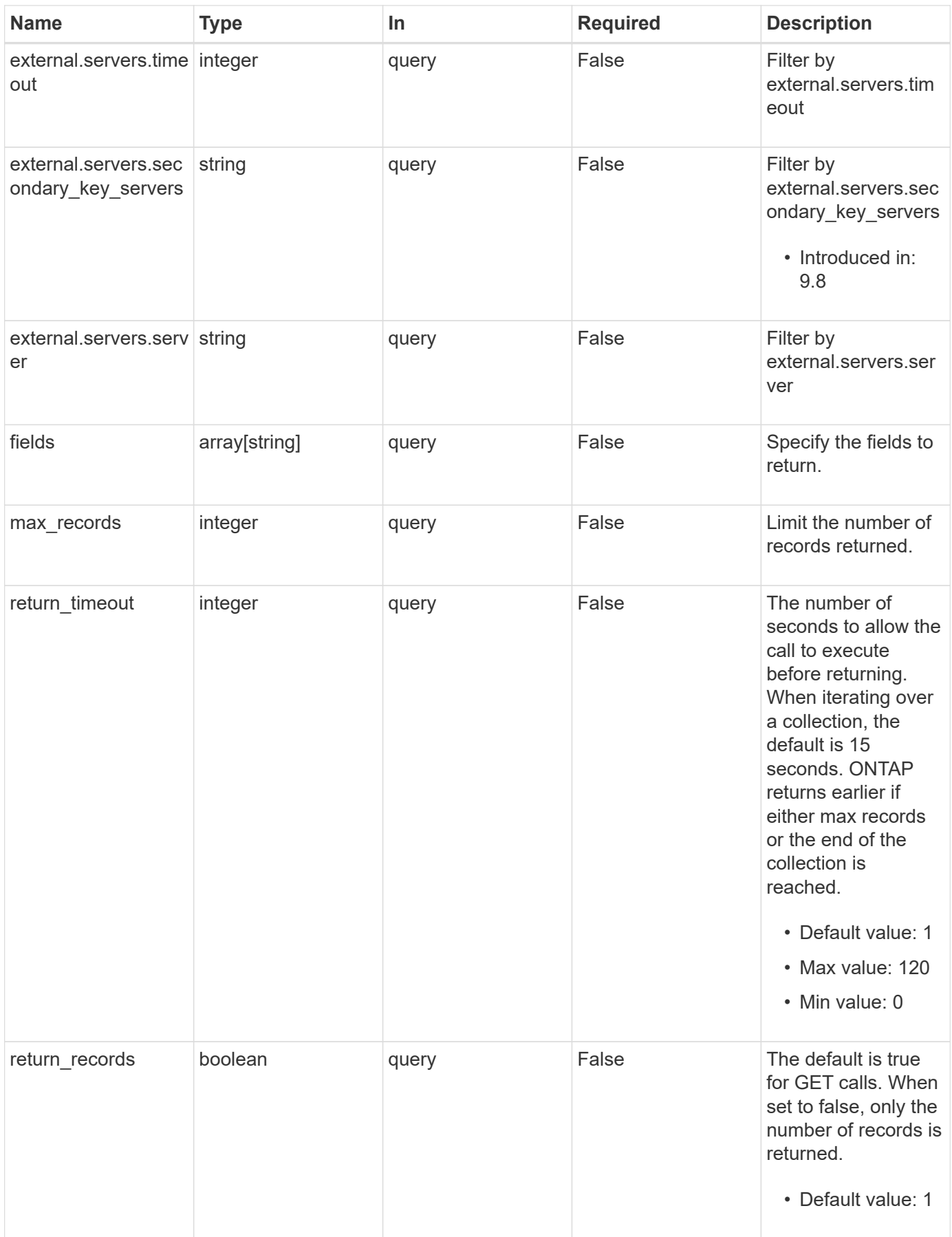

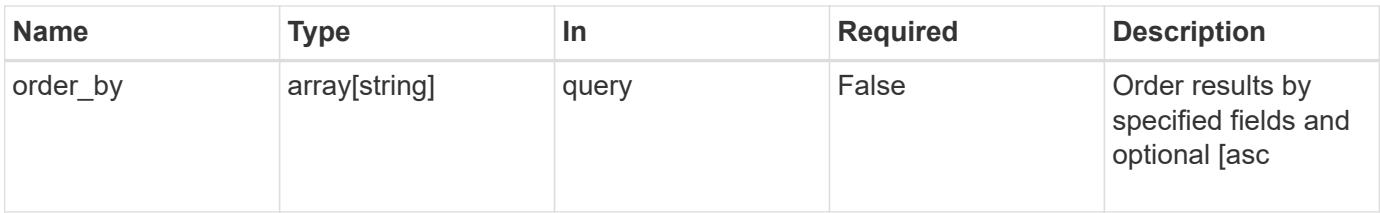

# **Response**

Status: 200, Ok

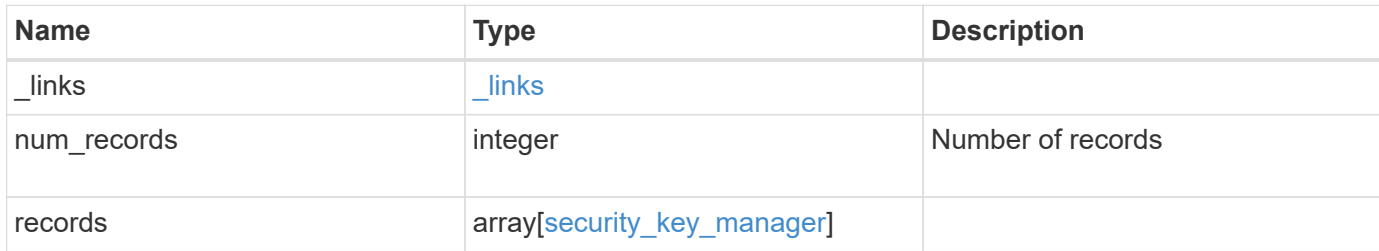

**Example response**

```
{
 " links": {
      "next": {
        "href": "/api/resourcelink"
      },
      "self": {
       "href": "/api/resourcelink"
      }
   },
    "records": {
      "_links": {
        "self": {
          "href": "/api/resourcelink"
        }
      },
      "external": {
      "client certificate": {
          "_links": {
             "self": {
               "href": "/api/resourcelink"
            }
          },
          "name": "cert1",
          "uuid": "1cd8a442-86d1-11e0-ae1c-123478563412"
        },
      "server ca certificates": {
        " links": {
            "self": {
              "href": "/api/resourcelink"
            }
          },
        "name": "cert1",
          "uuid": "1cd8a442-86d1-11e0-ae1c-123478563412"
        },
        "servers": {
          "_links": {
             "self": {
              "href": "/api/resourcelink"
  }
          },
          "secondary_key_servers": {
          },
          "server": "keyserver1.com:5698",
          "timeout": 60,
```

```
  "username": "admin"
        }
      },
      "onboard": {
        "existing_passphrase": "The cluster password of length 32-256
ASCII characters.",
      "key backup": "'-----------------------------BEGIN
BACKUP--------------------------
TmV0QXBwIEtleSBCbG9iAAEAAAAEAAAAcAEAAAAAAAAxBFWWAAAAACEAAAAAAAAA
QAAAAAAAAABzDyyVAAAAALI5Jsjvy6gUxnT78KoDKXHYb6sSeraM00quOULY6BeV
n6dMFxuErCD1lbERaOQZSuaYy1p8oQHtTEfGMLZM4TYiAAAAAAAAACgAAAAAAAAA
3WTh7gAAAAAAAAAAAAAAAAIAAAAAAAgAZJEIWvdeHr5RCAvHGclo+wAAAAAAAAAA
IgAAAAAAAAAoAAAAAAAAAEOTcR0AAAAAAAAAAAAAAAACAAAAAAAJAGr3tJA/LRzU
QRHwv+1aWvAAAAAAAAAAACQAAAAAAAAAgAAAAAAAAADV1Vd/AAAAAMFM9Q229Bhp
mDaTSdqku5DCd8wG+fOZSr4bx4JT5WHvV/r5gJnXDQQAAAAAAAAAAAAAAAAAAAAA
AAAAAAAAAAAAAAAAAAAAAAAAAAAAAAAAAAAAAAAAAAAAAAAAAAAAAAAAAAAAAAAA
AAAAAAAAAAAAAAAAAAAAAAAAAAAAAAAAAAAAAAAAAAAAAAAAAAAAAAAAAAAAAAAA
AAAAAAAAAAAAAAAAAAAAAAAAAAAAAAAAAAAAAAAAAAAAAAAAAAAAAAAAAAAAAAAA
AAAAAAAAAAAAAAAAAAAAAAAAAAAAAAAAAAAAAAAAAAAAAAAAAAAAAAAAAAAAAAAA
AAAAAAAAAAAAAAAAAAAAAAAAAAAAAAAAAAAAAAAAAAAAAAAAAAAAAAAAAAAAAAAA
AAAAAAAAAAAAAAAAAAAAAAAAAAAAAAAAAAAAAAAAAAAAAAAAAAAAAAAAAAAAAAAA
AAAAAAAAAAAAAAAAAAAAAAAAAAAAAAAAAAAAAAAAAAAAAAAAAAAAAAAAAAAAAAAA
AAAAAAAAAAAAAAAAAAAAAAAAAAAAAAAAAAAAAAAAAABOZXRBcHAgS2V5IEJsb2IA
AQAAAAMAAAAYAQAAAAAAALgePkcAAAAAIgAAAAAAAAAoAAAAAAAAAEOTcR0AAAAA
AAAAAAAAAAACAAAAAAAJAGr3tJA/LRzUQRHwv+1aWvAAAAAAAAAAACIAAAAAAAAA
KAAAAAAAAACIlCHZAAAAAAAAAAAAAAAAAgAAAAAAAQCafcabsxRXMM7gxhLRrzxh
AAAAAAAAAAAkAAAAAAAAAIAAAAAAAAAA2JjQBQAAAACt4IqXcNpVggahl0axLsN4
yQjnNVKWY7mANB29O42hI7b70DTGCTaVAAAAAAAAAAAAAAAAAAAAAAAAAAAAAAAA
AAAAAAAAAAAAAAAAAAAAAAAAAAAAAAAAAAAAAAAAAAAAAAAAAAAAAAAAAAAAAAAA
AAAAAAAAAAAAAAAAAAAAAE5ldEFwcCBLZXkgQmxvYgABAAAAAwAAABgBAAAAAAAA
7sbaoQAAAAAiAAAAAAAAACgAAAAAAAAAQ5NxHQAAAAAAAAAAAAAAAAIAAAAAAAkA
ave0kD8tHNRBEfC/7Vpa8AAAAAAAAAAAIgAAAAAAAAAoAAAAAAAAALOHfWkAAAAA
AAAAAAAAAAACAAAAAAABAMoI9UxrHOGthQm/CB+EHdAAAAAAAAAAACQAAAAAAAAA
gAAAAAAAAACnMmUtAAAAAGVk8AtPzENFgsGdsFvnmucmYrlQCsFew0HDSFKaZqK6
W8IEVzBAhPoAAAAAAAAAAAAAAAAAAAAAAAAAAAAAAAAAAAAAAAAAAAAAAAAAAAAA
AAAAAAAAAAAAAAAAAAAAAAAAAAAAAAAAAAAAAAAAAAAAAAAAAAAAAAAAAAAAAAAA
---------------------------END BACKUP----------------------------'",
        "passphrase": "The cluster password of length 32-256 ASCII
characters."
      },
      "scope": "svm",
      "status": {
        "code": 346758,
        "message": "This cluster is part of a MetroCluster configuration.
Use the REST API POST method security/key managers/ with the
```

```
synchronize option and the same passphrase on the partner cluster
```

```
before proceeding with any key manager operations. Failure to do so
could lead to switchover or switchback failure."
      },
      "svm": {
      " links": {
         "self": {
            "href": "/api/resourcelink"
         }
        },
      "name": "svm1",
       "uuid": "02c9e252-41be-11e9-81d5-00a0986138f7"
      },
      "uuid": "string",
      "volume_encryption": {
        "code": 346758,
        "message": "No platform support for volume encryption in
following nodes - node1, node2."
    }
   }
}
```
### **Error**

```
Status: Default, Error
```
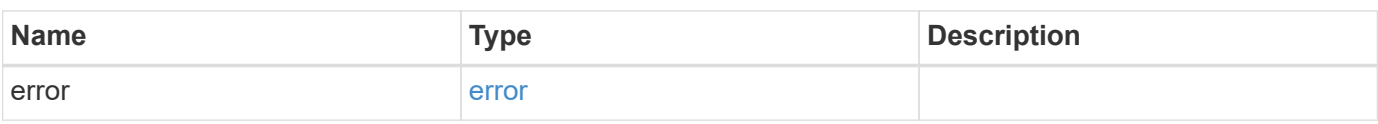

### **Example error**

```
{
    "error": {
      "arguments": {
        "code": "string",
       "message": "string"
      },
      "code": "4",
      "message": "entry doesn't exist",
      "target": "uuid"
   }
}
```
# **Definitions**

### **See Definitions**

href

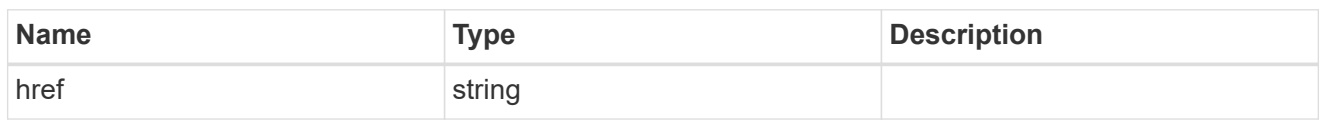

\_links

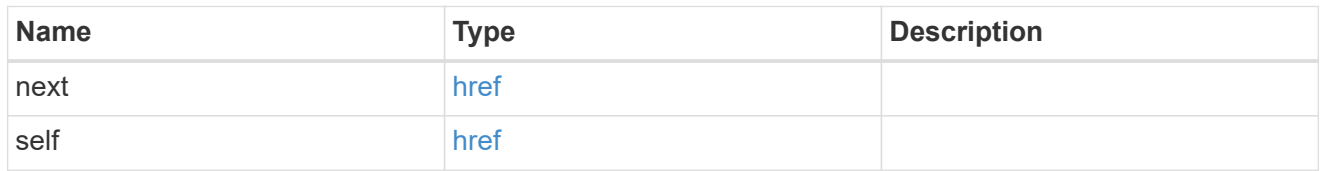

# $\_$ links

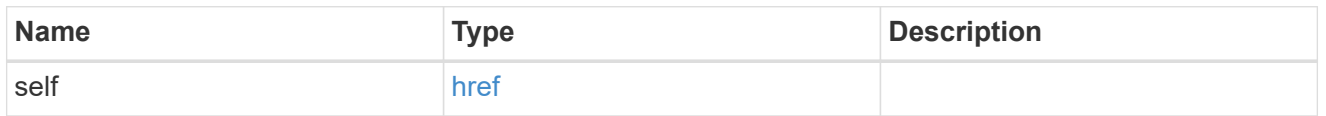

### client\_certificate

## Client certificate

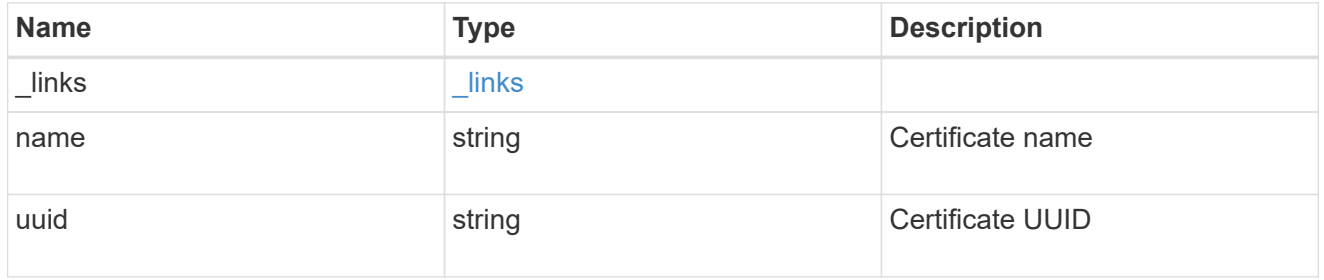

### server\_ca\_certificates

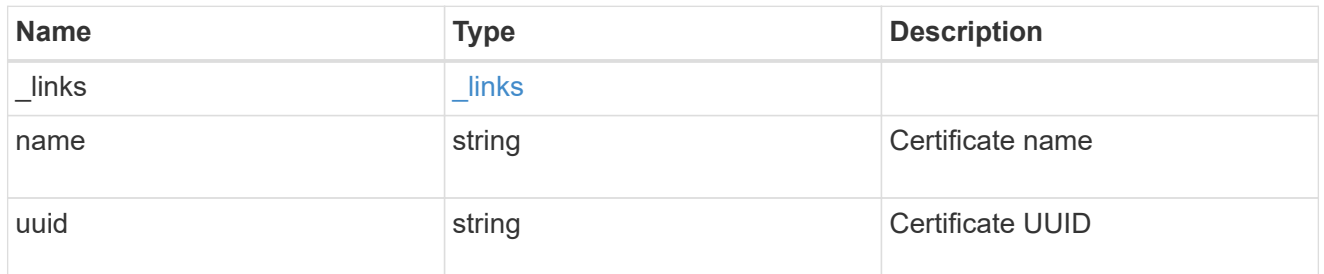

# self\_link

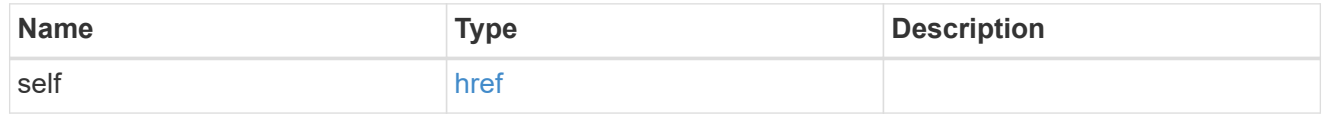

key\_server\_readcreate

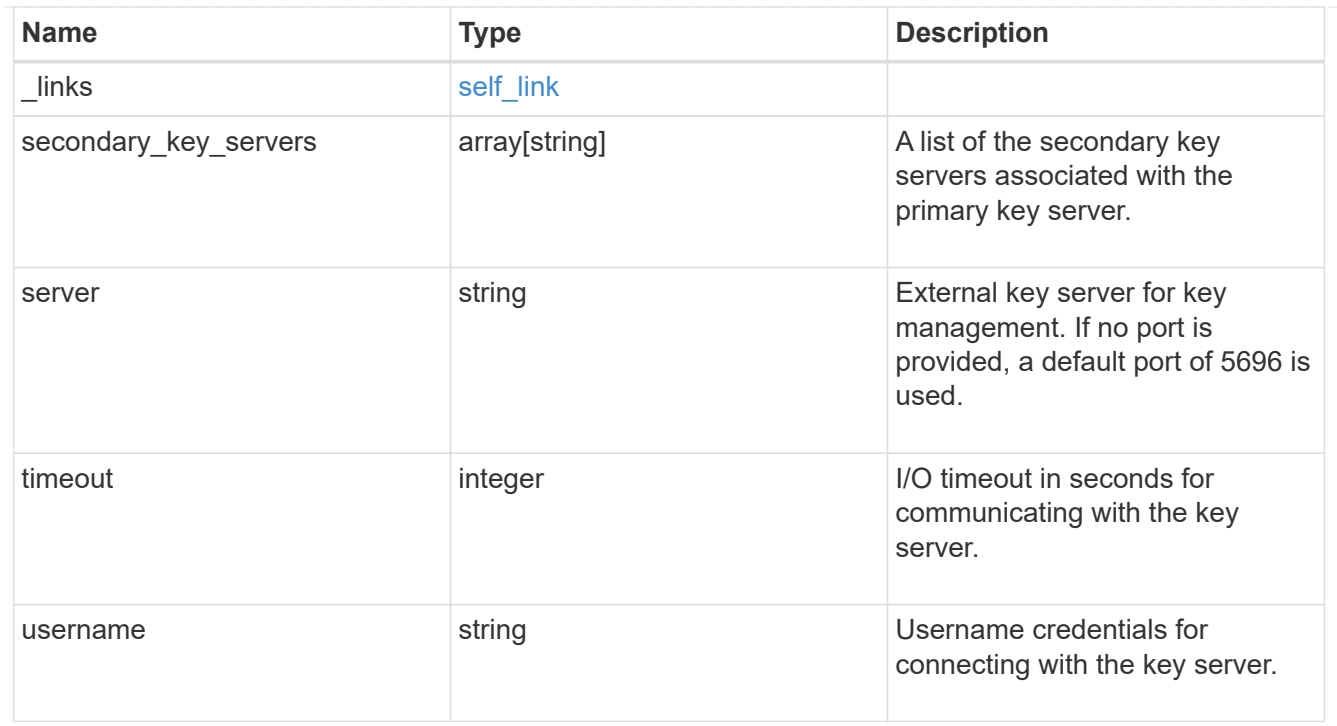

### external

### Configures external key management

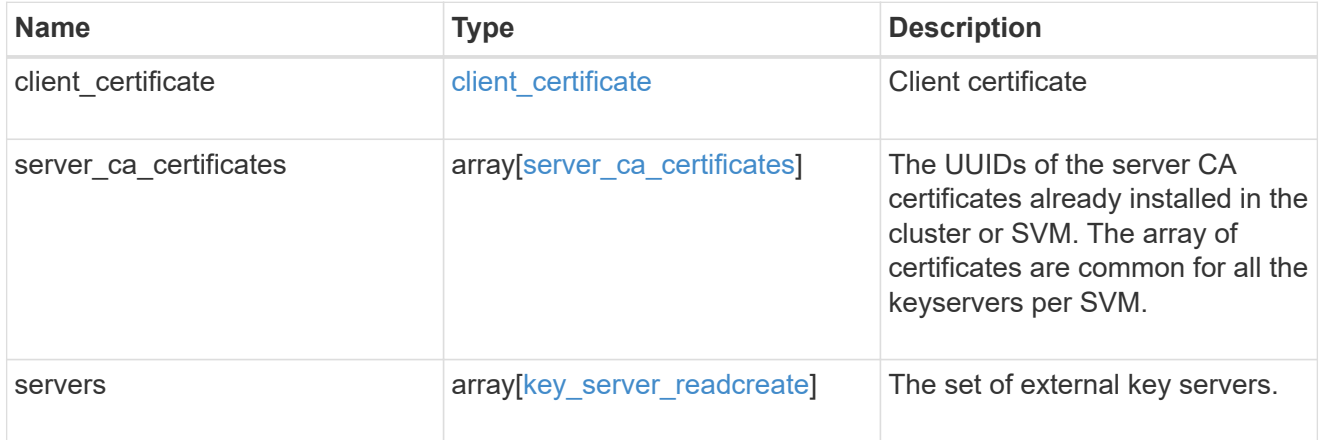

### onboard

Configures onboard key management. After configuring onboard key management, save the encrypted configuration data in a safe location so that you can use it if you need to perform a manual recovery operation.

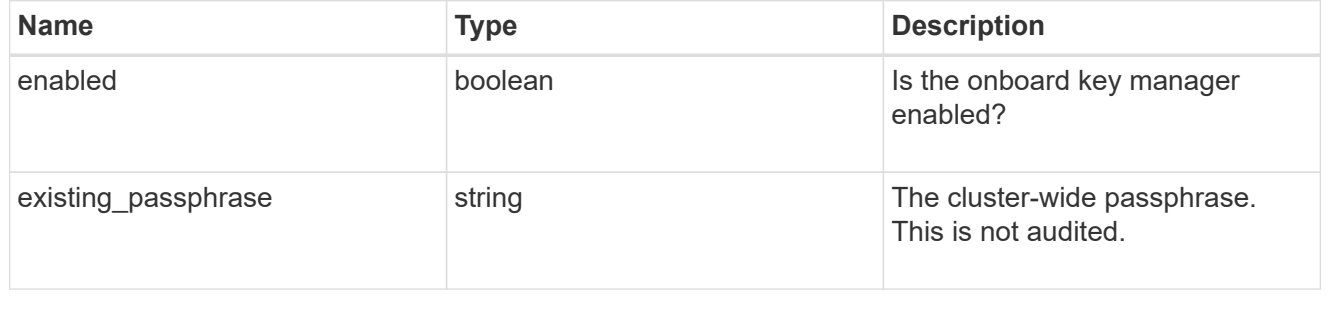

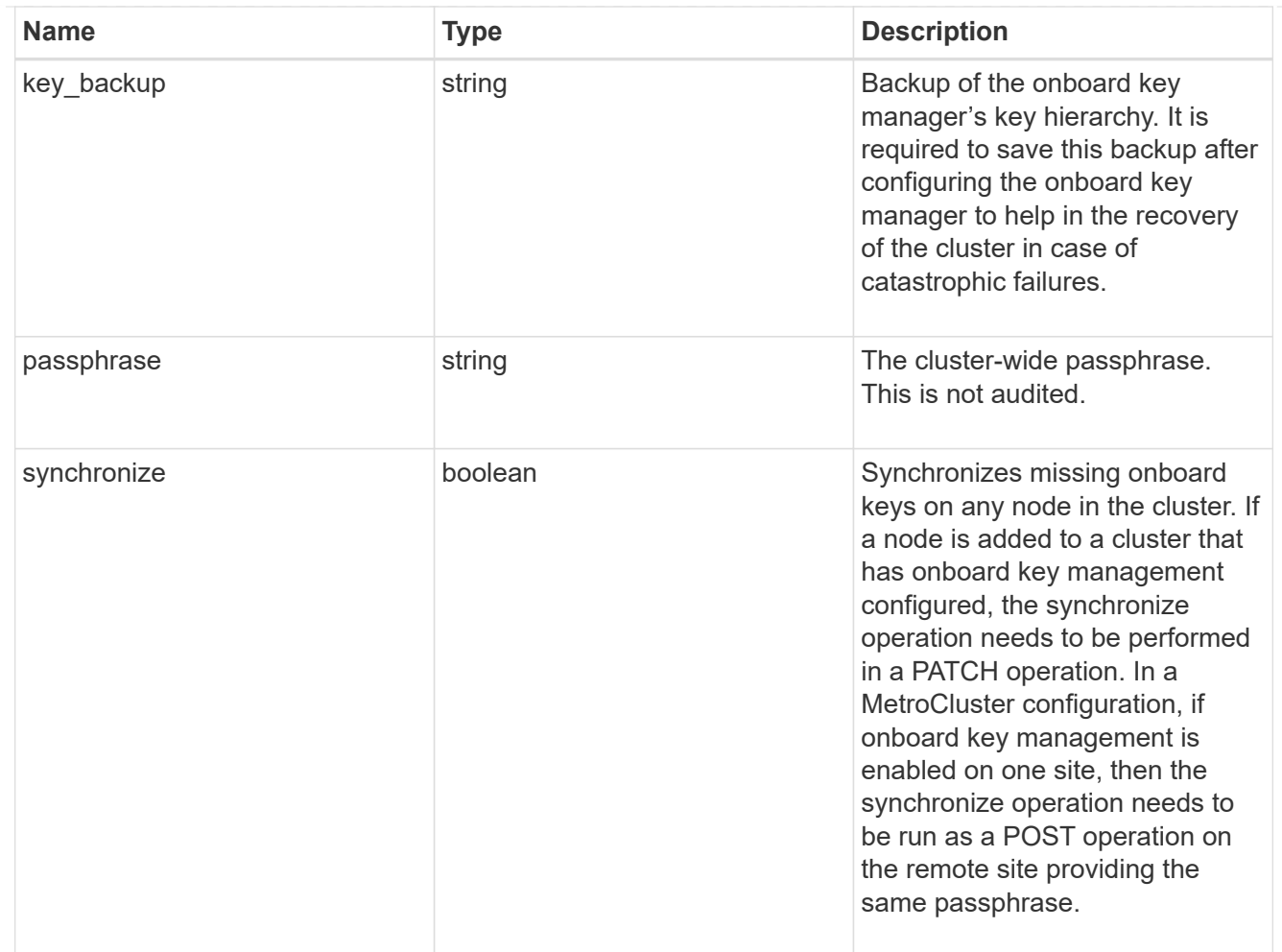

### status

Optional status information on the current state of the key manager indicating if it is fully setup or requires more action.

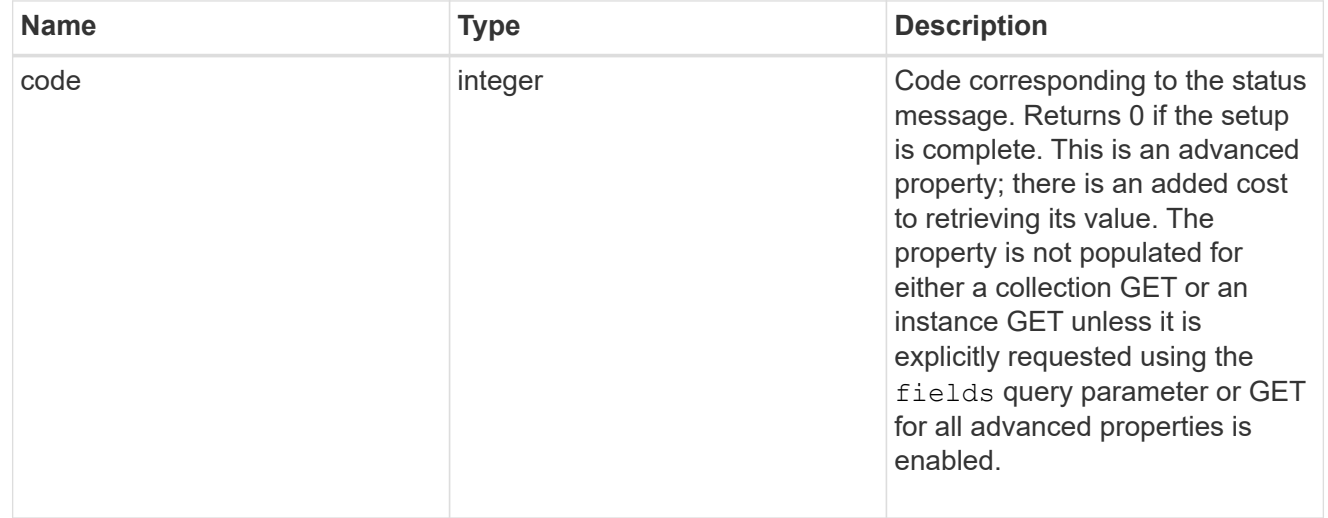

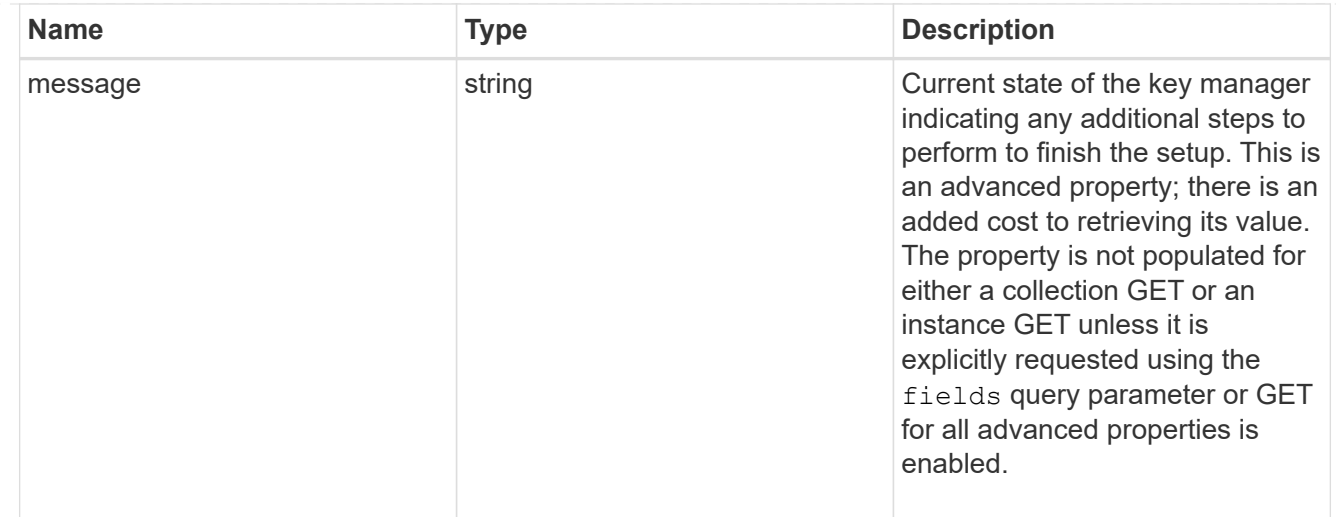

### svm

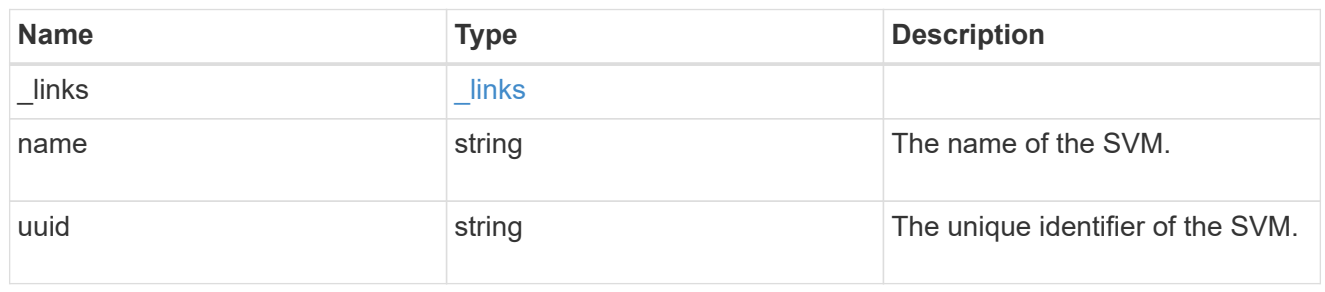

# volume\_encryption

Indicates whether volume encryption is supported in the cluster.

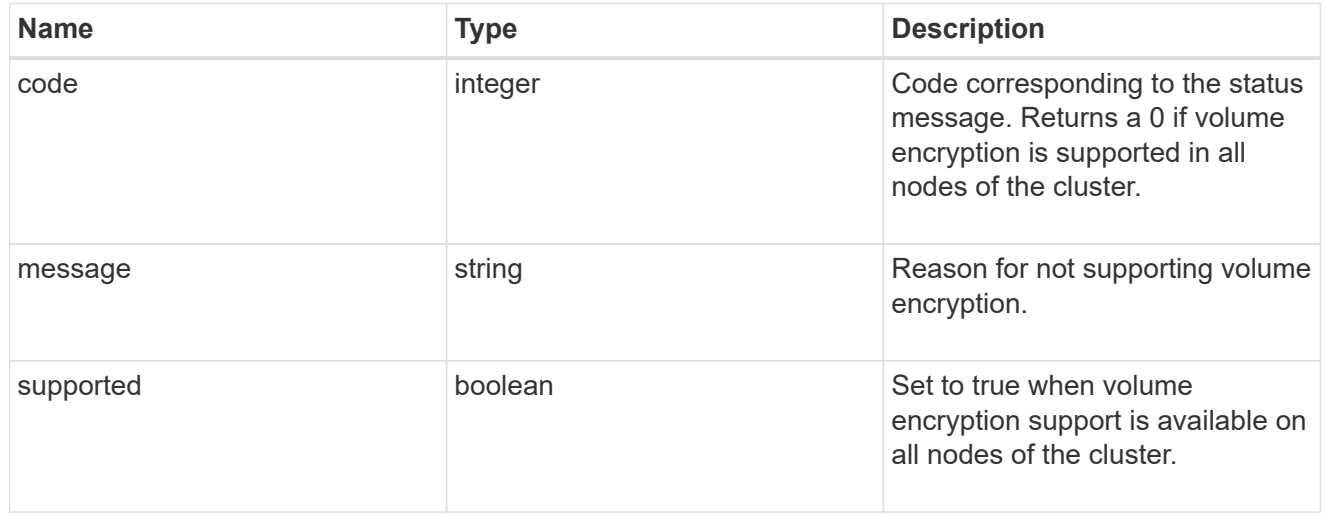

# security\_key\_manager

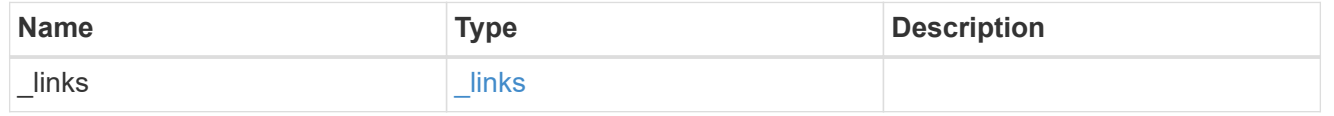

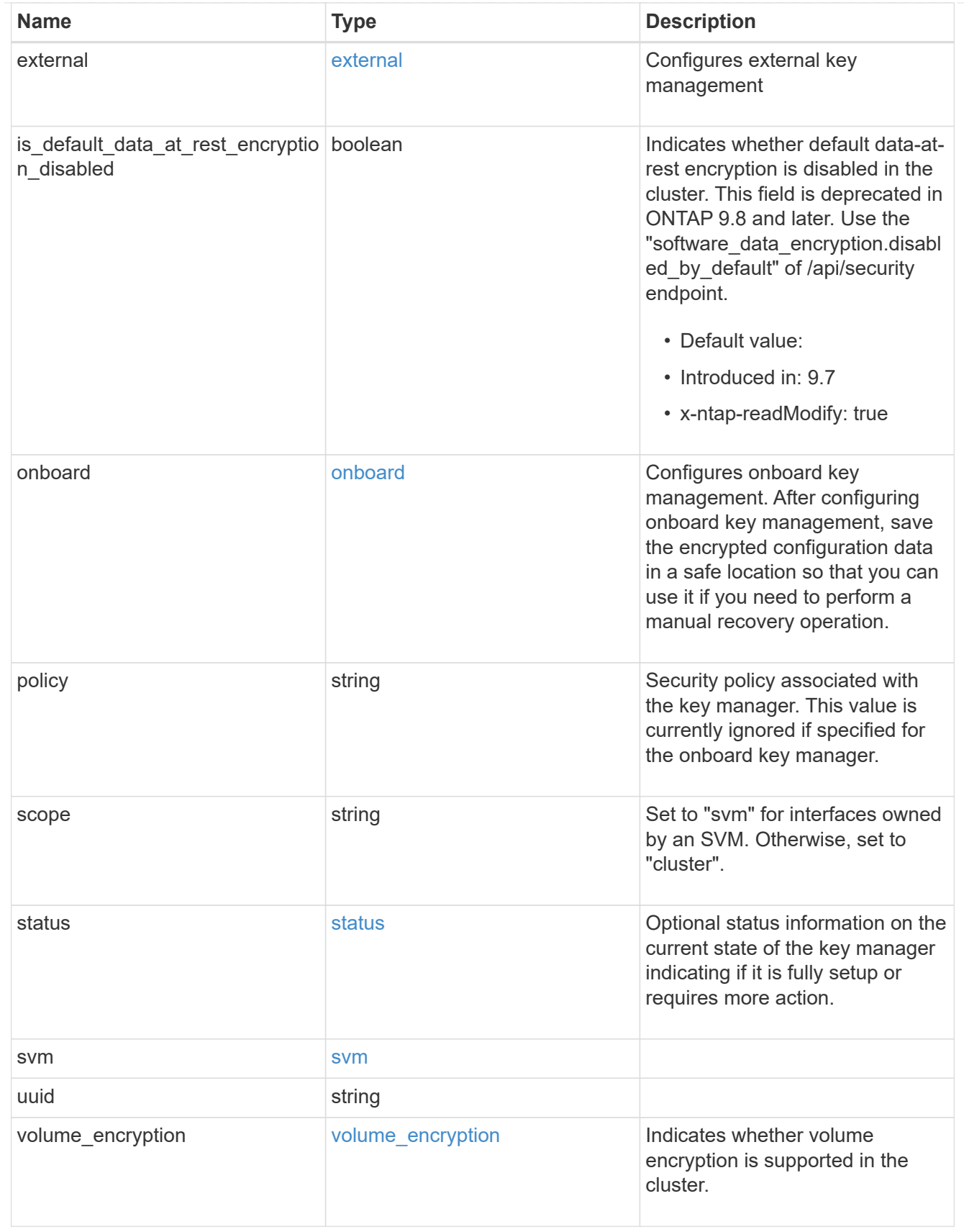

error\_arguments

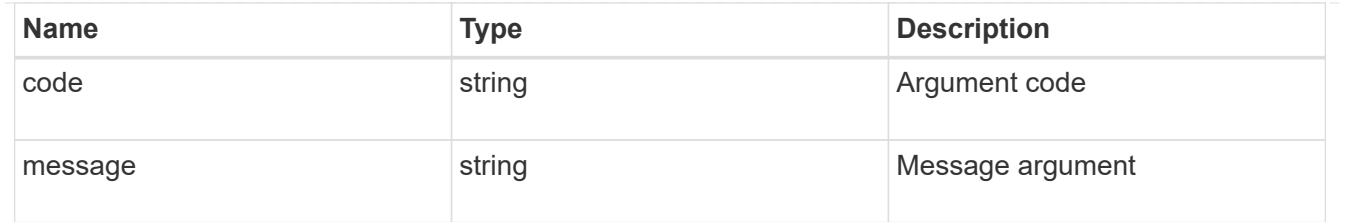

error

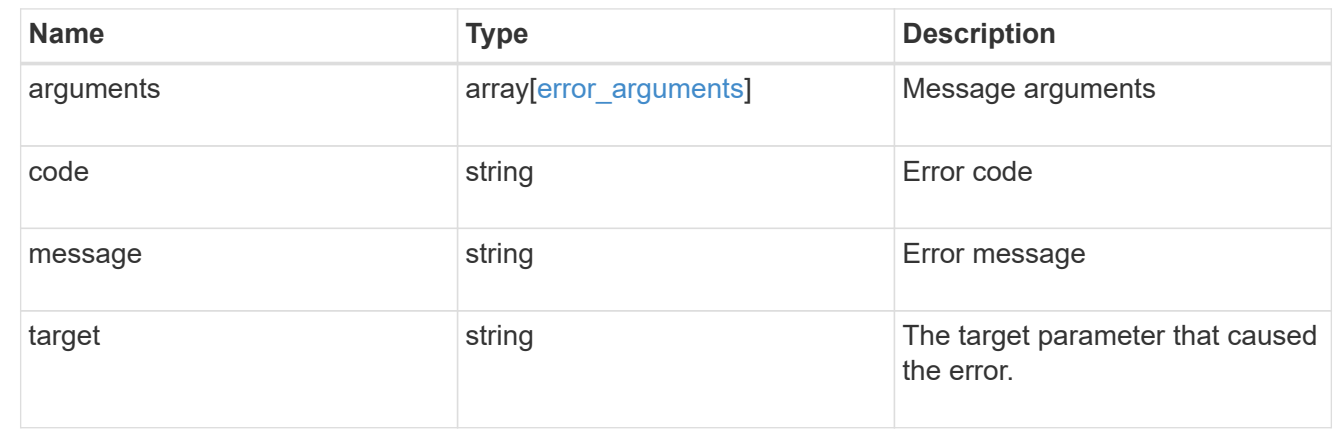

# <span id="page-34-0"></span>**Create a key manager**

POST /security/key-managers

### **Introduced In:** 9.6

Creates a key manager.

## **Required properties**

- svm.uuid or svm.name Existing SVM in which to create a key manager.
- external.client certificate Client certificate. Required only when creating an external key manager.
- external.server ca certificates Server CA certificates. Required only when creating an external key manager.
- external.servers.server Key servers. Required only when creating an external key manager.
- onboard.passphrase Cluster-wide passphrase. Required only when creating an Onboard Key Manager.
- synchronize Synchronizes missing onboard keys on any node in the cluster. Required only when creating an Onboard Key Manager at the partner site of a MetroCluster configuration.

## **Related ONTAP commands**

- security key-manager external enable
- security key-manager onboard enable

• security key-manager onboard sync

# **Parameters**

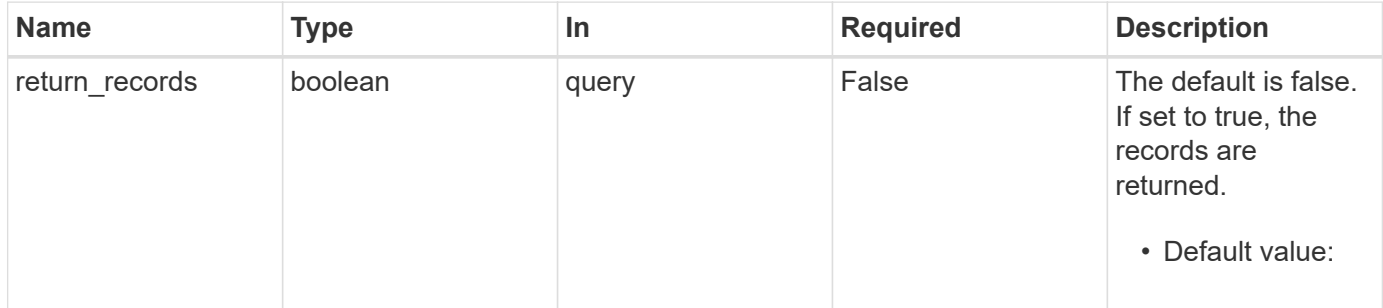

# **Request Body**

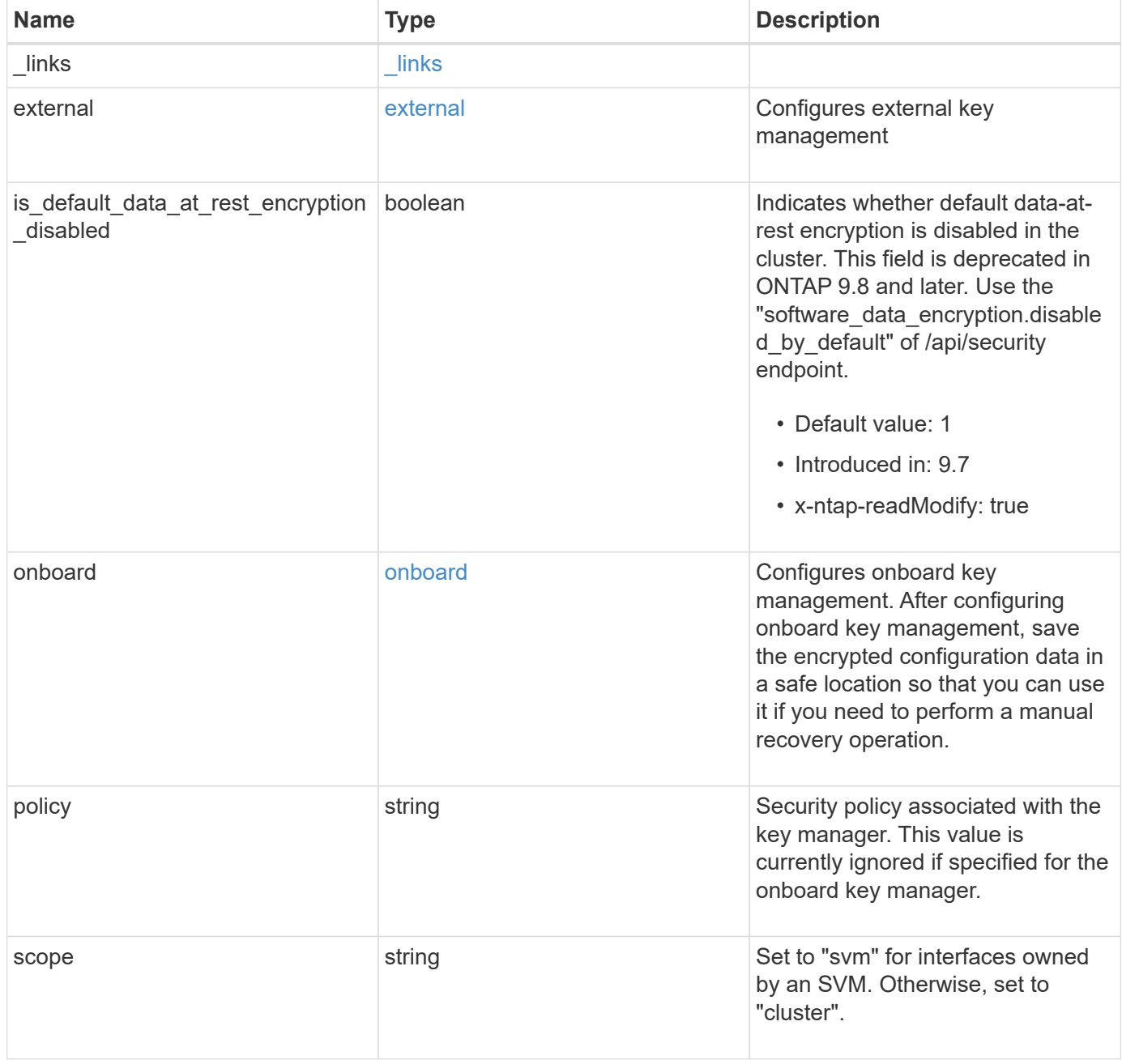
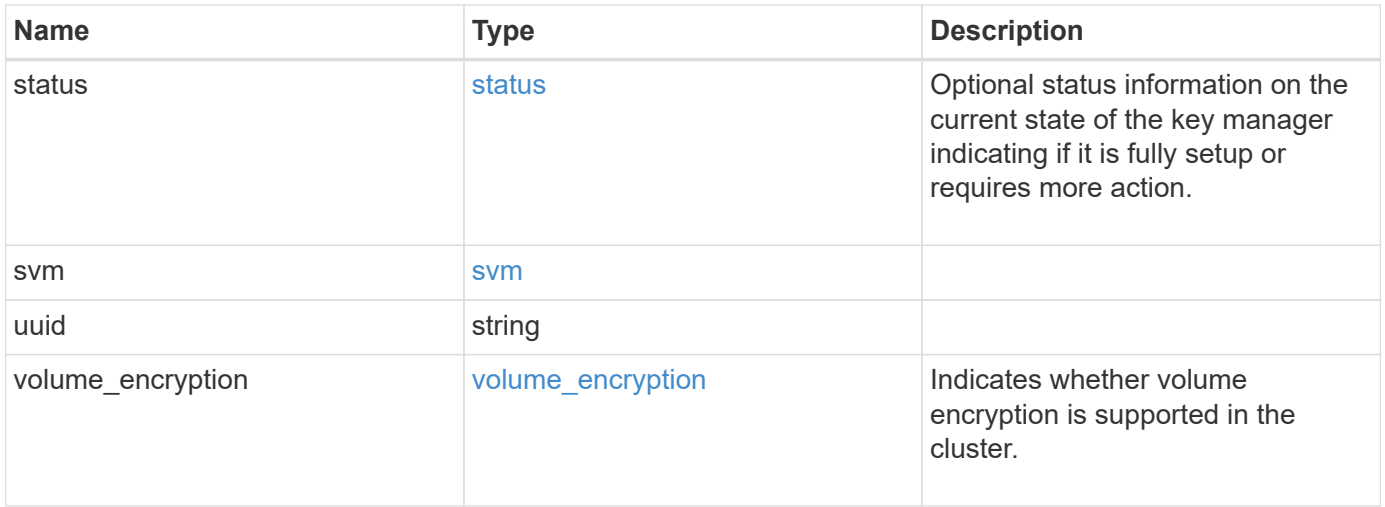

**Example request**

```
{
  " links": {
      "self": {
        "href": "/api/resourcelink"
      }
    },
    "external": {
    "client certificate": {
        "_links": {
          "self": {
             "href": "/api/resourcelink"
          }
        },
      "name": "cert1",
        "uuid": "1cd8a442-86d1-11e0-ae1c-123478563412"
      },
    "server ca certificates": {
        "_links": {
           "self": {
             "href": "/api/resourcelink"
          }
        },
      "name": "cert1",
        "uuid": "1cd8a442-86d1-11e0-ae1c-123478563412"
      },
      "servers": {
        "_links": {
          "self": {
             "href": "/api/resourcelink"
          }
        },
      "secondary key servers": {
        },
        "server": "keyserver1.com:5698",
        "timeout": 60,
        "username": "admin"
      }
    },
    "onboard": {
      "existing_passphrase": "The cluster password of length 32-256 ASCII
characters.",
    "key backup": "'-----------------------------BEGIN
BACKUP--------------------------
TmV0QXBwIEtleSBCbG9iAAEAAAAEAAAAcAEAAAAAAAAxBFWWAAAAACEAAAAAAAAA
```
QAAAAAAAAABzDyyVAAAAALI5Jsjvy6gUxnT78KoDKXHYb6sSeraM00quOULY6BeV n6dMFxuErCD1lbERaOQZSuaYy1p8oQHtTEfGMLZM4TYiAAAAAAAAACgAAAAAAAAA 3WTh7gAAAAAAAAAAAAAAAAIAAAAAAAgAZJEIWvdeHr5RCAvHGclo+wAAAAAAAAAA IgAAAAAAAAAoAAAAAAAAAEOTcR0AAAAAAAAAAAAAAAACAAAAAAAJAGr3tJA/LRzU QRHwv+1aWvAAAAAAAAAAACQAAAAAAAAAgAAAAAAAAADV1Vd/AAAAAMFM9Q229Bhp mDaTSdqku5DCd8wG+fOZSr4bx4JT5WHvV/r5gJnXDQQAAAAAAAAAAAAAAAAAAAAA AAAAAAAAAAAAAAAAAAAAAAAAAAAAAAAAAAAAAAAAAAAAAAAAAAAAAAAAAAAAAAAA AAAAAAAAAAAAAAAAAAAAAAAAAAAAAAAAAAAAAAAAAAAAAAAAAAAAAAAAAAAAAAAA AAAAAAAAAAAAAAAAAAAAAAAAAAAAAAAAAAAAAAAAAAAAAAAAAAAAAAAAAAAAAAAA AAAAAAAAAAAAAAAAAAAAAAAAAAAAAAAAAAAAAAAAAAAAAAAAAAAAAAAAAAAAAAAA AAAAAAAAAAAAAAAAAAAAAAAAAAAAAAAAAAAAAAAAAAAAAAAAAAAAAAAAAAAAAAAA AAAAAAAAAAAAAAAAAAAAAAAAAAAAAAAAAAAAAAAAAAAAAAAAAAAAAAAAAAAAAAAA AAAAAAAAAAAAAAAAAAAAAAAAAAAAAAAAAAAAAAAAAAAAAAAAAAAAAAAAAAAAAAAA AAAAAAAAAAAAAAAAAAAAAAAAAAAAAAAAAAAAAAAAAABOZXRBcHAgS2V5IEJsb2IA AQAAAAMAAAAYAQAAAAAAALgePkcAAAAAIgAAAAAAAAAoAAAAAAAAAEOTcR0AAAAA AAAAAAAAAAACAAAAAAAJAGr3tJA/LRzUQRHwv+1aWvAAAAAAAAAAACIAAAAAAAAA KAAAAAAAAACIlCHZAAAAAAAAAAAAAAAAAgAAAAAAAQCafcabsxRXMM7gxhLRrzxh AAAAAAAAAAAkAAAAAAAAAIAAAAAAAAAA2JjQBQAAAACt4IqXcNpVggahl0axLsN4 yQjnNVKWY7mANB29O42hI7b70DTGCTaVAAAAAAAAAAAAAAAAAAAAAAAAAAAAAAAA AAAAAAAAAAAAAAAAAAAAAAAAAAAAAAAAAAAAAAAAAAAAAAAAAAAAAAAAAAAAAAAA AAAAAAAAAAAAAAAAAAAAAE5ldEFwcCBLZXkgQmxvYgABAAAAAwAAABgBAAAAAAAA 7sbaoQAAAAAiAAAAAAAAACgAAAAAAAAAQ5NxHQAAAAAAAAAAAAAAAAIAAAAAAAkA ave0kD8tHNRBEfC/7Vpa8AAAAAAAAAAAIgAAAAAAAAAoAAAAAAAAALOHfWkAAAAA AAAAAAAAAAACAAAAAAABAMoI9UxrHOGthQm/CB+EHdAAAAAAAAAAACQAAAAAAAAA gAAAAAAAAACnMmUtAAAAAGVk8AtPzENFgsGdsFvnmucmYrlQCsFew0HDSFKaZqK6 W8IEVzBAhPoAAAAAAAAAAAAAAAAAAAAAAAAAAAAAAAAAAAAAAAAAAAAAAAAAAAAA AAAAAAAAAAAAAAAAAAAAAAAAAAAAAAAAAAAAAAAAAAAAAAAAAAAAAAAAAAAAAAAA ---------------------------END BACKUP---------------------------'",

 "passphrase": "The cluster password of length 32-256 ASCII characters."

```
  },
  "scope": "svm",
  "status": {
```

```
  "code": 346758,
```
 "message": "This cluster is part of a MetroCluster configuration. Use the REST API POST method security/key managers/ with the synchronize option and the same passphrase on the partner cluster before proceeding with any key manager operations. Failure to do so could lead to switchover or switchback failure."

```
  },
  "svm": {
  " links": {
       "self": {
         "href": "/api/resourcelink"
       }
    },
```

```
  "name": "svm1",
      "uuid": "02c9e252-41be-11e9-81d5-00a0986138f7"
    },
   "uuid": "string",
   "volume_encryption": {
      "code": 346758,
      "message": "No platform support for volume encryption in following
nodes - node1, node2."
  }
}
```
### **Response**

Status: 201, Created

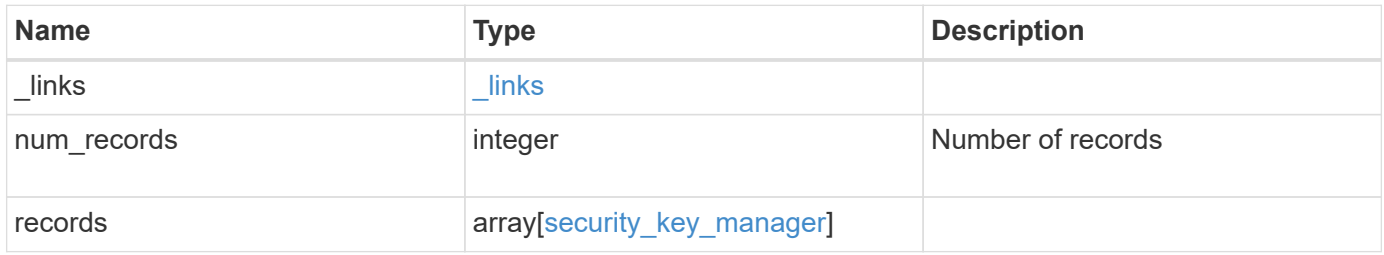

**Example response**

{

```
" links": {
      "next": {
        "href": "/api/resourcelink"
      },
      "self": {
       "href": "/api/resourcelink"
      }
   },
    "records": {
      "_links": {
        "self": {
          "href": "/api/resourcelink"
        }
      },
      "external": {
      "client certificate": {
          "_links": {
             "self": {
               "href": "/api/resourcelink"
            }
          },
          "name": "cert1",
          "uuid": "1cd8a442-86d1-11e0-ae1c-123478563412"
        },
      "server ca certificates": {
        " links": {
            "self": {
              "href": "/api/resourcelink"
            }
          },
        "name": "cert1",
          "uuid": "1cd8a442-86d1-11e0-ae1c-123478563412"
        },
        "servers": {
        " links": {
             "self": {
               "href": "/api/resourcelink"
  }
          },
          "secondary_key_servers": {
          },
          "server": "keyserver1.com:5698",
          "timeout": 60,
```

```
  "username": "admin"
        }
      },
      "onboard": {
        "existing_passphrase": "The cluster password of length 32-256
ASCII characters.",
      "key backup": "'-----------------------------BEGIN
BACKUP--------------------------
TmV0QXBwIEtleSBCbG9iAAEAAAAEAAAAcAEAAAAAAAAxBFWWAAAAACEAAAAAAAAA
QAAAAAAAAABzDyyVAAAAALI5Jsjvy6gUxnT78KoDKXHYb6sSeraM00quOULY6BeV
n6dMFxuErCD1lbERaOQZSuaYy1p8oQHtTEfGMLZM4TYiAAAAAAAAACgAAAAAAAAA
3WTh7gAAAAAAAAAAAAAAAAIAAAAAAAgAZJEIWvdeHr5RCAvHGclo+wAAAAAAAAAA
IgAAAAAAAAAoAAAAAAAAAEOTcR0AAAAAAAAAAAAAAAACAAAAAAAJAGr3tJA/LRzU
QRHwv+1aWvAAAAAAAAAAACQAAAAAAAAAgAAAAAAAAADV1Vd/AAAAAMFM9Q229Bhp
mDaTSdqku5DCd8wG+fOZSr4bx4JT5WHvV/r5gJnXDQQAAAAAAAAAAAAAAAAAAAAA
AAAAAAAAAAAAAAAAAAAAAAAAAAAAAAAAAAAAAAAAAAAAAAAAAAAAAAAAAAAAAAAA
AAAAAAAAAAAAAAAAAAAAAAAAAAAAAAAAAAAAAAAAAAAAAAAAAAAAAAAAAAAAAAAA
AAAAAAAAAAAAAAAAAAAAAAAAAAAAAAAAAAAAAAAAAAAAAAAAAAAAAAAAAAAAAAAA
AAAAAAAAAAAAAAAAAAAAAAAAAAAAAAAAAAAAAAAAAAAAAAAAAAAAAAAAAAAAAAAA
AAAAAAAAAAAAAAAAAAAAAAAAAAAAAAAAAAAAAAAAAAAAAAAAAAAAAAAAAAAAAAAA
AAAAAAAAAAAAAAAAAAAAAAAAAAAAAAAAAAAAAAAAAAAAAAAAAAAAAAAAAAAAAAAA
AAAAAAAAAAAAAAAAAAAAAAAAAAAAAAAAAAAAAAAAAAAAAAAAAAAAAAAAAAAAAAAA
AAAAAAAAAAAAAAAAAAAAAAAAAAAAAAAAAAAAAAAAAABOZXRBcHAgS2V5IEJsb2IA
AQAAAAMAAAAYAQAAAAAAALgePkcAAAAAIgAAAAAAAAAoAAAAAAAAAEOTcR0AAAAA
AAAAAAAAAAACAAAAAAAJAGr3tJA/LRzUQRHwv+1aWvAAAAAAAAAAACIAAAAAAAAA
KAAAAAAAAACIlCHZAAAAAAAAAAAAAAAAAgAAAAAAAQCafcabsxRXMM7gxhLRrzxh
AAAAAAAAAAAkAAAAAAAAAIAAAAAAAAAA2JjQBQAAAACt4IqXcNpVggahl0axLsN4
yQjnNVKWY7mANB29O42hI7b70DTGCTaVAAAAAAAAAAAAAAAAAAAAAAAAAAAAAAAA
AAAAAAAAAAAAAAAAAAAAAAAAAAAAAAAAAAAAAAAAAAAAAAAAAAAAAAAAAAAAAAAA
AAAAAAAAAAAAAAAAAAAAAE5ldEFwcCBLZXkgQmxvYgABAAAAAwAAABgBAAAAAAAA
7sbaoQAAAAAiAAAAAAAAACgAAAAAAAAAQ5NxHQAAAAAAAAAAAAAAAAIAAAAAAAkA
ave0kD8tHNRBEfC/7Vpa8AAAAAAAAAAAIgAAAAAAAAAoAAAAAAAAALOHfWkAAAAA
AAAAAAAAAAACAAAAAAABAMoI9UxrHOGthQm/CB+EHdAAAAAAAAAAACQAAAAAAAAA
gAAAAAAAAACnMmUtAAAAAGVk8AtPzENFgsGdsFvnmucmYrlQCsFew0HDSFKaZqK6
W8IEVzBAhPoAAAAAAAAAAAAAAAAAAAAAAAAAAAAAAAAAAAAAAAAAAAAAAAAAAAAA
AAAAAAAAAAAAAAAAAAAAAAAAAAAAAAAAAAAAAAAAAAAAAAAAAAAAAAAAAAAAAAAA
--------------------------END BACKUP---------------------------'",
        "passphrase": "The cluster password of length 32-256 ASCII
characters."
      },
      "scope": "svm",
      "status": {
        "code": 346758,
        "message": "This cluster is part of a MetroCluster configuration.
Use the REST API POST method security/key managers/ with the
synchronize option and the same passphrase on the partner cluster
```

```
before proceeding with any key manager operations. Failure to do so
could lead to switchover or switchback failure."
      },
      "svm": {
        "_links": {
         "self": {
            "href": "/api/resourcelink"
         }
        },
        "name": "svm1",
       "uuid": "02c9e252-41be-11e9-81d5-00a0986138f7"
      },
      "uuid": "string",
      "volume_encryption": {
        "code": 346758,
        "message": "No platform support for volume encryption in
following nodes - node1, node2."
    }
   }
}
```
### **Error**

Status: Default

#### ONTAP Error Response Codes

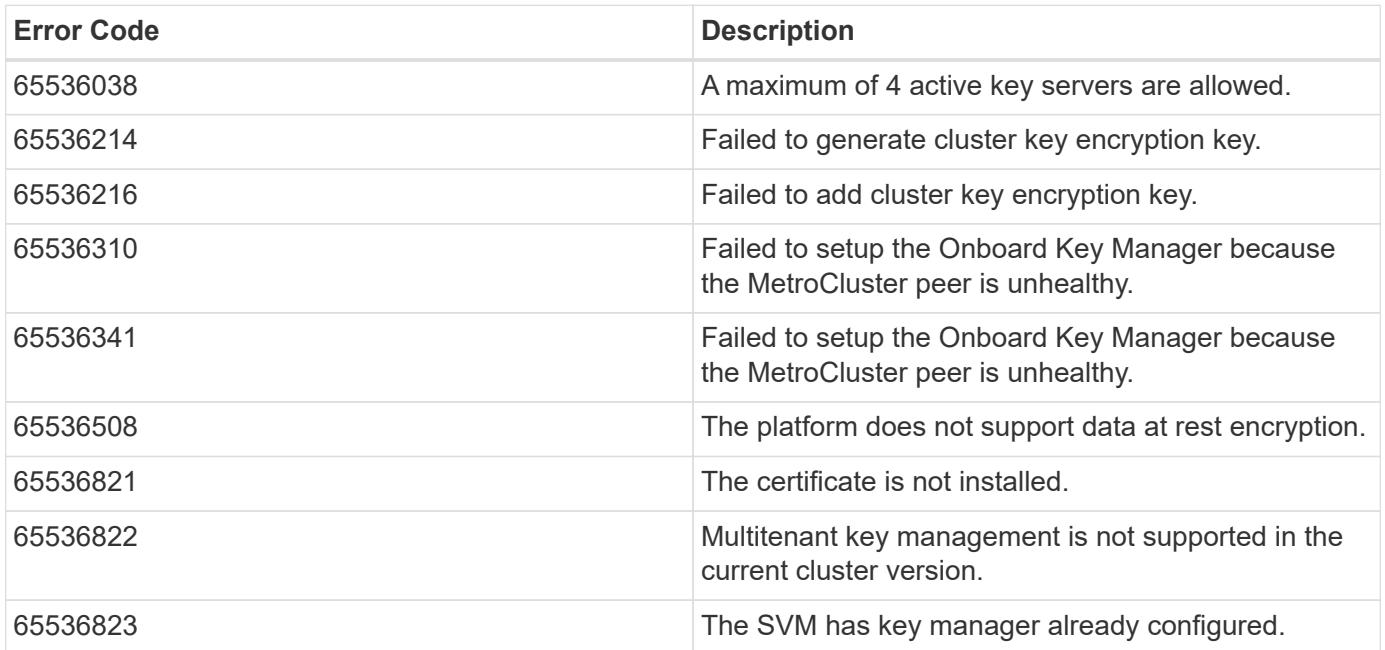

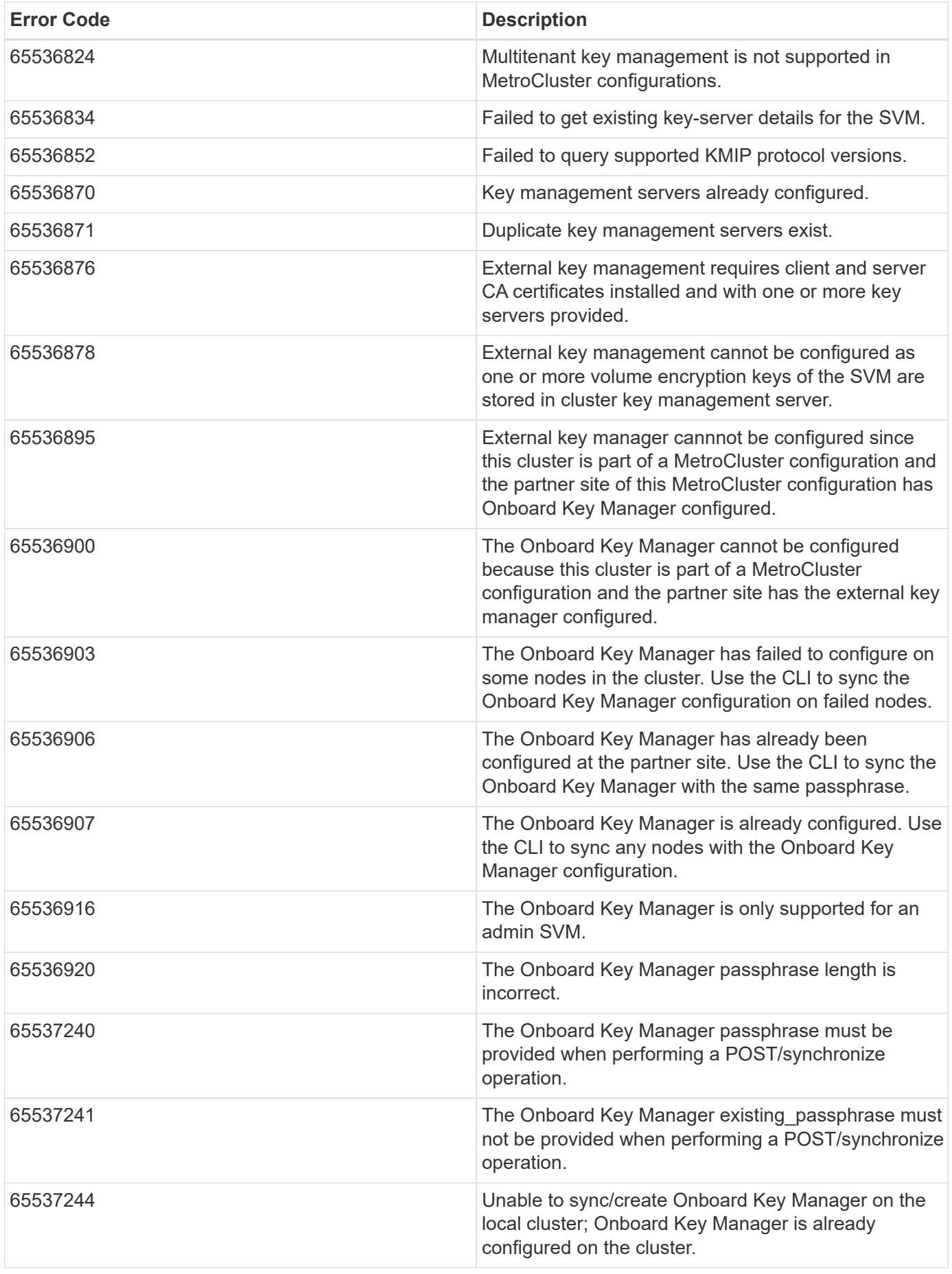

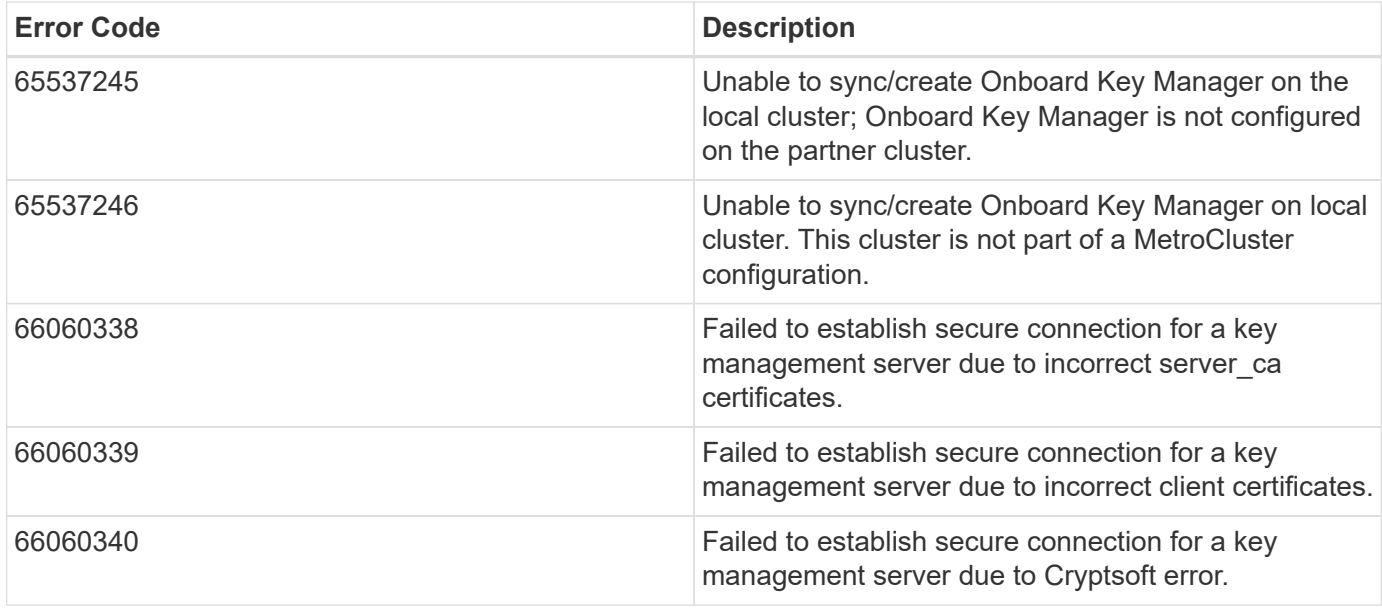

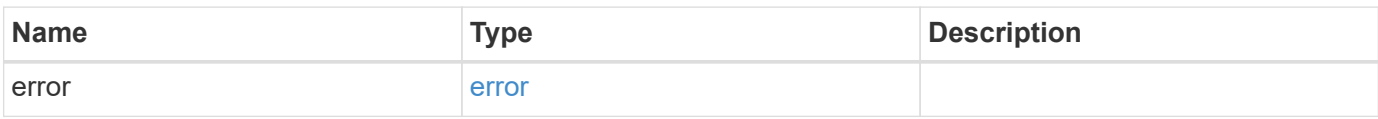

### **Example error**

```
{
   "error": {
     "arguments": {
       "code": "string",
       "message": "string"
      },
      "code": "4",
      "message": "entry doesn't exist",
     "target": "uuid"
   }
}
```
# **Definitions**

#### **See Definitions**

href

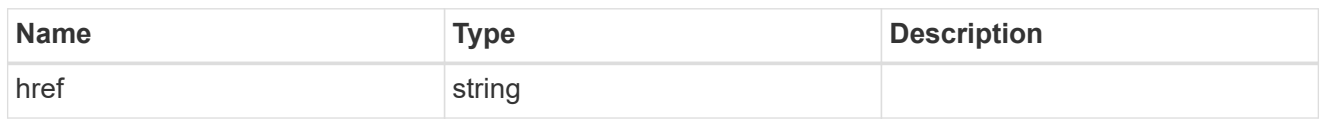

\_links

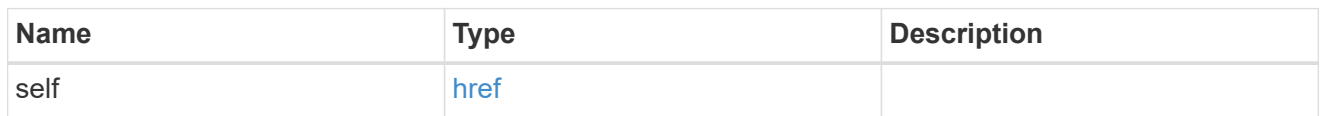

### client\_certificate

### Client certificate

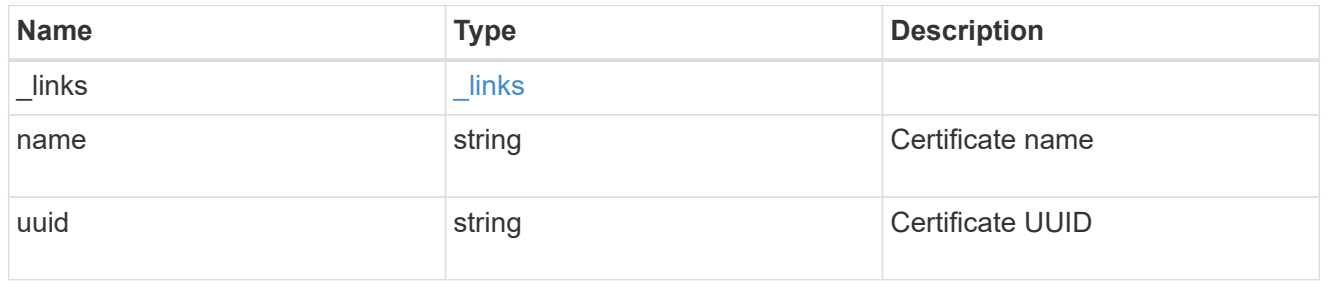

#### server\_ca\_certificates

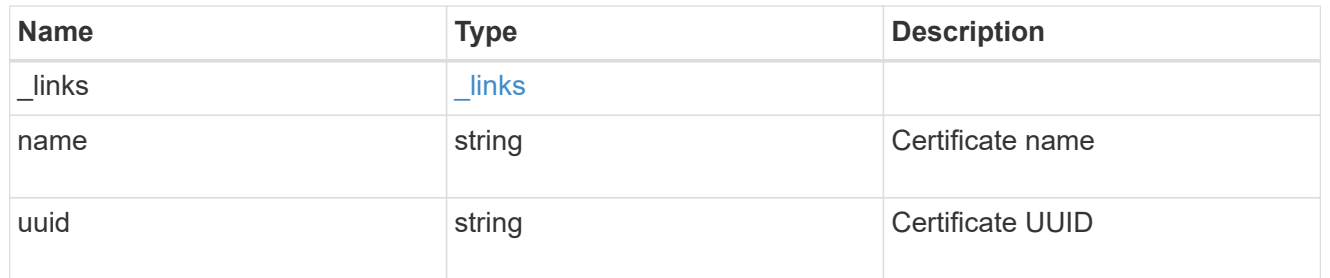

### self\_link

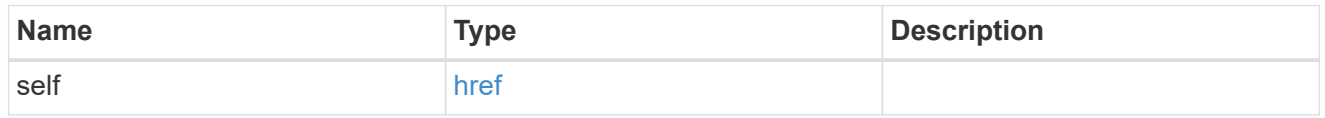

### key\_server\_readcreate

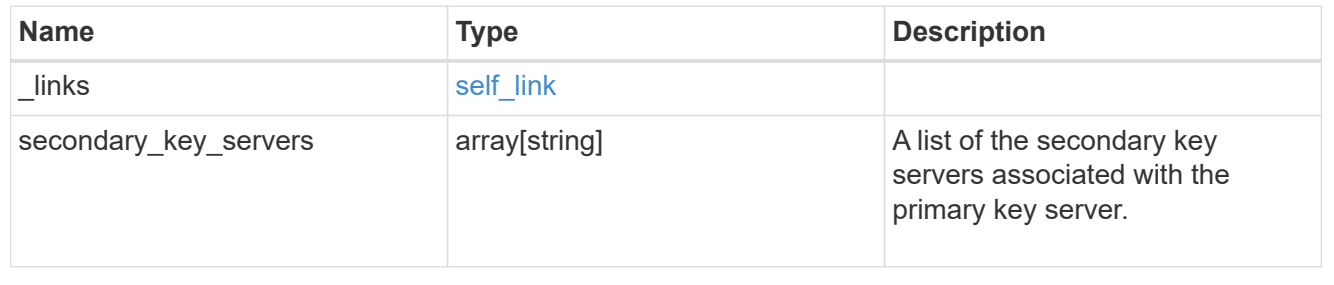

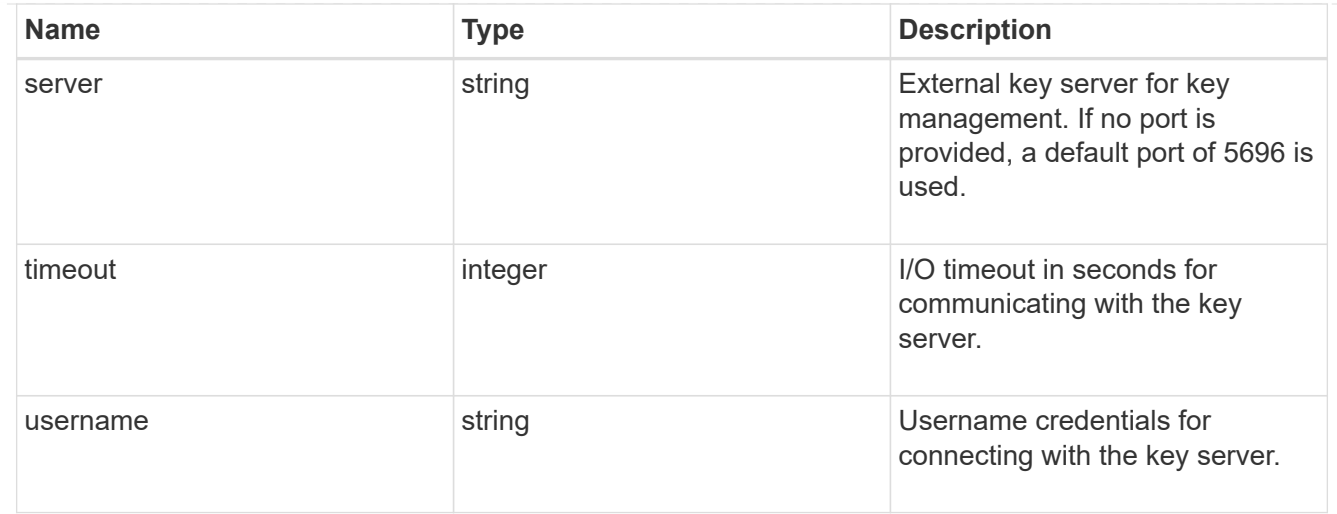

#### external

Configures external key management

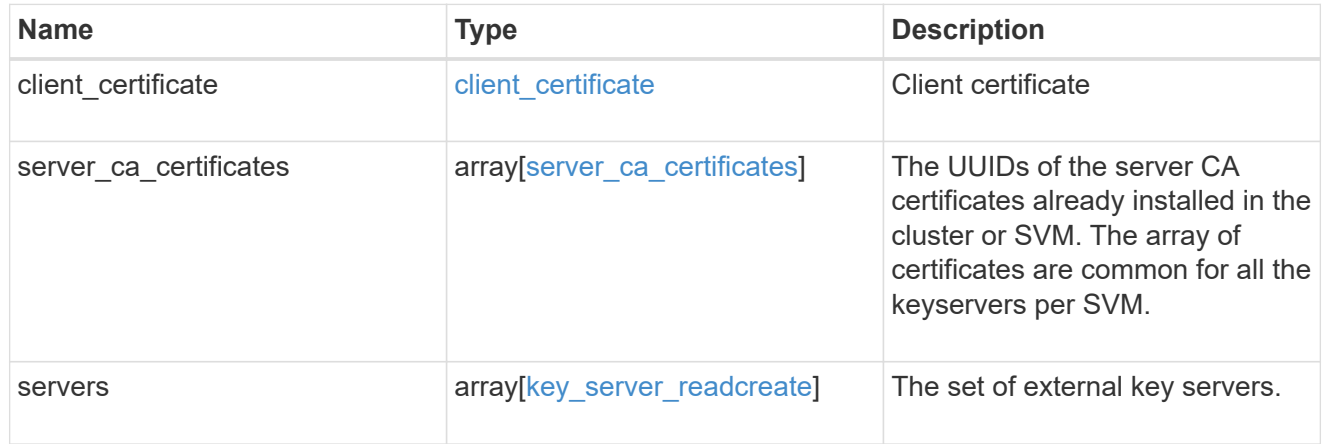

#### onboard

Configures onboard key management. After configuring onboard key management, save the encrypted configuration data in a safe location so that you can use it if you need to perform a manual recovery operation.

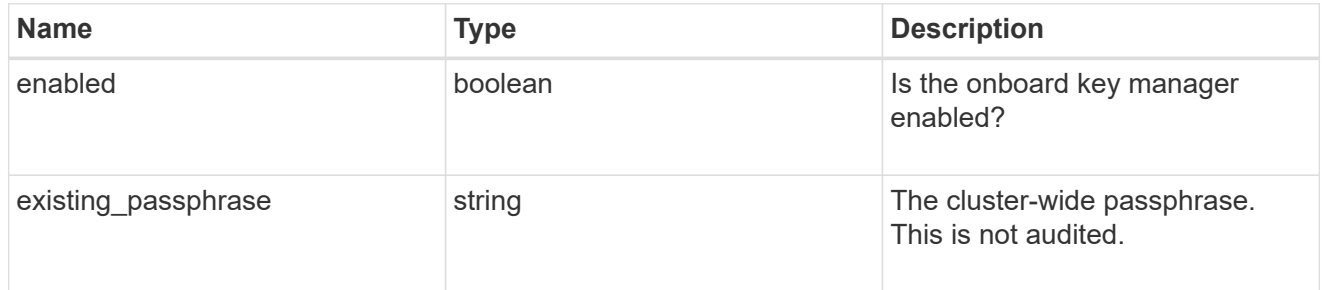

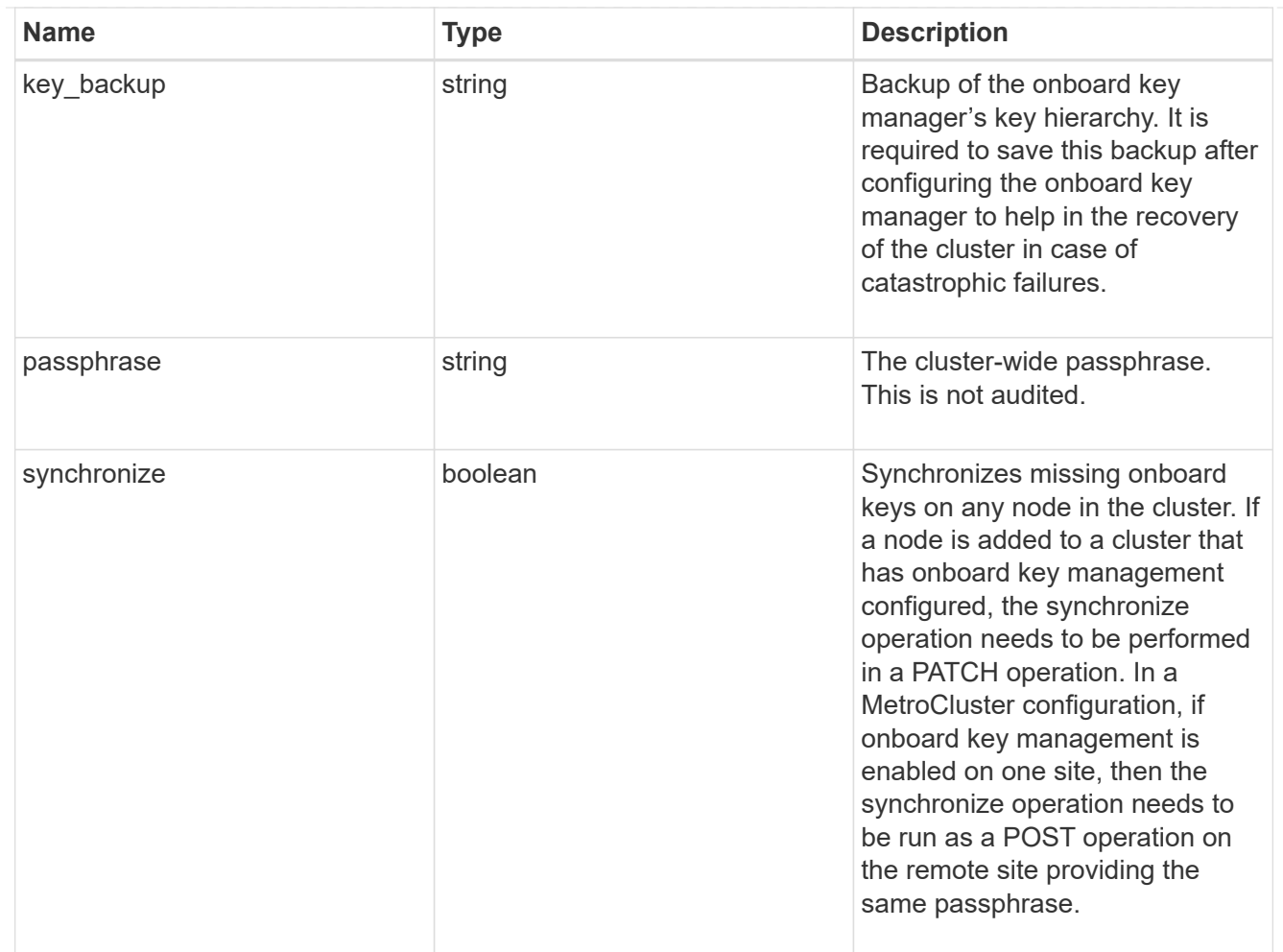

#### status

Optional status information on the current state of the key manager indicating if it is fully setup or requires more action.

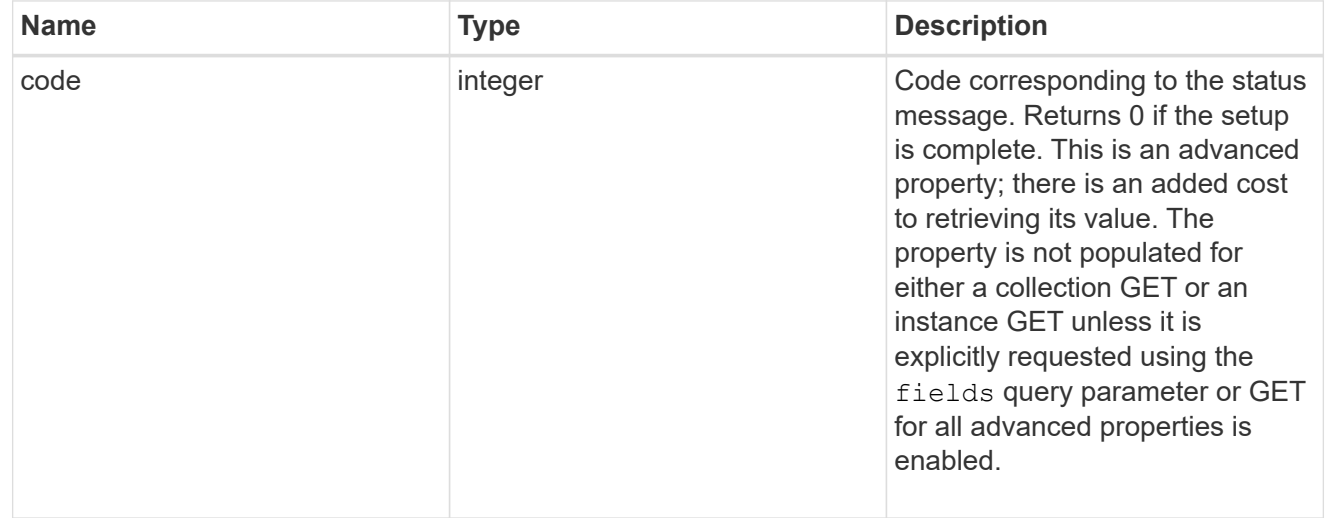

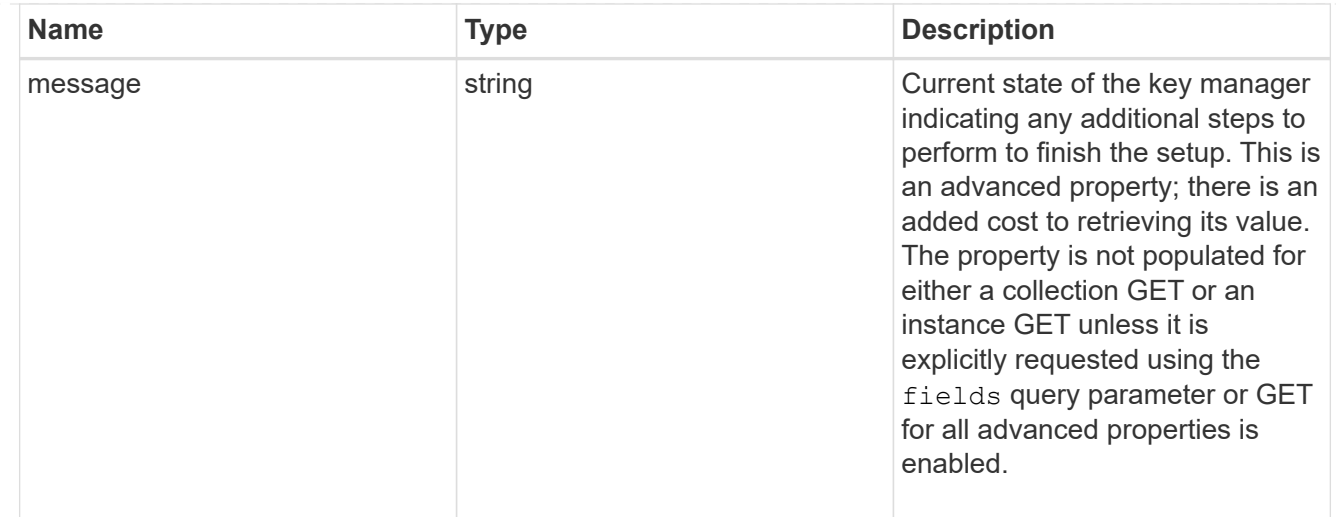

#### svm

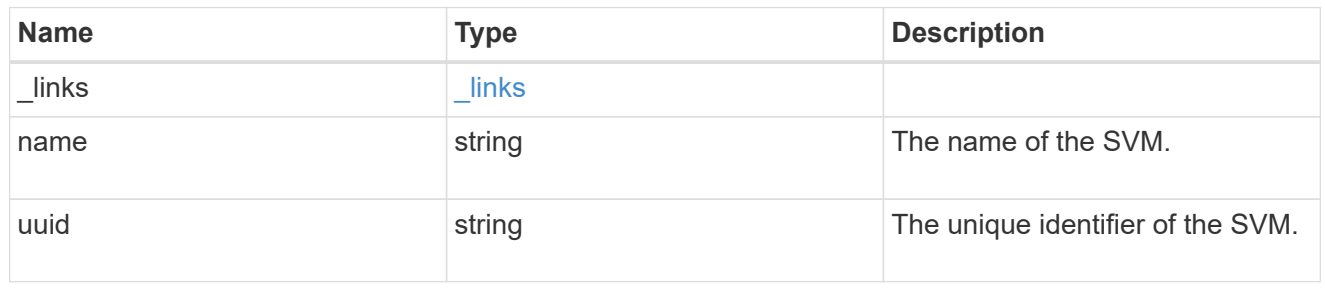

### volume\_encryption

Indicates whether volume encryption is supported in the cluster.

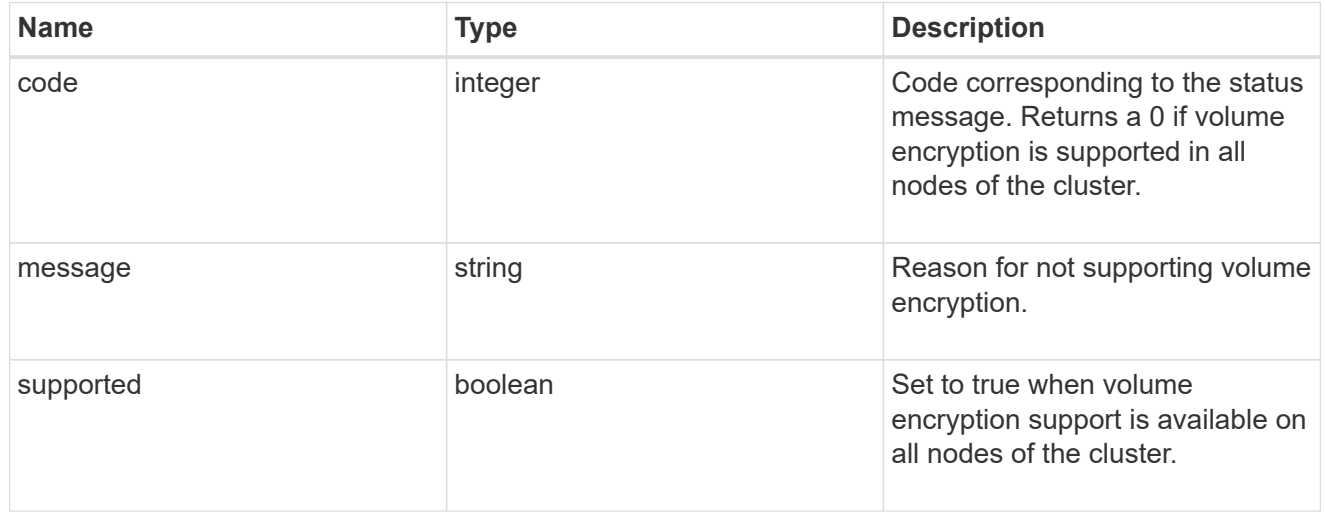

### security\_key\_manager

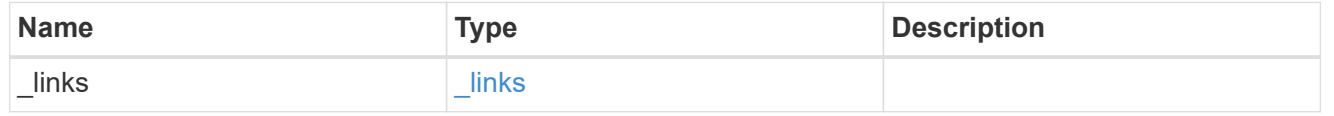

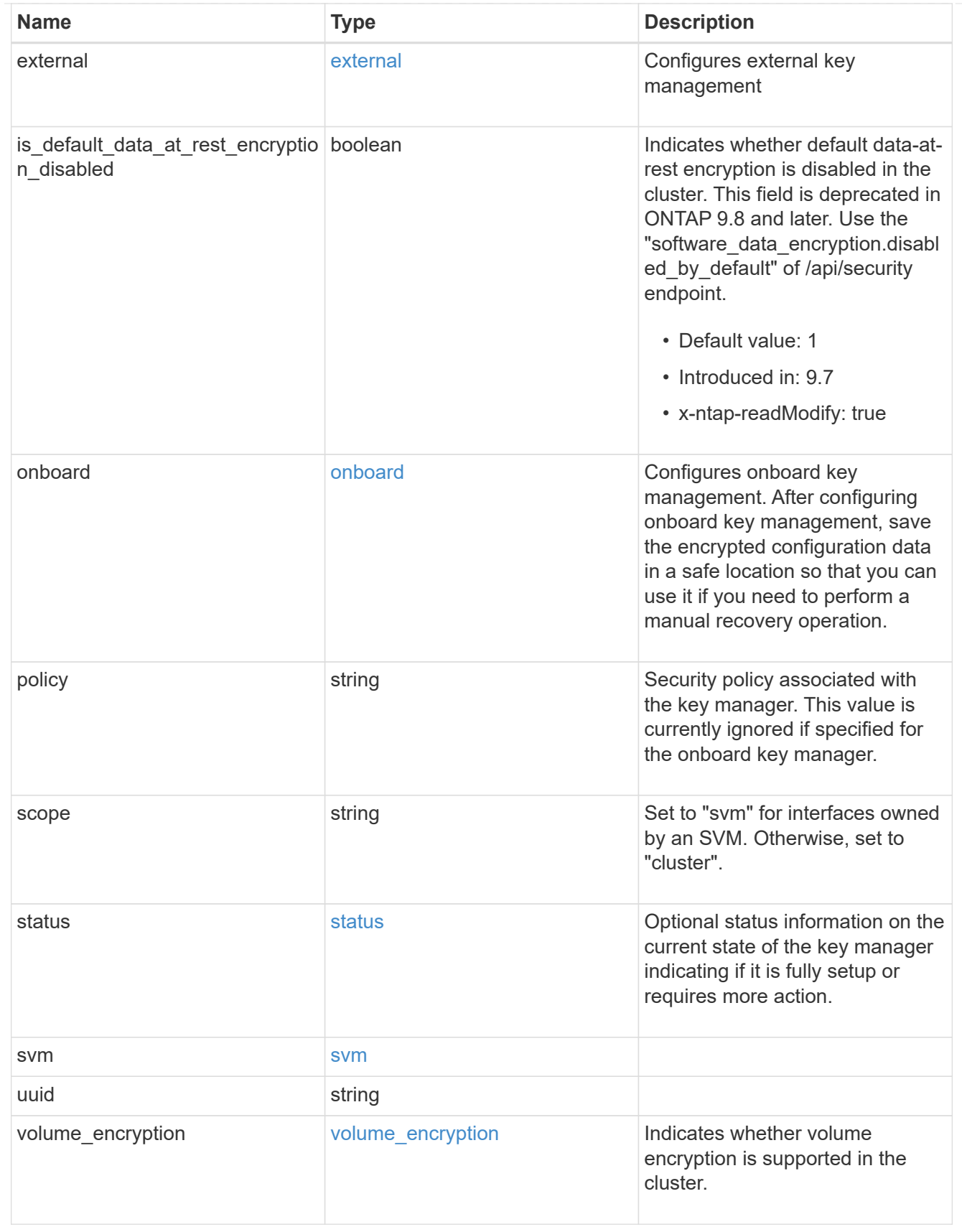

 $_{\perp}$ links

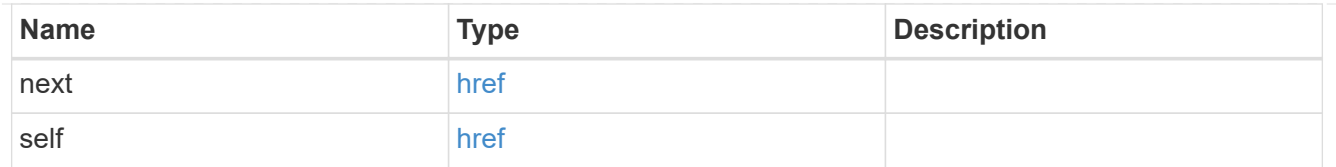

#### error\_arguments

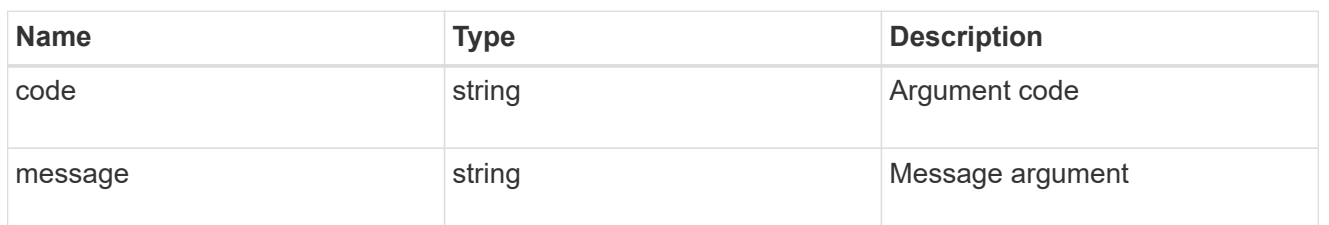

error

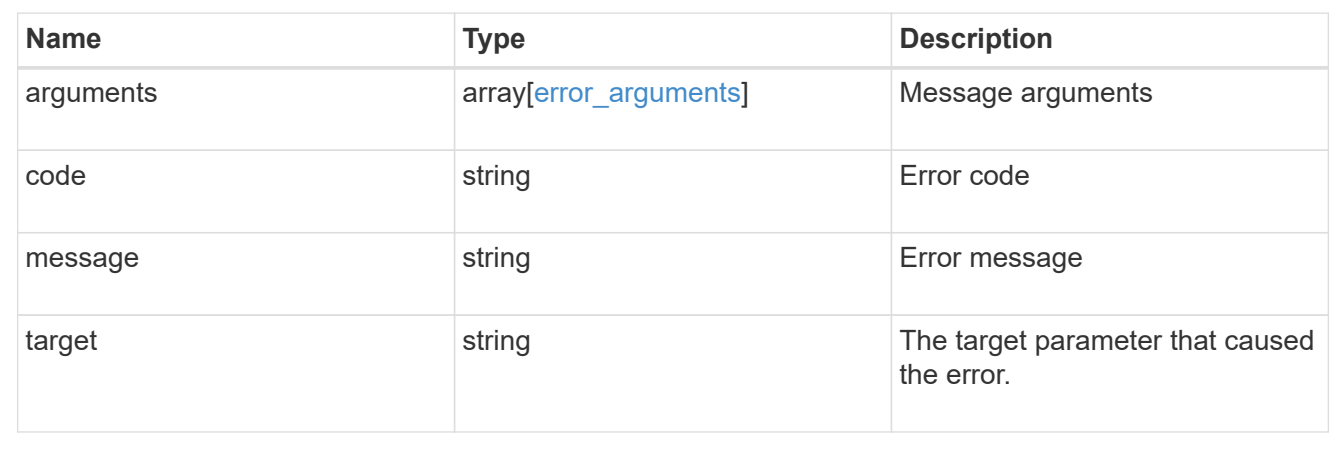

# **Delete key managers**

DELETE /security/key-managers/{uuid}

#### **Introduced In:** 9.6

Deletes a key manager.

# **Related ONTAP commands**

- security key-manager external disable
- security key-manager onboard disable

### **Parameters**

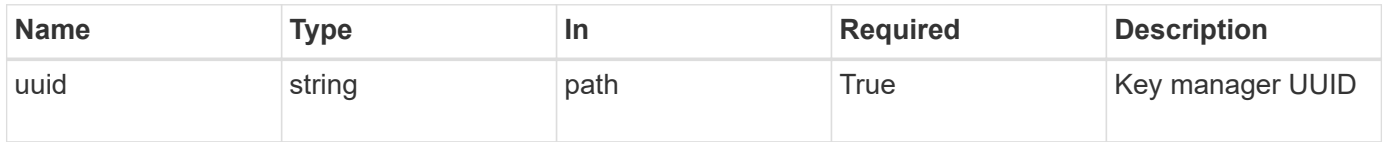

# **Response**

Status: 200, Ok

## **Error**

Status: Default

### ONTAP Error Response Codes

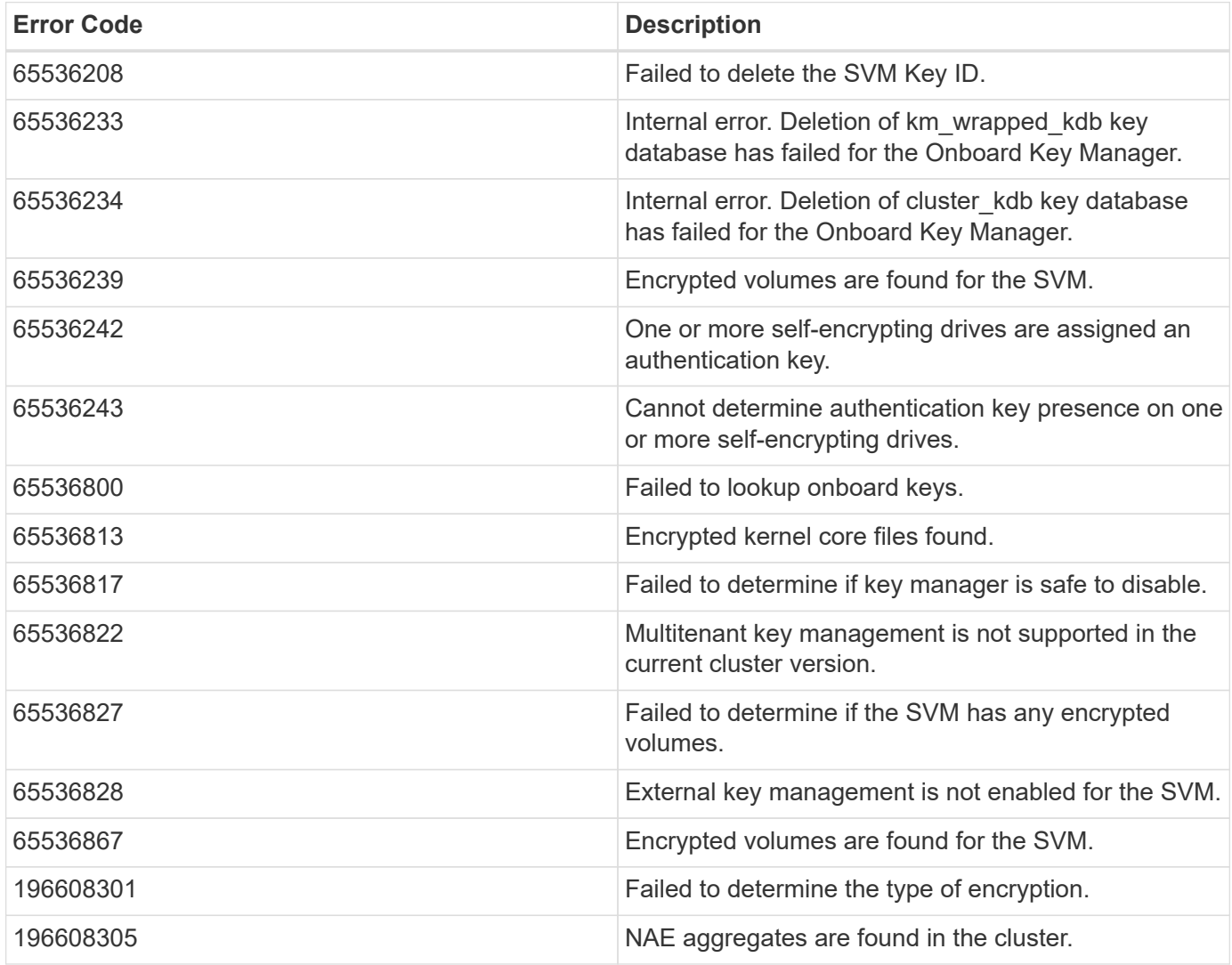

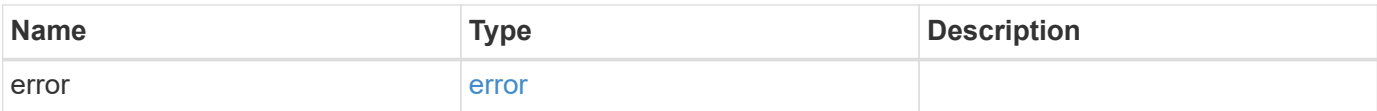

#### **Example error**

```
{
   "error": {
     "arguments": {
       "code": "string",
       "message": "string"
      },
      "code": "4",
      "message": "entry doesn't exist",
      "target": "uuid"
   }
}
```
## **Definitions**

#### **See Definitions**

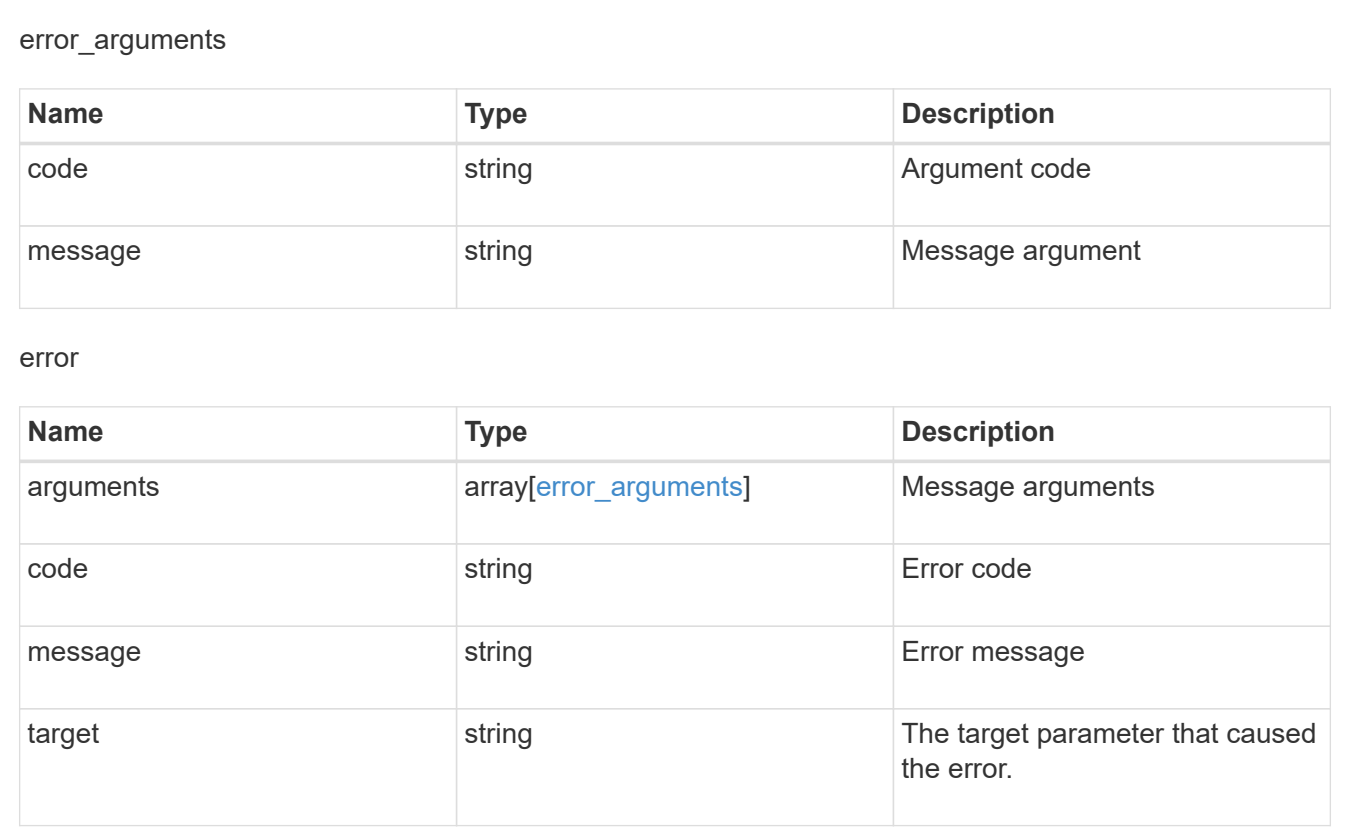

# **Retrieve key managers**

GET /security/key-managers/{uuid}

**Introduced In:** 9.6

Retrieves key managers.

### **Expensive properties**

There is an added cost to retrieving values for these properties. They are not included by default in GET results and must be explicitly requested using the fields query parameter. See [Requesting specific fields](https://docs.netapp.com/us-en/ontap-restapi-9101/{relative_path}getting_started_with_the_ontap_rest_api.html#Requesting_specific_fields) to learn more.

- status.message
- status.code

### **Related ONTAP commands**

- security key-manager show-key-store
- security key-manager external show
- security key-manager external show-status
- security key-manager onboard show-backup

### **Parameters**

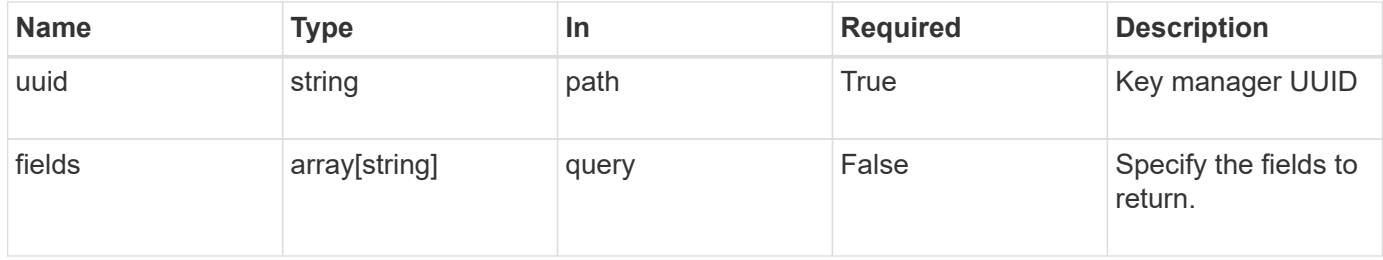

### **Response**

```
Status: 200, Ok
```
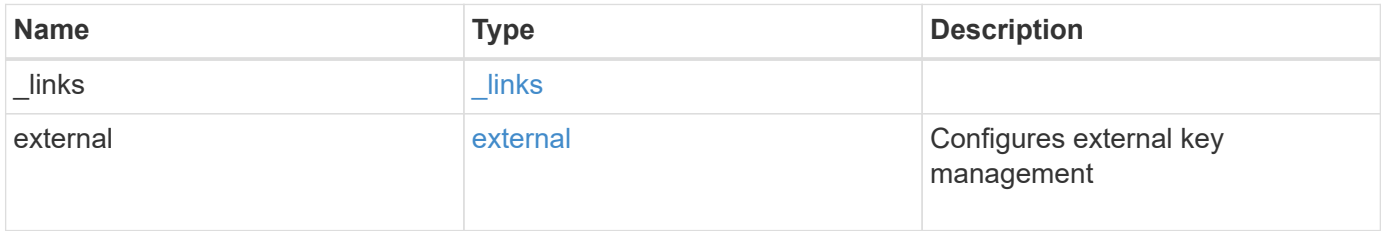

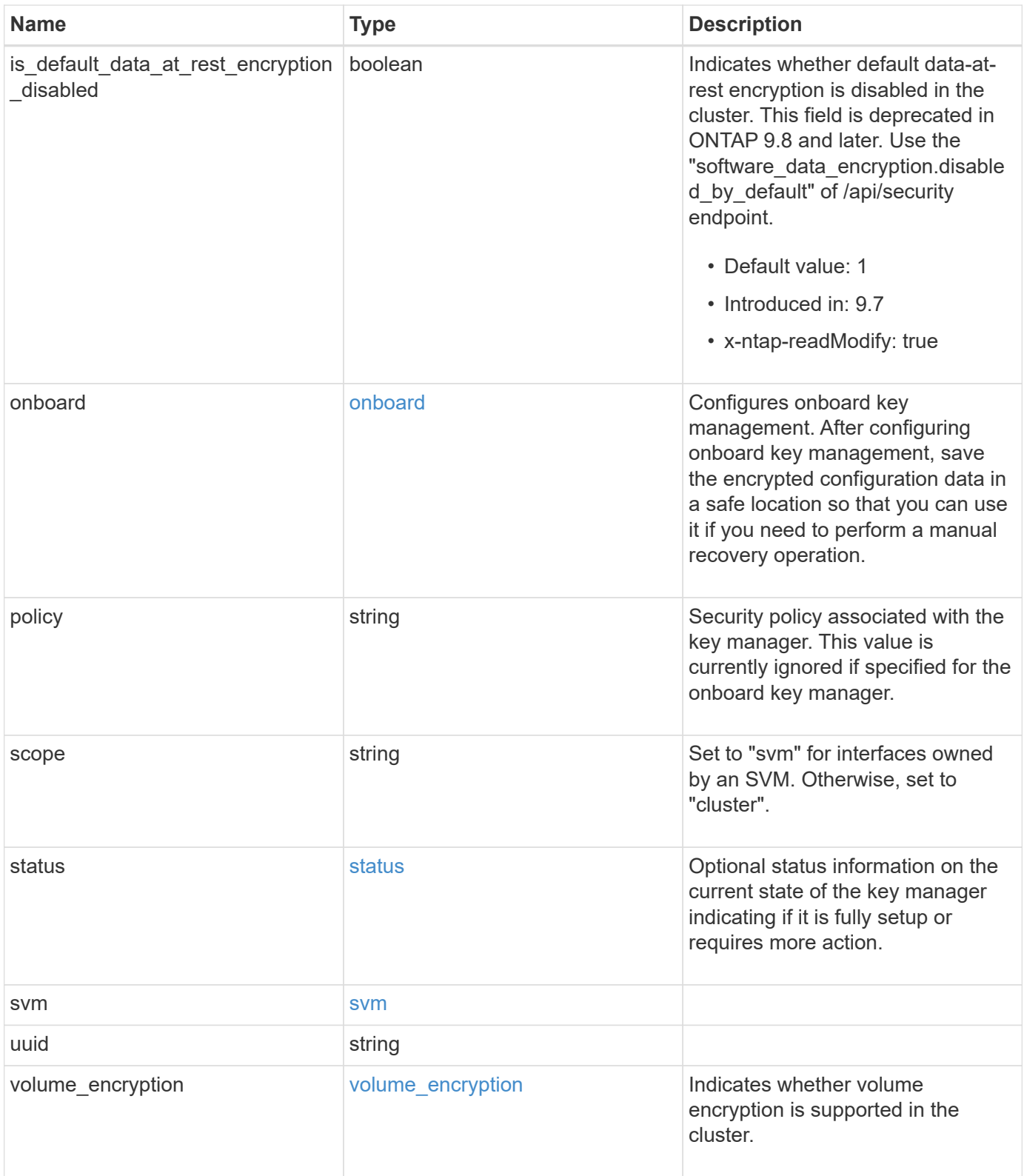

**Example response**

```
{
  " links": {
      "self": {
        "href": "/api/resourcelink"
      }
    },
    "external": {
    "client certificate": {
        "_links": {
          "self": {
             "href": "/api/resourcelink"
          }
        },
      "name": "cert1",
        "uuid": "1cd8a442-86d1-11e0-ae1c-123478563412"
      },
    "server ca certificates": {
        "_links": {
          "self": {
             "href": "/api/resourcelink"
          }
        },
      "name": "cert1",
        "uuid": "1cd8a442-86d1-11e0-ae1c-123478563412"
      },
      "servers": {
        "_links": {
          "self": {
             "href": "/api/resourcelink"
          }
        },
      "secondary key servers": {
        },
        "server": "keyserver1.com:5698",
        "timeout": 60,
        "username": "admin"
      }
    },
    "onboard": {
      "existing_passphrase": "The cluster password of length 32-256 ASCII
characters.",
    "key backup": "'-----------------------------BEGIN
BACKUP--------------------------
TmV0QXBwIEtleSBCbG9iAAEAAAAEAAAAcAEAAAAAAAAxBFWWAAAAACEAAAAAAAAA
```
QAAAAAAAAABzDyyVAAAAALI5Jsjvy6gUxnT78KoDKXHYb6sSeraM00quOULY6BeV n6dMFxuErCD1lbERaOQZSuaYy1p8oQHtTEfGMLZM4TYiAAAAAAAAACgAAAAAAAAA 3WTh7gAAAAAAAAAAAAAAAAIAAAAAAAgAZJEIWvdeHr5RCAvHGclo+wAAAAAAAAAA IgAAAAAAAAAoAAAAAAAAAEOTcR0AAAAAAAAAAAAAAAACAAAAAAAJAGr3tJA/LRzU QRHwv+1aWvAAAAAAAAAAACQAAAAAAAAAgAAAAAAAAADV1Vd/AAAAAMFM9Q229Bhp mDaTSdqku5DCd8wG+fOZSr4bx4JT5WHvV/r5gJnXDQQAAAAAAAAAAAAAAAAAAAAA AAAAAAAAAAAAAAAAAAAAAAAAAAAAAAAAAAAAAAAAAAAAAAAAAAAAAAAAAAAAAAAA AAAAAAAAAAAAAAAAAAAAAAAAAAAAAAAAAAAAAAAAAAAAAAAAAAAAAAAAAAAAAAAA AAAAAAAAAAAAAAAAAAAAAAAAAAAAAAAAAAAAAAAAAAAAAAAAAAAAAAAAAAAAAAAA AAAAAAAAAAAAAAAAAAAAAAAAAAAAAAAAAAAAAAAAAAAAAAAAAAAAAAAAAAAAAAAA AAAAAAAAAAAAAAAAAAAAAAAAAAAAAAAAAAAAAAAAAAAAAAAAAAAAAAAAAAAAAAAA AAAAAAAAAAAAAAAAAAAAAAAAAAAAAAAAAAAAAAAAAAAAAAAAAAAAAAAAAAAAAAAA AAAAAAAAAAAAAAAAAAAAAAAAAAAAAAAAAAAAAAAAAAAAAAAAAAAAAAAAAAAAAAAA AAAAAAAAAAAAAAAAAAAAAAAAAAAAAAAAAAAAAAAAAABOZXRBcHAgS2V5IEJsb2IA AQAAAAMAAAAYAQAAAAAAALgePkcAAAAAIgAAAAAAAAAoAAAAAAAAAEOTcR0AAAAA AAAAAAAAAAACAAAAAAAJAGr3tJA/LRzUQRHwv+1aWvAAAAAAAAAAACIAAAAAAAAA KAAAAAAAAACIlCHZAAAAAAAAAAAAAAAAAgAAAAAAAQCafcabsxRXMM7gxhLRrzxh AAAAAAAAAAAkAAAAAAAAAIAAAAAAAAAA2JjQBQAAAACt4IqXcNpVggahl0axLsN4 yQjnNVKWY7mANB29O42hI7b70DTGCTaVAAAAAAAAAAAAAAAAAAAAAAAAAAAAAAAA AAAAAAAAAAAAAAAAAAAAAAAAAAAAAAAAAAAAAAAAAAAAAAAAAAAAAAAAAAAAAAAA AAAAAAAAAAAAAAAAAAAAAE5ldEFwcCBLZXkgQmxvYgABAAAAAwAAABgBAAAAAAAA 7sbaoQAAAAAiAAAAAAAAACgAAAAAAAAAQ5NxHQAAAAAAAAAAAAAAAAIAAAAAAAkA ave0kD8tHNRBEfC/7Vpa8AAAAAAAAAAAIgAAAAAAAAAoAAAAAAAAALOHfWkAAAAA AAAAAAAAAAACAAAAAAABAMoI9UxrHOGthQm/CB+EHdAAAAAAAAAAACQAAAAAAAAA gAAAAAAAAACnMmUtAAAAAGVk8AtPzENFgsGdsFvnmucmYrlQCsFew0HDSFKaZqK6 W8IEVzBAhPoAAAAAAAAAAAAAAAAAAAAAAAAAAAAAAAAAAAAAAAAAAAAAAAAAAAAA AAAAAAAAAAAAAAAAAAAAAAAAAAAAAAAAAAAAAAAAAAAAAAAAAAAAAAAAAAAAAAAA ---------------------------END BACKUP---------------------------'",

 "passphrase": "The cluster password of length 32-256 ASCII characters."

```
  },
  "scope": "svm",
  "status": {
```

```
  "code": 346758,
```
 "message": "This cluster is part of a MetroCluster configuration. Use the REST API POST method security/key managers/ with the synchronize option and the same passphrase on the partner cluster before proceeding with any key manager operations. Failure to do so could lead to switchover or switchback failure."

```
  },
  "svm": {
  " links": {
       "self": {
         "href": "/api/resourcelink"
       }
    },
```

```
"name": "svm1",
      "uuid": "02c9e252-41be-11e9-81d5-00a0986138f7"
    },
   "uuid": "string",
    "volume_encryption": {
     "code": 346758,
      "message": "No platform support for volume encryption in following
nodes - node1, node2."
  }
}
```
### **Error**

Status: Default, Error

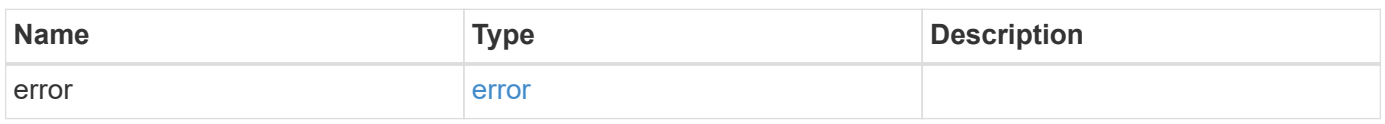

**Example error**

```
{
    "error": {
     "arguments": {
       "code": "string",
        "message": "string"
      },
      "code": "4",
      "message": "entry doesn't exist",
      "target": "uuid"
   }
}
```
# **Definitions**

### **See Definitions**

href

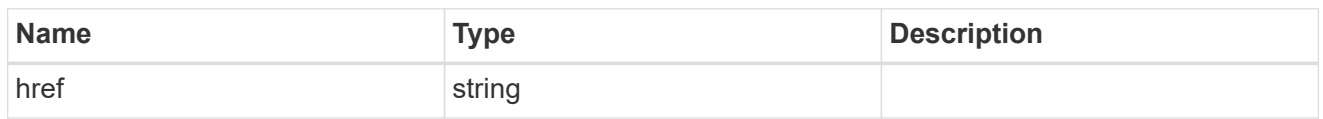

\_links

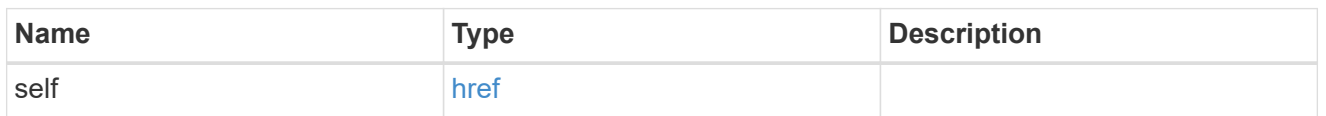

### client\_certificate

### Client certificate

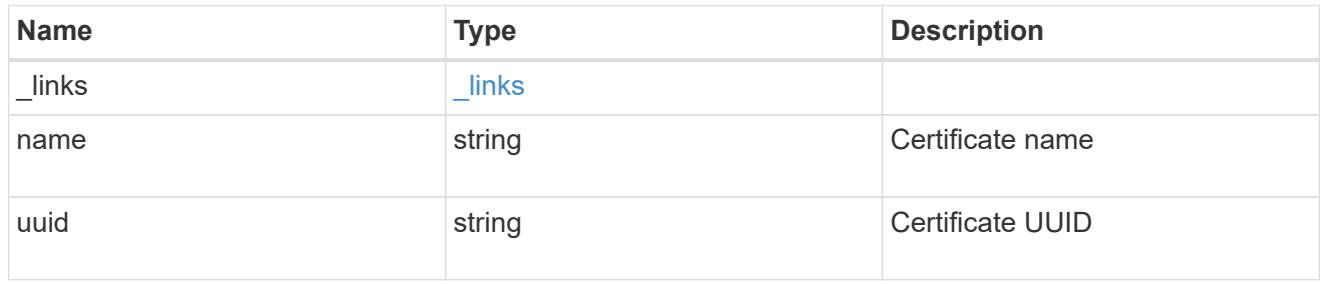

#### server\_ca\_certificates

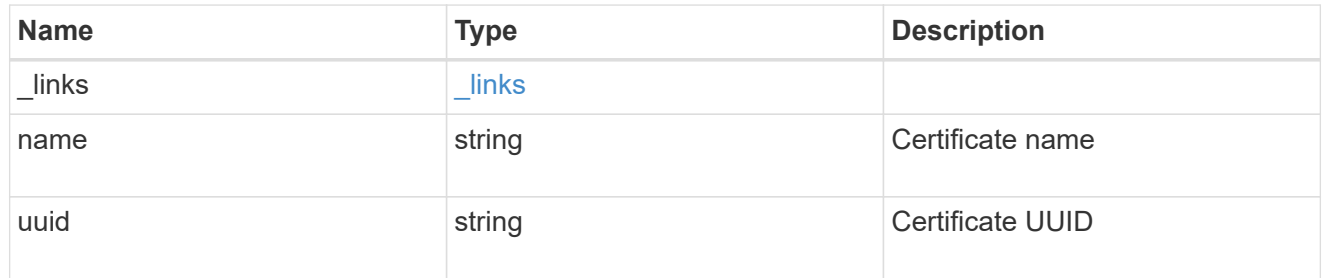

### self\_link

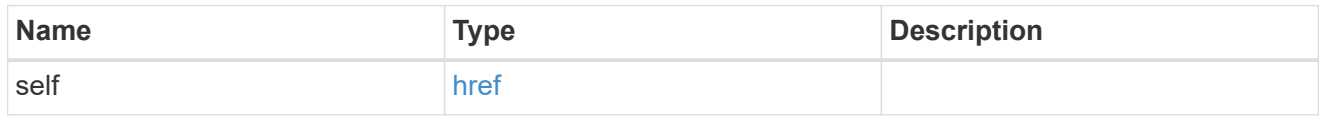

### key\_server\_readcreate

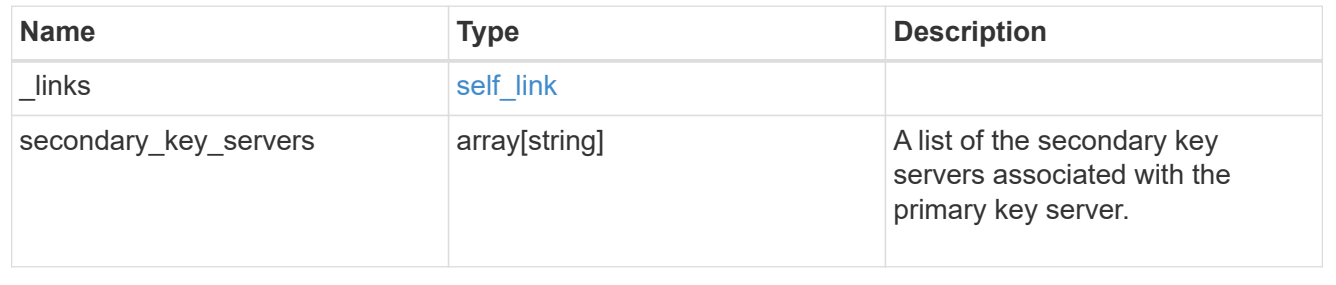

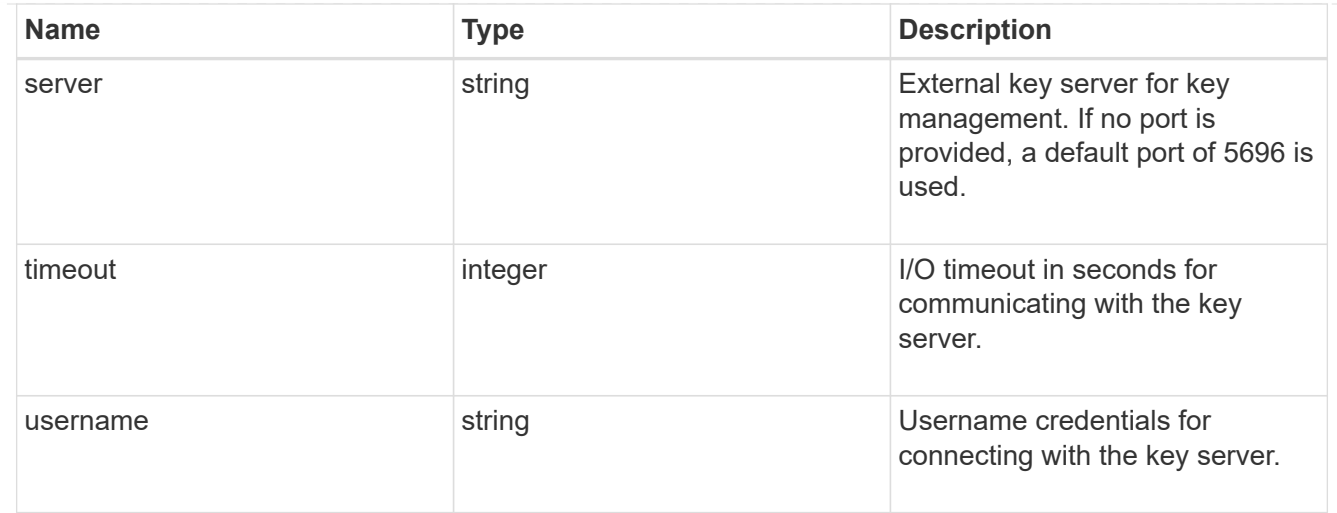

#### external

Configures external key management

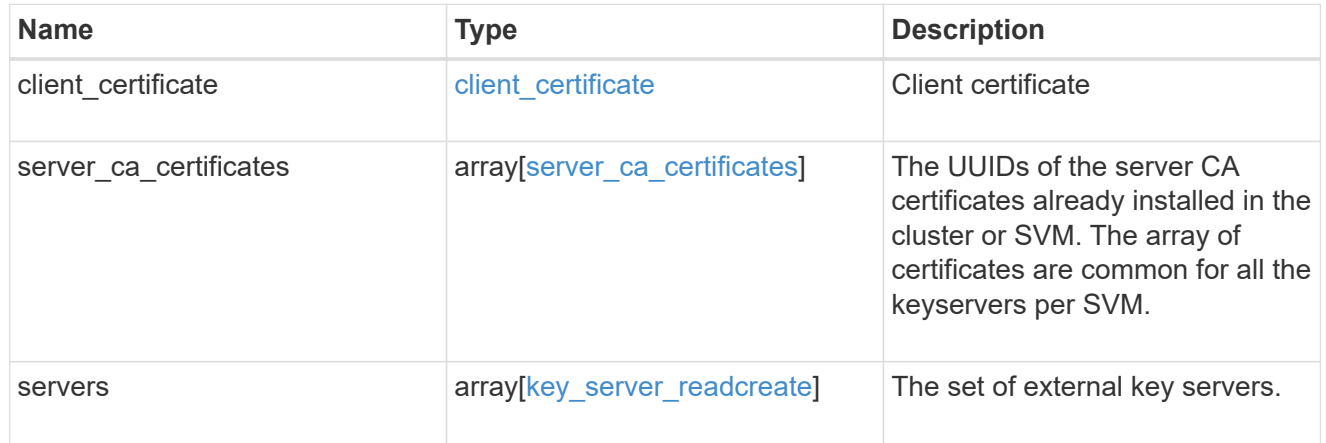

#### onboard

Configures onboard key management. After configuring onboard key management, save the encrypted configuration data in a safe location so that you can use it if you need to perform a manual recovery operation.

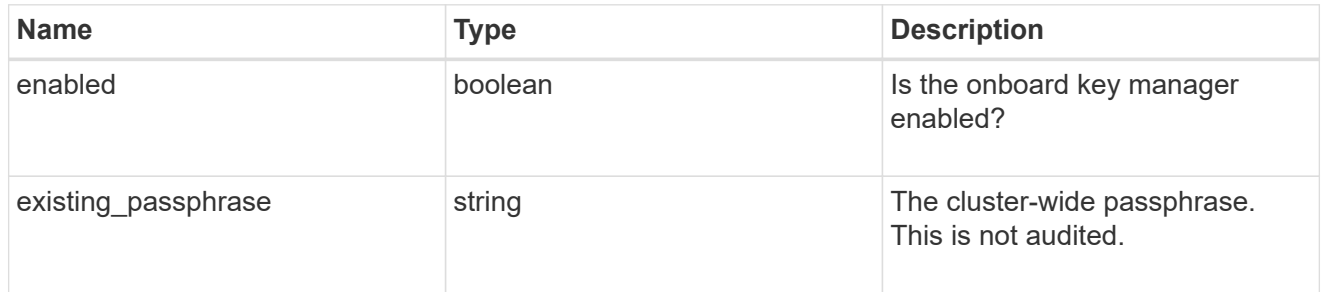

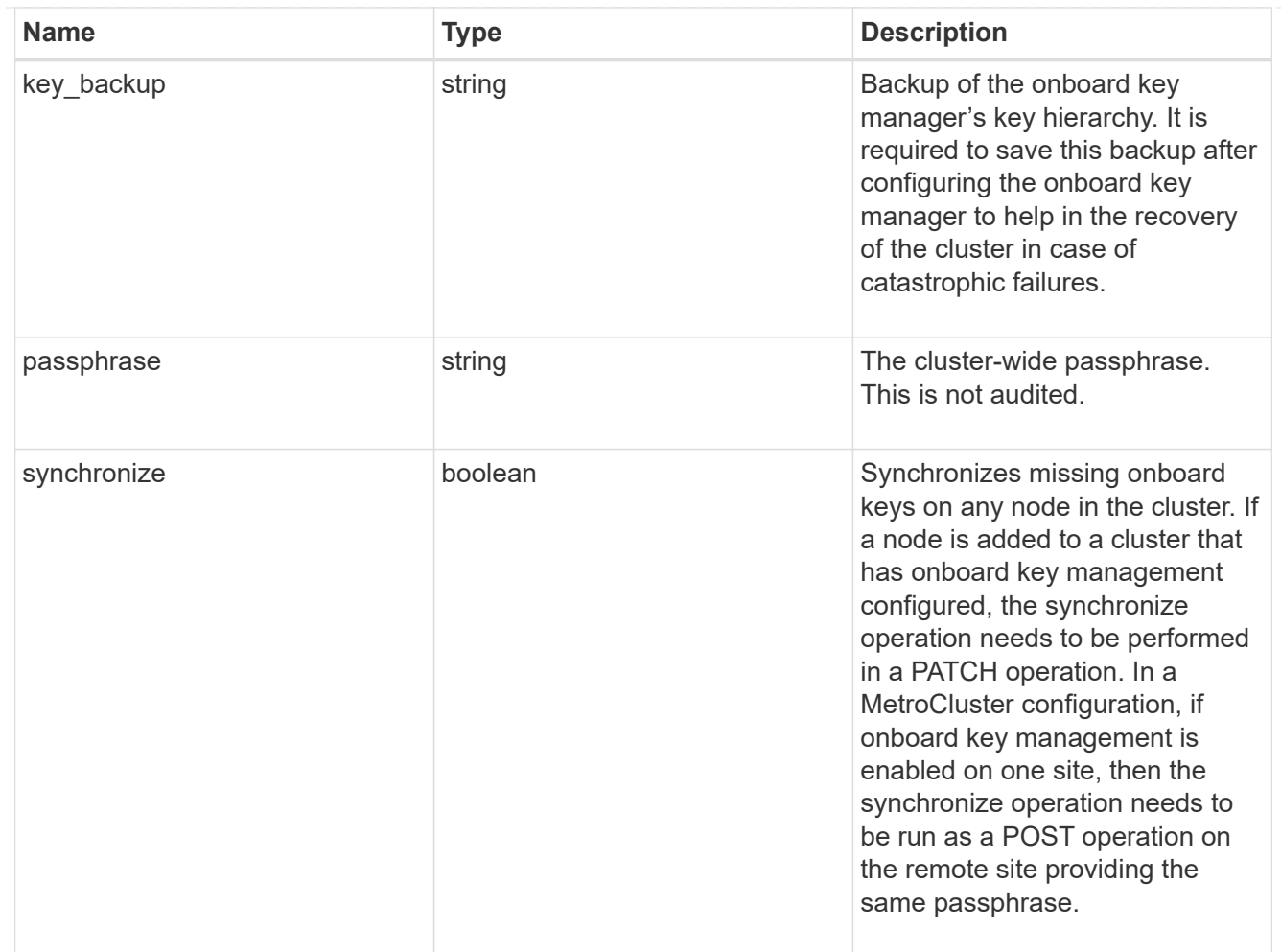

#### status

Optional status information on the current state of the key manager indicating if it is fully setup or requires more action.

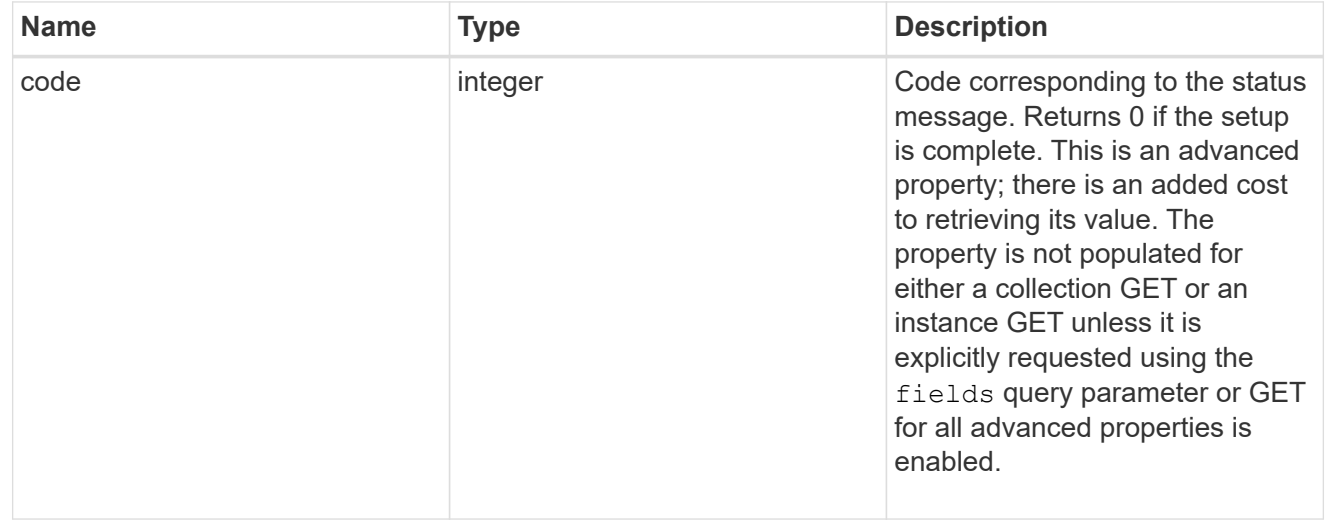

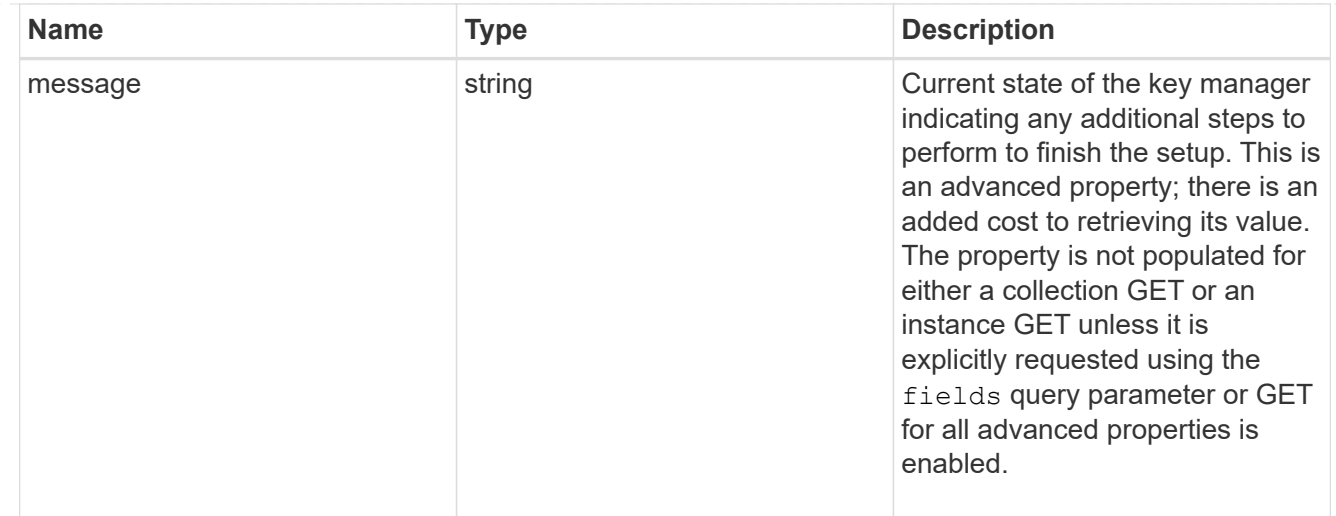

#### svm

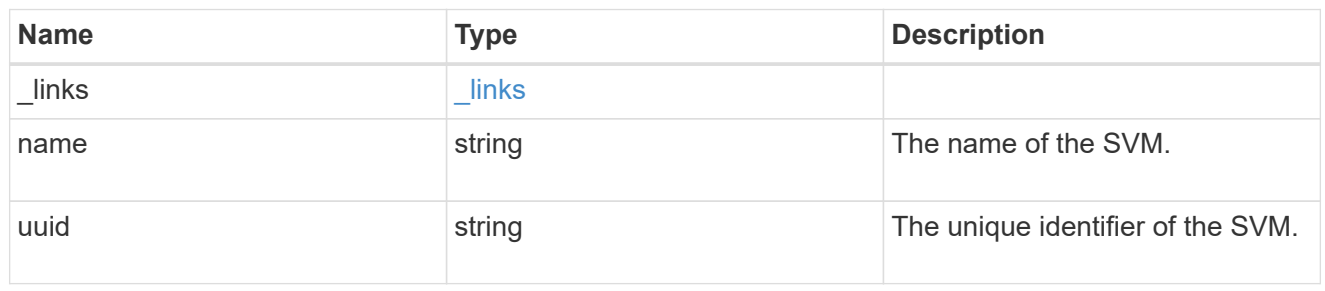

### volume\_encryption

Indicates whether volume encryption is supported in the cluster.

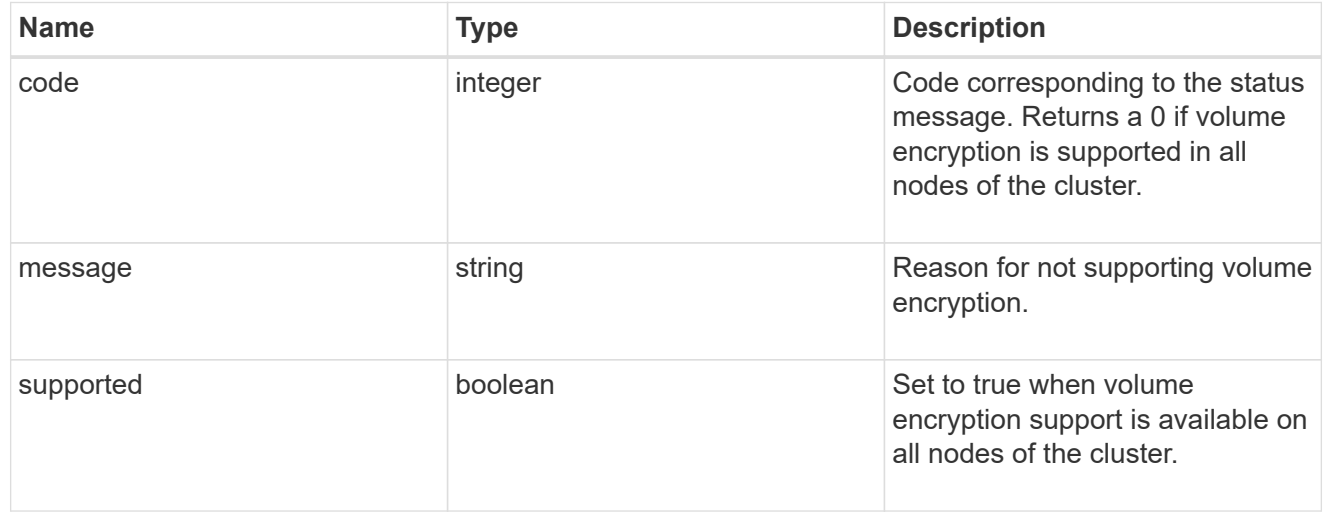

### error\_arguments

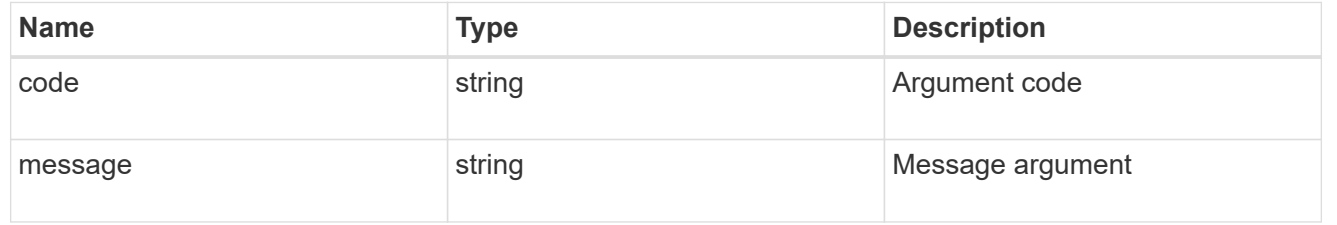

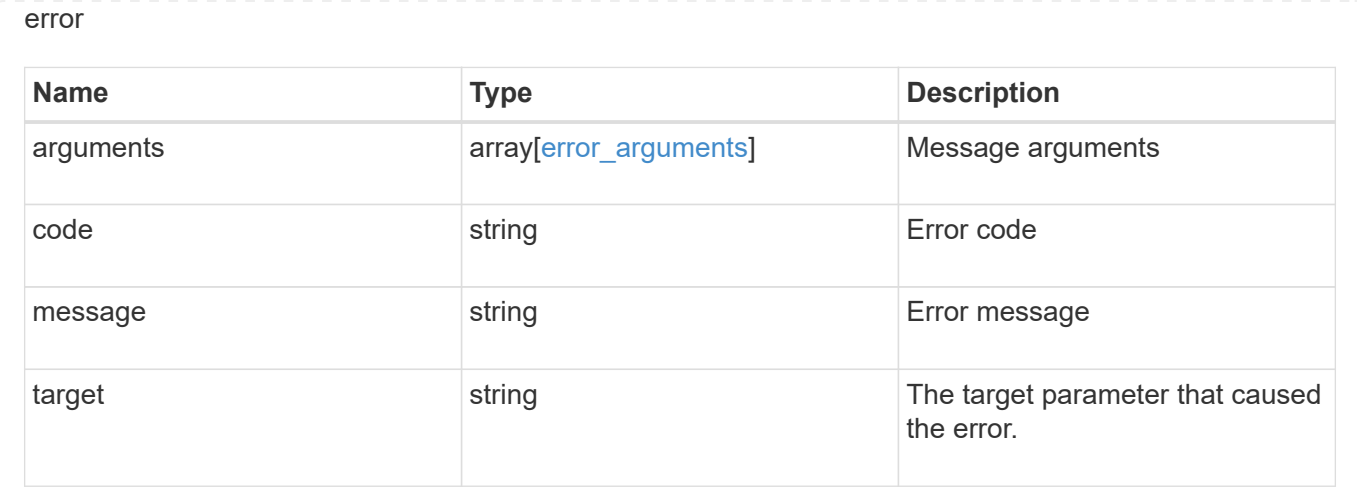

# **Update key managers**

PATCH /security/key-managers/{uuid}

#### **Introduced In:** 9.6

Updates a key manager.

### **Required properties**

- onboard.existing passphrase Cluster-wide passphrase. Required only when synchronizing the passphrase of the Onboard Key Manager.
- synchronize Synchronizes missing Onboard Key Manager keys on any node in the cluster. Required only when synchronizing the Onboard Key Manager keys in a local cluster.

### **Related ONTAP commands**

- security key-manager external modify
- security key-manager onboard sync
- security key-manager onboard update-passphrase

### **Parameters**

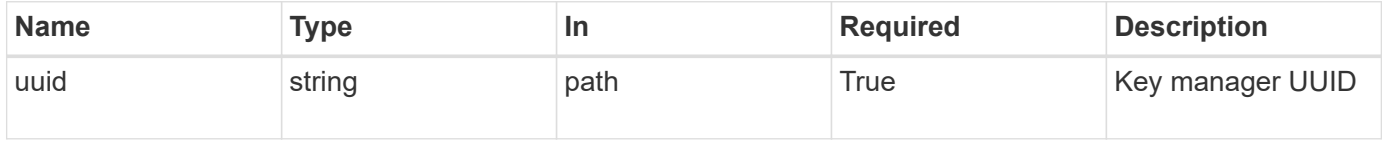

### **Request Body**

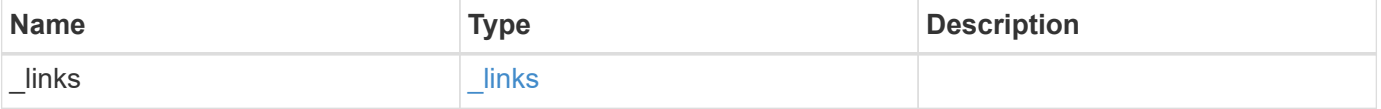

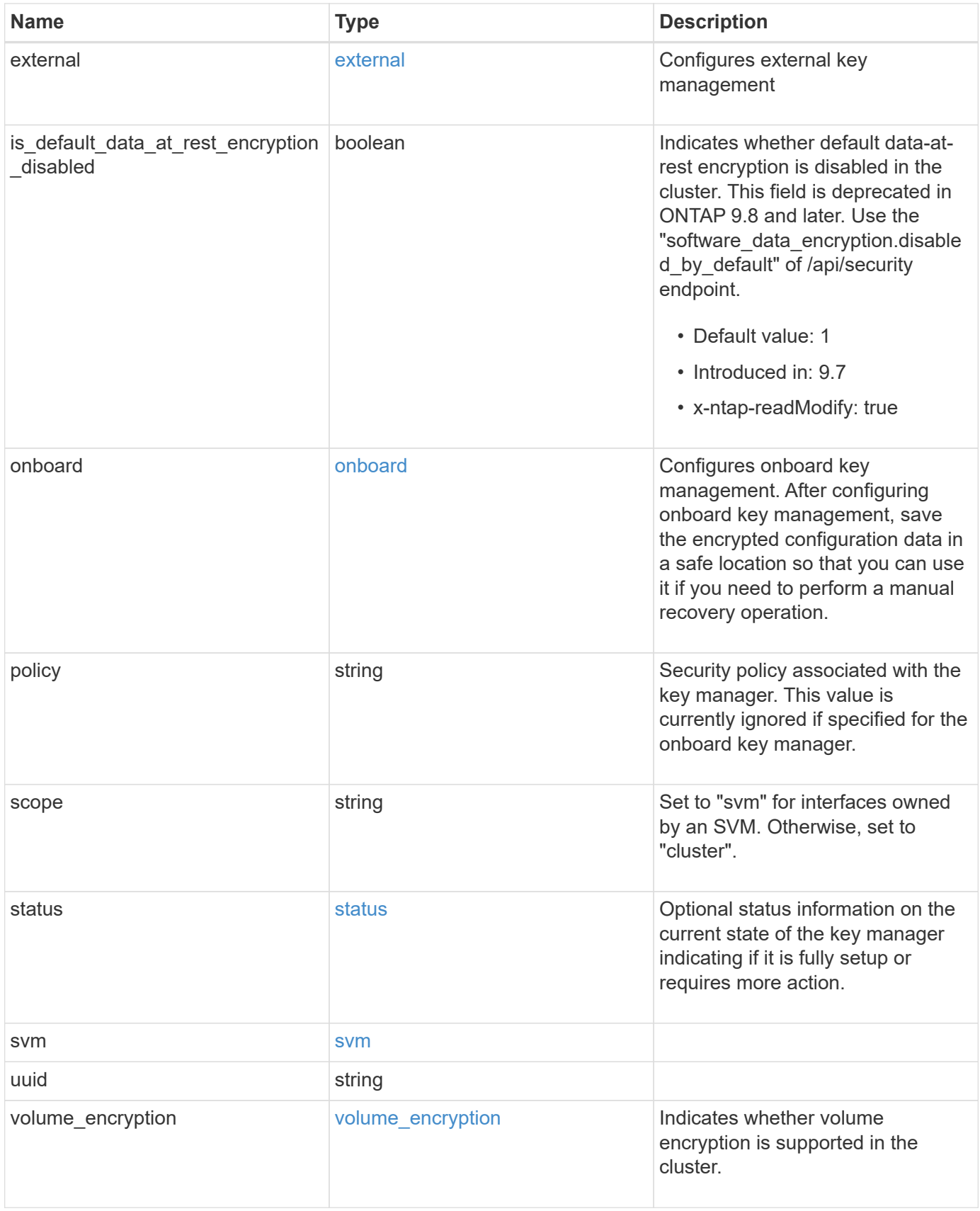

**Example request**

```
{
    "_links": {
      "self": {
        "href": "/api/resourcelink"
      }
    },
    "external": {
    "client certificate": {
        "_links": {
          "self": {
             "href": "/api/resourcelink"
          }
        },
      "name": "cert1",
        "uuid": "1cd8a442-86d1-11e0-ae1c-123478563412"
      },
    "server ca certificates": {
        "_links": {
          "self": {
             "href": "/api/resourcelink"
          }
        },
        "name": "cert1",
        "uuid": "1cd8a442-86d1-11e0-ae1c-123478563412"
      },
      "servers": {
        "_links": {
          "self": {
             "href": "/api/resourcelink"
          }
        },
      "secondary key servers": {
        },
        "server": "keyserver1.com:5698",
        "timeout": 60,
        "username": "admin"
      }
    },
    "onboard": {
      "existing_passphrase": "The cluster password of length 32-256 ASCII
characters.",
    "key backup": "'-----------------------------BEGIN
BACKUP--------------------------
TmV0QXBwIEtleSBCbG9iAAEAAAAEAAAAcAEAAAAAAAAxBFWWAAAAACEAAAAAAAAA
```
QAAAAAAAAABzDyyVAAAAALI5Jsjvy6gUxnT78KoDKXHYb6sSeraM00quOULY6BeV n6dMFxuErCD1lbERaOQZSuaYy1p8oQHtTEfGMLZM4TYiAAAAAAAAACgAAAAAAAAA 3WTh7gAAAAAAAAAAAAAAAAIAAAAAAAgAZJEIWvdeHr5RCAvHGclo+wAAAAAAAAAA IgAAAAAAAAAoAAAAAAAAAEOTcR0AAAAAAAAAAAAAAAACAAAAAAAJAGr3tJA/LRzU QRHwv+1aWvAAAAAAAAAAACQAAAAAAAAAgAAAAAAAAADV1Vd/AAAAAMFM9Q229Bhp mDaTSdqku5DCd8wG+fOZSr4bx4JT5WHvV/r5gJnXDQQAAAAAAAAAAAAAAAAAAAAA AAAAAAAAAAAAAAAAAAAAAAAAAAAAAAAAAAAAAAAAAAAAAAAAAAAAAAAAAAAAAAAA AAAAAAAAAAAAAAAAAAAAAAAAAAAAAAAAAAAAAAAAAAAAAAAAAAAAAAAAAAAAAAAA AAAAAAAAAAAAAAAAAAAAAAAAAAAAAAAAAAAAAAAAAAAAAAAAAAAAAAAAAAAAAAAA AAAAAAAAAAAAAAAAAAAAAAAAAAAAAAAAAAAAAAAAAAAAAAAAAAAAAAAAAAAAAAAA AAAAAAAAAAAAAAAAAAAAAAAAAAAAAAAAAAAAAAAAAAAAAAAAAAAAAAAAAAAAAAAA AAAAAAAAAAAAAAAAAAAAAAAAAAAAAAAAAAAAAAAAAAAAAAAAAAAAAAAAAAAAAAAA AAAAAAAAAAAAAAAAAAAAAAAAAAAAAAAAAAAAAAAAAAAAAAAAAAAAAAAAAAAAAAAA AAAAAAAAAAAAAAAAAAAAAAAAAAAAAAAAAAAAAAAAAABOZXRBcHAgS2V5IEJsb2IA AQAAAAMAAAAYAQAAAAAAALgePkcAAAAAIgAAAAAAAAAoAAAAAAAAAEOTcR0AAAAA AAAAAAAAAAACAAAAAAAJAGr3tJA/LRzUQRHwv+1aWvAAAAAAAAAAACIAAAAAAAAA KAAAAAAAAACIlCHZAAAAAAAAAAAAAAAAAgAAAAAAAQCafcabsxRXMM7gxhLRrzxh AAAAAAAAAAAkAAAAAAAAAIAAAAAAAAAA2JjQBQAAAACt4IqXcNpVggahl0axLsN4 yQjnNVKWY7mANB29O42hI7b70DTGCTaVAAAAAAAAAAAAAAAAAAAAAAAAAAAAAAAA AAAAAAAAAAAAAAAAAAAAAAAAAAAAAAAAAAAAAAAAAAAAAAAAAAAAAAAAAAAAAAAA AAAAAAAAAAAAAAAAAAAAAE5ldEFwcCBLZXkgQmxvYgABAAAAAwAAABgBAAAAAAAA 7sbaoQAAAAAiAAAAAAAAACgAAAAAAAAAQ5NxHQAAAAAAAAAAAAAAAAIAAAAAAAkA ave0kD8tHNRBEfC/7Vpa8AAAAAAAAAAAIgAAAAAAAAAoAAAAAAAAALOHfWkAAAAA AAAAAAAAAAACAAAAAAABAMoI9UxrHOGthQm/CB+EHdAAAAAAAAAAACQAAAAAAAAA gAAAAAAAAACnMmUtAAAAAGVk8AtPzENFgsGdsFvnmucmYrlQCsFew0HDSFKaZqK6 W8IEVzBAhPoAAAAAAAAAAAAAAAAAAAAAAAAAAAAAAAAAAAAAAAAAAAAAAAAAAAAA AAAAAAAAAAAAAAAAAAAAAAAAAAAAAAAAAAAAAAAAAAAAAAAAAAAAAAAAAAAAAAAA ---------------------------END BACKUP---------------------------'",

 "passphrase": "The cluster password of length 32-256 ASCII characters."

```
  },
  "scope": "svm",
  "status": {
```

```
  "code": 346758,
```
 "message": "This cluster is part of a MetroCluster configuration. Use the REST API POST method security/key managers/ with the synchronize option and the same passphrase on the partner cluster before proceeding with any key manager operations. Failure to do so could lead to switchover or switchback failure."

```
  },
  "svm": {
  " links": {
       "self": {
         "href": "/api/resourcelink"
       }
    },
```

```
  "name": "svm1",
      "uuid": "02c9e252-41be-11e9-81d5-00a0986138f7"
    },
    "uuid": "string",
    "volume_encryption": {
      "code": 346758,
      "message": "No platform support for volume encryption in following
nodes - node1, node2."
   }
}
```
### **Response**

Status: 200, Ok

### **Error**

Status: Default

#### ONTAP Error Response Codes

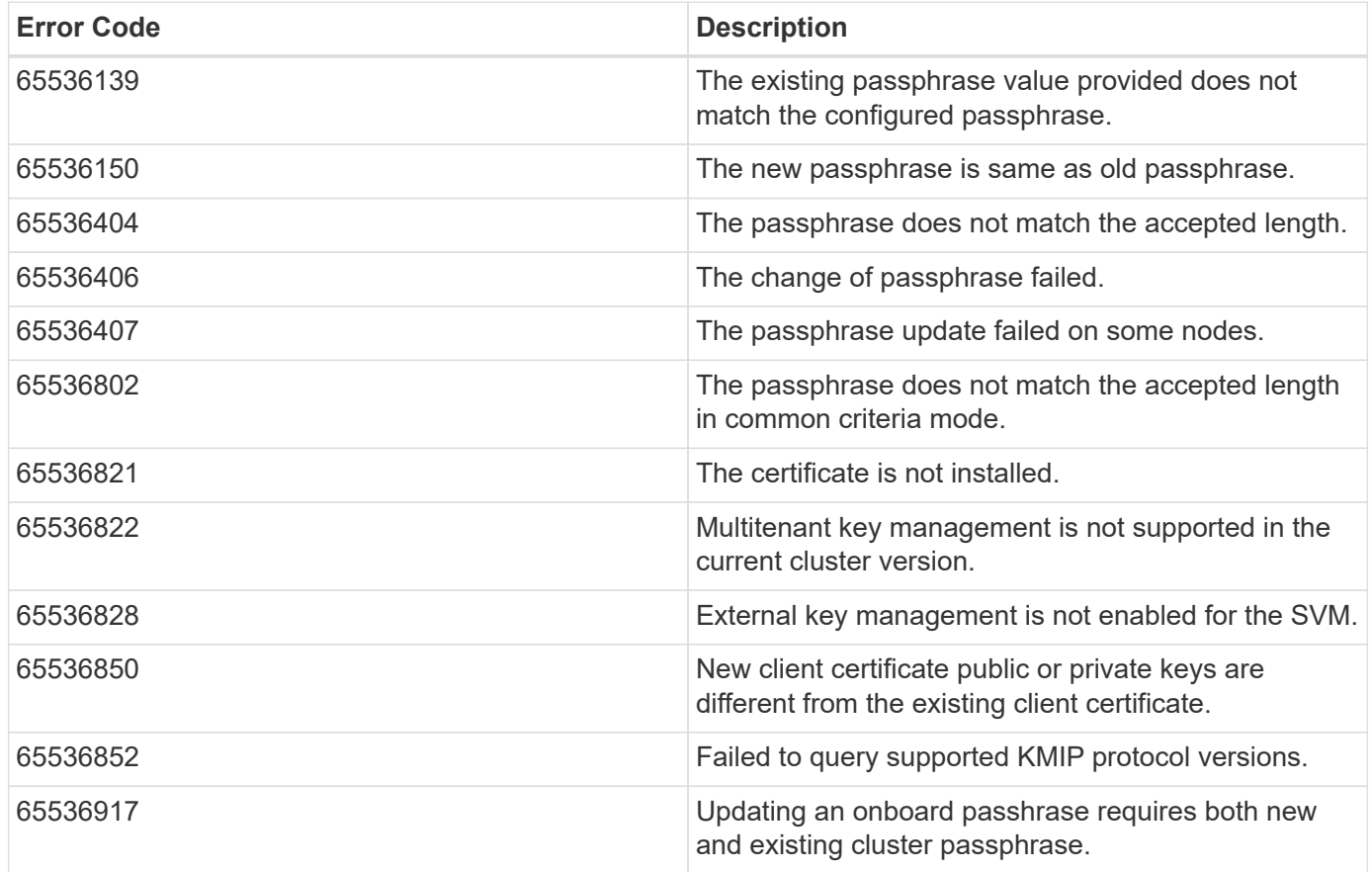

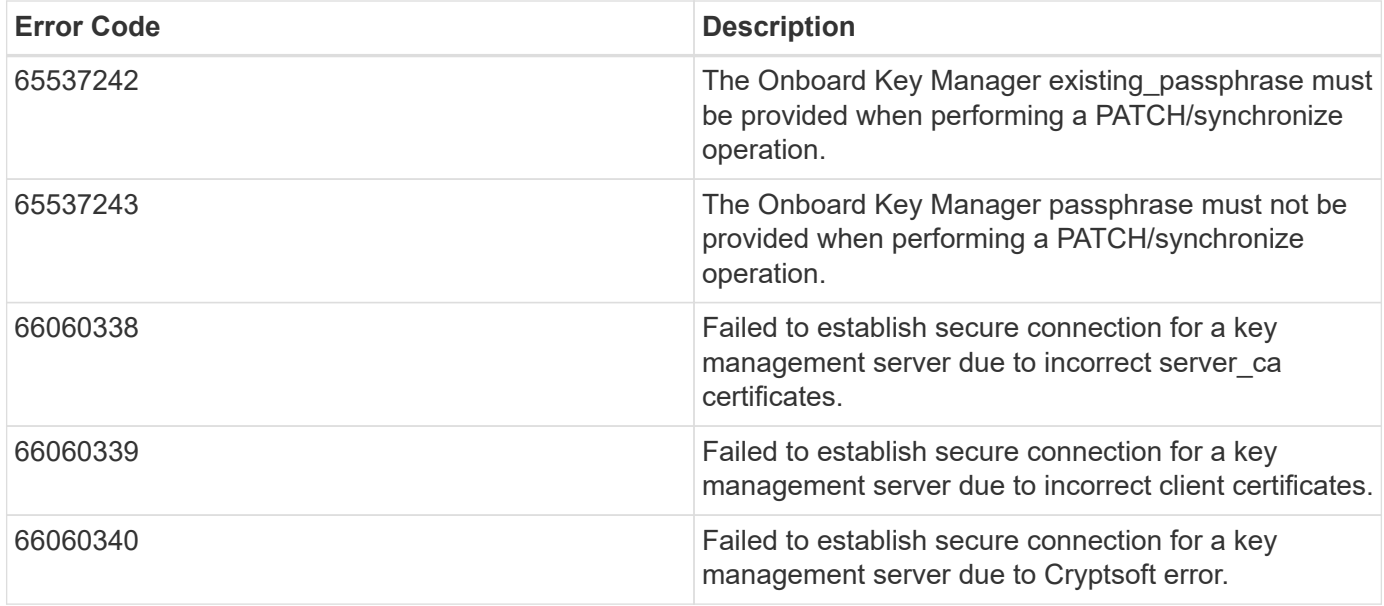

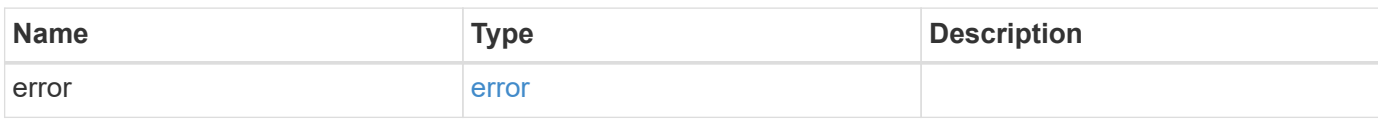

### **Example error**

```
{
   "error": {
     "arguments": {
       "code": "string",
       "message": "string"
      },
      "code": "4",
      "message": "entry doesn't exist",
     "target": "uuid"
   }
}
```
# **Definitions**

### **See Definitions**

href

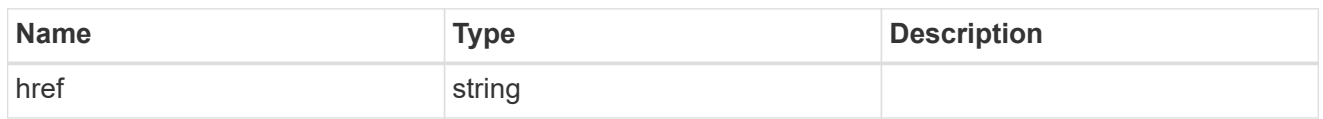

\_links

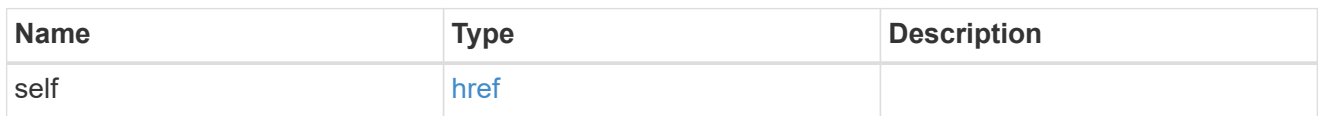

### client\_certificate

### Client certificate

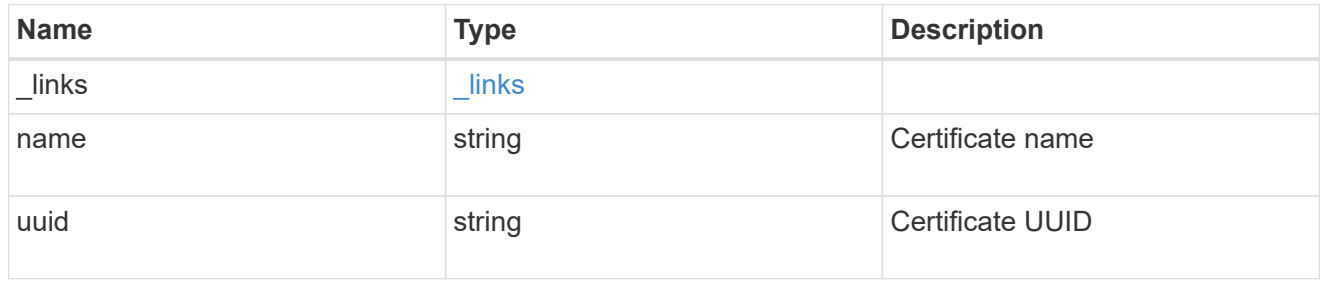

#### server\_ca\_certificates

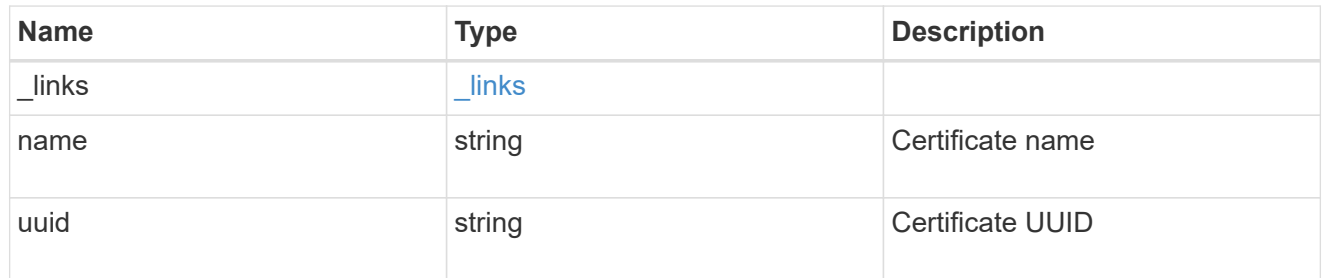

### self\_link

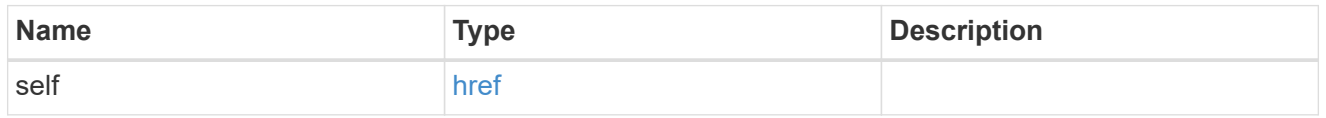

### key\_server\_readcreate

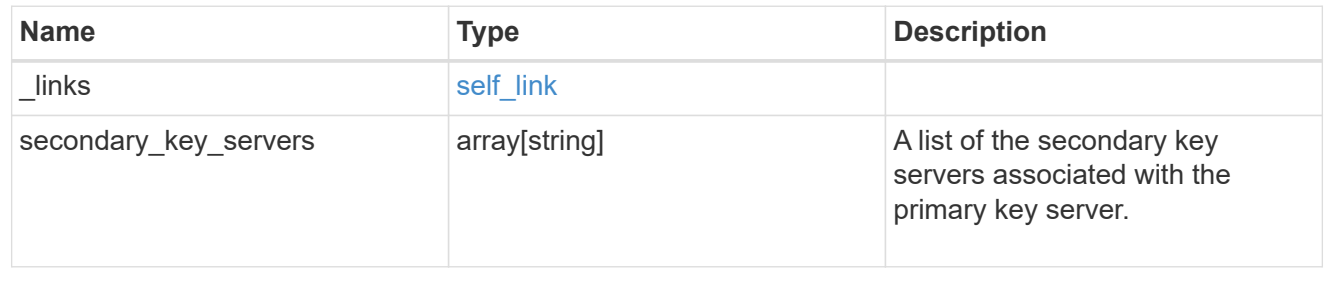

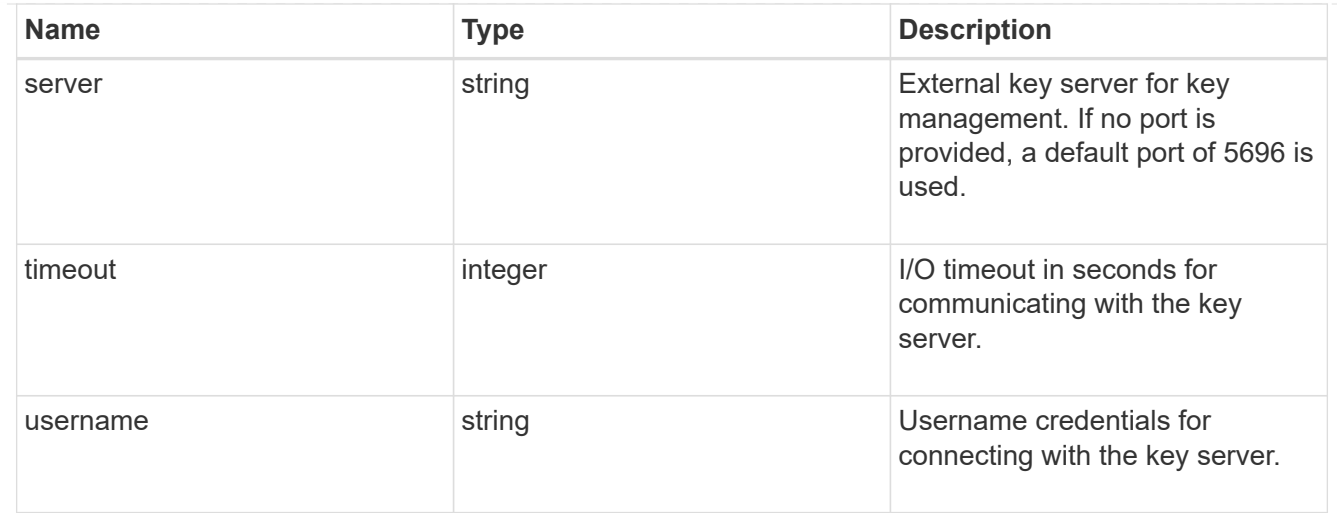

#### external

Configures external key management

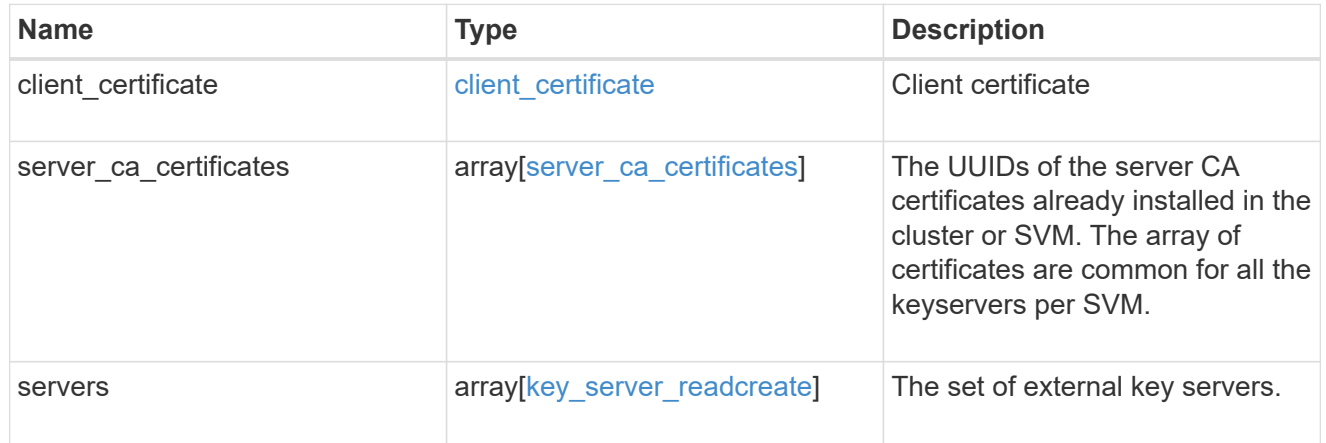

#### onboard

Configures onboard key management. After configuring onboard key management, save the encrypted configuration data in a safe location so that you can use it if you need to perform a manual recovery operation.

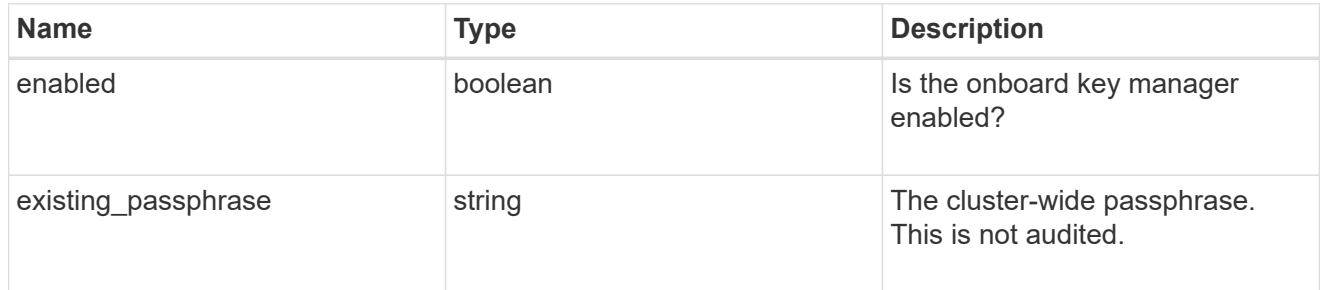

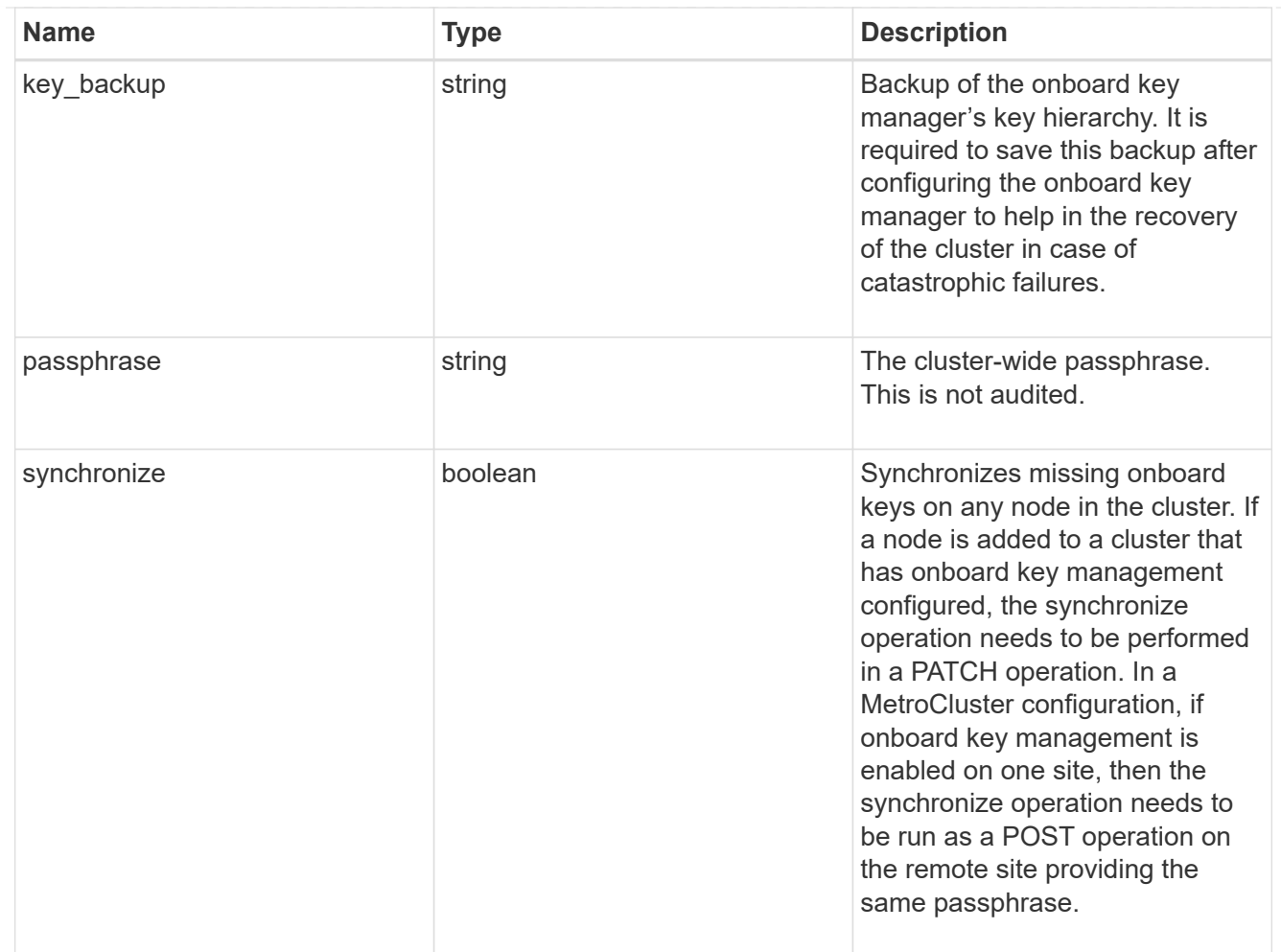

#### status

Optional status information on the current state of the key manager indicating if it is fully setup or requires more action.

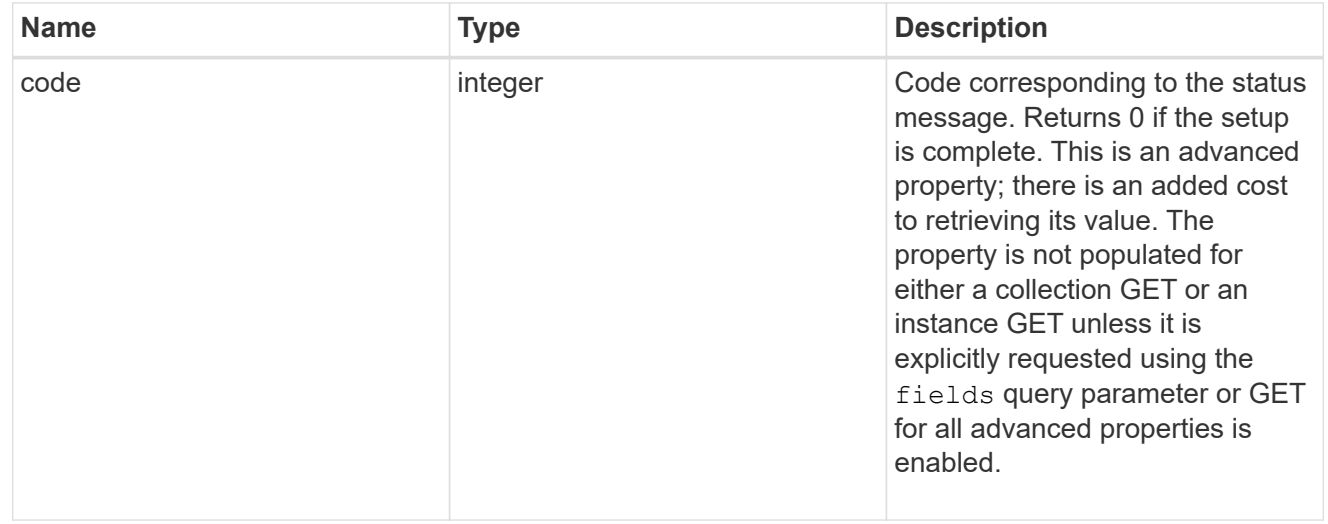

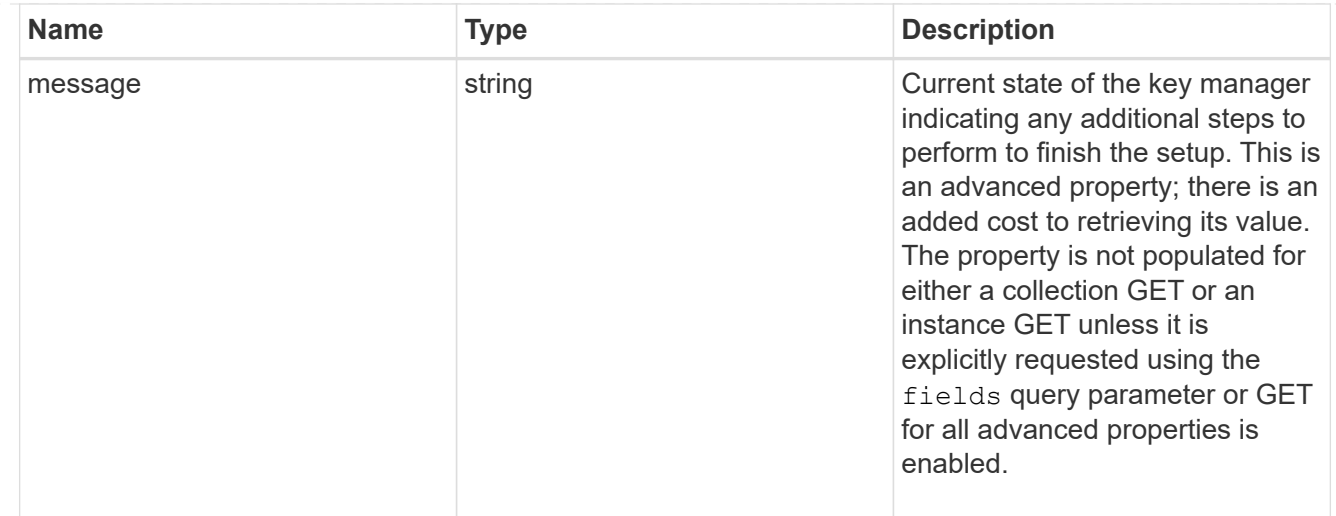

#### svm

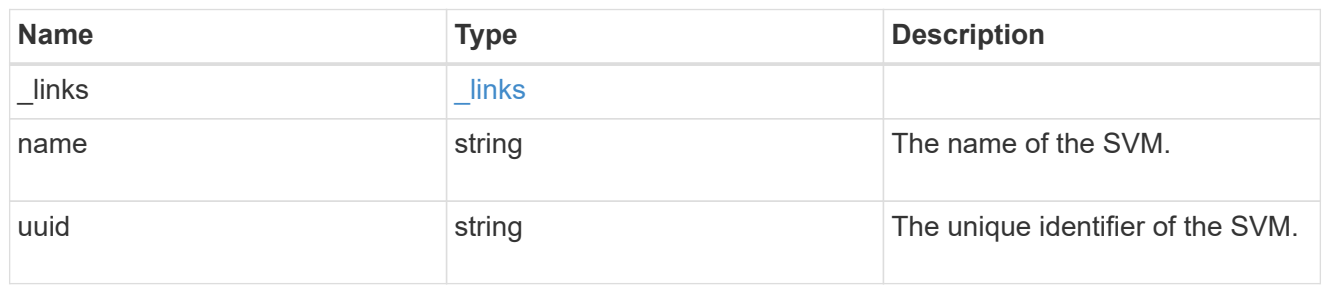

### volume\_encryption

Indicates whether volume encryption is supported in the cluster.

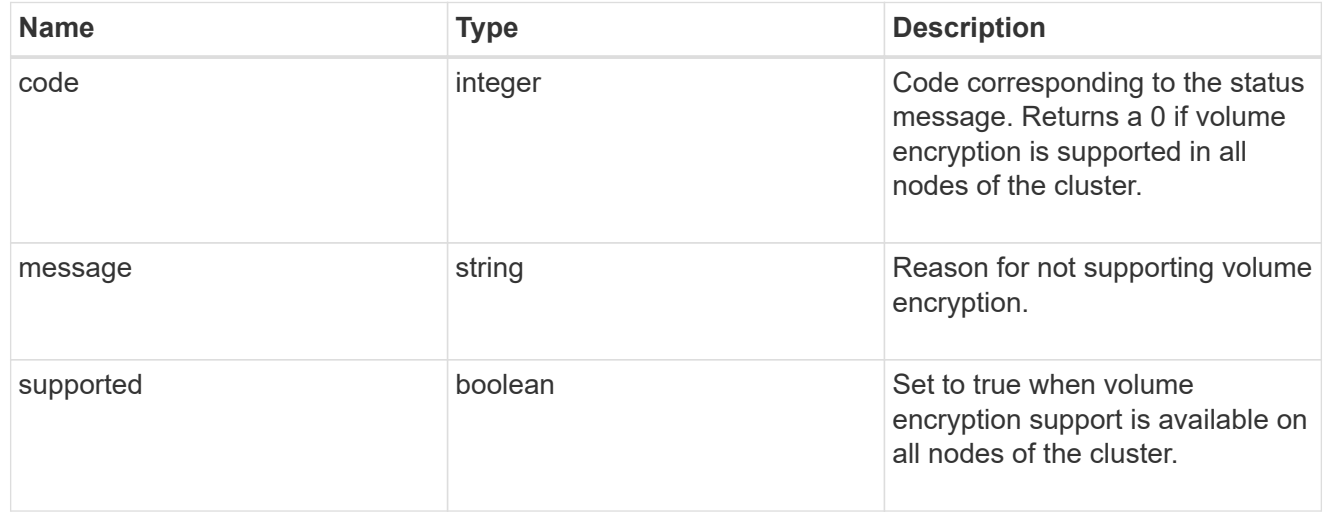

### security\_key\_manager

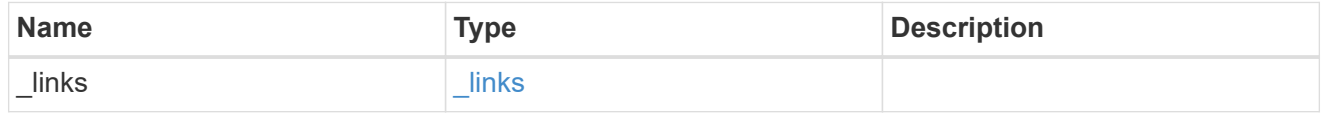
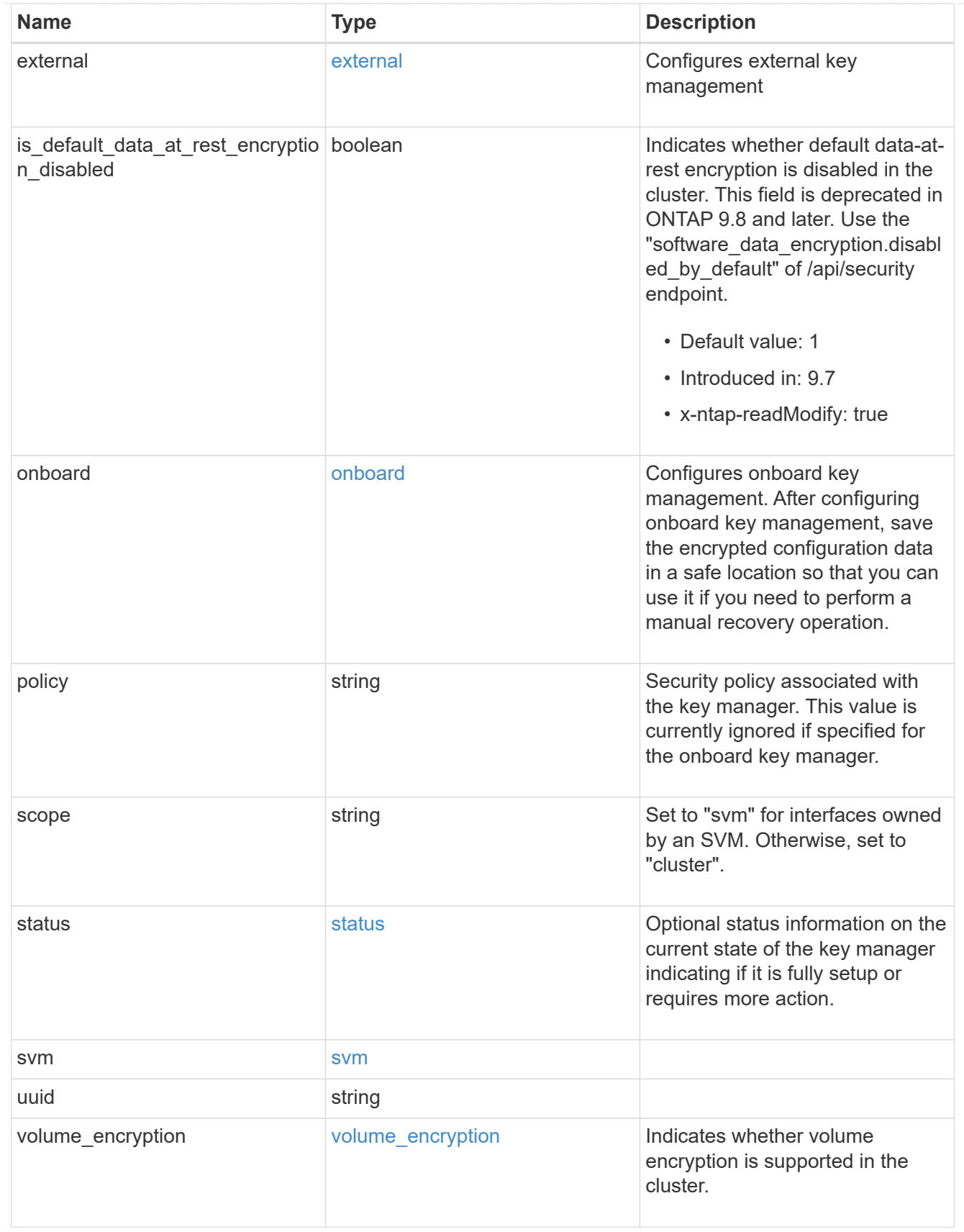

error\_arguments

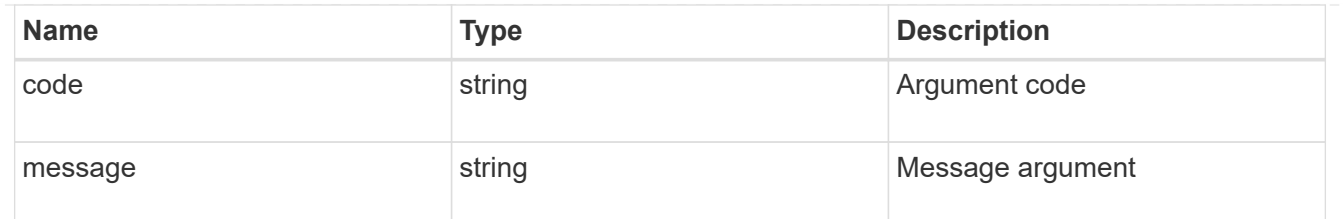

error

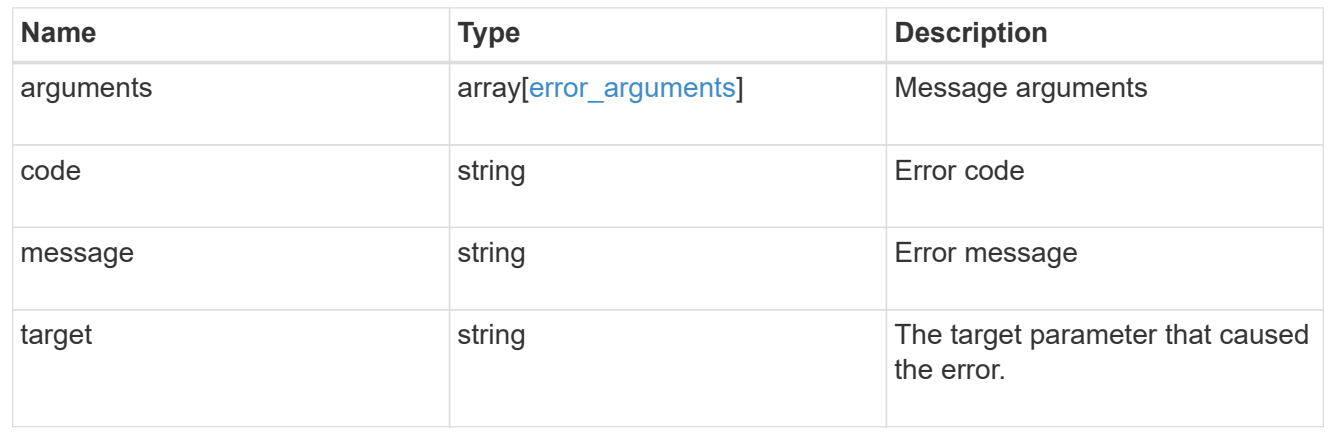

## **Copyright information**

Copyright © 2024 NetApp, Inc. All Rights Reserved. Printed in the U.S. No part of this document covered by copyright may be reproduced in any form or by any means—graphic, electronic, or mechanical, including photocopying, recording, taping, or storage in an electronic retrieval system—without prior written permission of the copyright owner.

Software derived from copyrighted NetApp material is subject to the following license and disclaimer:

THIS SOFTWARE IS PROVIDED BY NETAPP "AS IS" AND WITHOUT ANY EXPRESS OR IMPLIED WARRANTIES, INCLUDING, BUT NOT LIMITED TO, THE IMPLIED WARRANTIES OF MERCHANTABILITY AND FITNESS FOR A PARTICULAR PURPOSE, WHICH ARE HEREBY DISCLAIMED. IN NO EVENT SHALL NETAPP BE LIABLE FOR ANY DIRECT, INDIRECT, INCIDENTAL, SPECIAL, EXEMPLARY, OR CONSEQUENTIAL DAMAGES (INCLUDING, BUT NOT LIMITED TO, PROCUREMENT OF SUBSTITUTE GOODS OR SERVICES; LOSS OF USE, DATA, OR PROFITS; OR BUSINESS INTERRUPTION) HOWEVER CAUSED AND ON ANY THEORY OF LIABILITY, WHETHER IN CONTRACT, STRICT LIABILITY, OR TORT (INCLUDING NEGLIGENCE OR OTHERWISE) ARISING IN ANY WAY OUT OF THE USE OF THIS SOFTWARE, EVEN IF ADVISED OF THE POSSIBILITY OF SUCH DAMAGE.

NetApp reserves the right to change any products described herein at any time, and without notice. NetApp assumes no responsibility or liability arising from the use of products described herein, except as expressly agreed to in writing by NetApp. The use or purchase of this product does not convey a license under any patent rights, trademark rights, or any other intellectual property rights of NetApp.

The product described in this manual may be protected by one or more U.S. patents, foreign patents, or pending applications.

LIMITED RIGHTS LEGEND: Use, duplication, or disclosure by the government is subject to restrictions as set forth in subparagraph (b)(3) of the Rights in Technical Data -Noncommercial Items at DFARS 252.227-7013 (FEB 2014) and FAR 52.227-19 (DEC 2007).

Data contained herein pertains to a commercial product and/or commercial service (as defined in FAR 2.101) and is proprietary to NetApp, Inc. All NetApp technical data and computer software provided under this Agreement is commercial in nature and developed solely at private expense. The U.S. Government has a nonexclusive, non-transferrable, nonsublicensable, worldwide, limited irrevocable license to use the Data only in connection with and in support of the U.S. Government contract under which the Data was delivered. Except as provided herein, the Data may not be used, disclosed, reproduced, modified, performed, or displayed without the prior written approval of NetApp, Inc. United States Government license rights for the Department of Defense are limited to those rights identified in DFARS clause 252.227-7015(b) (FEB 2014).

## **Trademark information**

NETAPP, the NETAPP logo, and the marks listed at<http://www.netapp.com/TM>are trademarks of NetApp, Inc. Other company and product names may be trademarks of their respective owners.